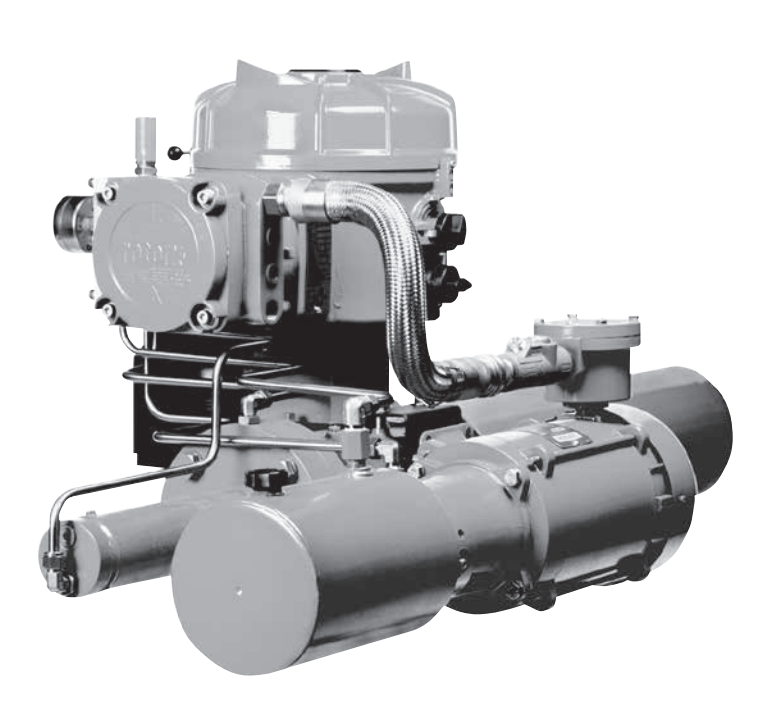

# rotork® **Fluid Systems**

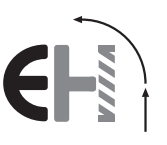

# **GAMME** *EH* Pro

Instructions d'installation et d'entretien

**Ce guide contient des informations de sécurité importantes. S'assurer qu'il est lu en détail et compris avant l'installation, la mise en service ou l'entretien de l'équipement.**

PUB021-034-01 Date de publication 05/12

# $\epsilon$

Les outils de configuration Rotork Setting Tool et Setting Tool *Pro* permettent de contrôler l'actionneur, de configurer les fonctions d'indication et de protection pour répondre aux exigences du site. De plus, le nouvel outil de configuration Rotork *Bluetooth*® Setting Tool Pro permet également de télécharger l'Enregistreur de données et de télécharger dans les deux sens les fichiers de configuration. Les fichiers sont transférés de et vers l'outil de configuration *Bluetooth*® Setting Tool Pro via Insight II.

II est essentiel de vérifier que tous les paramètres des actionneurs soient compatibles avec les exigences de la vanne, du processus et du système de contrôle avant de mettre l'actionneur en service. Prière de lire cette documentation avant d'intervenir.

Lorsque le personnel de Rotork ou les agents certifiés sont commissionnés pour procéder à la mise en service et/ou à la réception sur site, la documentation concernant la configuration de l'actionneur mis en service peut être mise à la disposition du client pour ses registres.

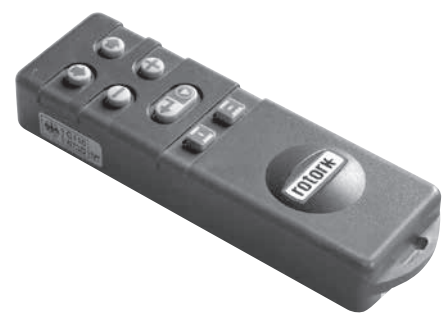

*Outil de configuration Rotork Setting Tool Pro*

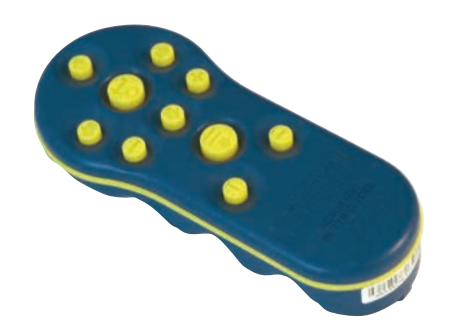

*Outil de configuration Rotork Setting Tool Pro*

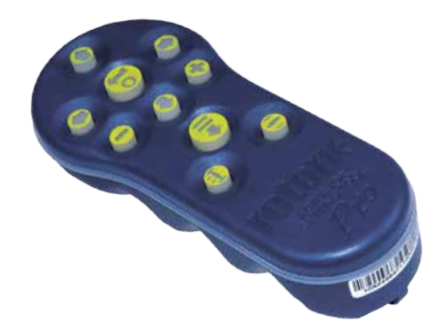

 *Outil de configuration Rotork Bluetooth* Setting Tool Pro

Ce guide fournit les instructions concernant :

- le fonctionnement électrique (local et à distance) et manuel optionnel.
- la préparation et l'installation de l'actionneur sur la vanne.
- la mise en service et l'ajustement ultérieurs des paramètres de base pour le bon fonctionnement de la vanne.
- la mise en service et l'ajustement des paramètres de configuration pour répondre aux exigences de contrôle et d'indication spécifiques du site.
- l'entretien et les dépannages.
- le service commercial et l'assistance

# **LA GAMME DES SYSTÈMES ROTORK FLUID EH** *Pro* **– UNE SOLUTION FIABLE POUR LE CONTRÔLE ÉLECTRIQUE D'UNE VANNE DE MODULATION QUI PEUT ÊTRE MISE EN SERVICE ET INTERROGÉE SANS DEVOIR OUVRIR LES COUVERCLES ÉLECTRIQUES.**

En utilisant le dispositif de réglage infrarouge / *Bluetooth* fourni pour avoir accès aux procédures de configuration, le réglage non intrusif des niveaux de pression hydrauliques internes, les positions limites et d'autres fonctions de contrôle et d'indication peuvent être réalisés en toute sécurité, rapidement et commodément même dans des zones dangereuses

Les informations de diagnostique standard du système de contrôle, l'état de la vanne et de l'actionneur sous forme d'affichage d'icônes et d'écrans d'aide.

Les textes de réglage, d'alarme et d'état sont disponibles en anglais (par défaut). D'autres langues sont disponibles sur demande.

La pression hydraulique interne et la position peuvent être contrôlées sur l'actionneur par une simple pression sur une touche de l'outil de configuration.

L'Enregistreur de données embarqué capture les données de fonctionnement et de la vanne permettant des choix d'entretien en toute connaissance de cause. Le logiciel pour PC Insight II permet d'interroger l'Enregistreur de données ainsi que de configurer et d'enregistrer tous les paramètres de l'actionneur.

Visiter notre site web www.rotork.com pour de plus amples informations sur la gamme des actionneurs EH *Pro*, Insight II et autres Rotork.

La gamme Rotork EH *Pro* d'actionneurs électriques autonomes, électrohydrauliques, comprend un module de contrôle intégré, un collecteur hydraulique, et une unité d'alimentation consistant en un moteur, une pompe hydraulique et un réservoir. Les actionneurs EH sont disponibles dans les configurations à double effet ou à rappel par ressort pour les applications quart de tour et linéaires.

Ils peuvent être configurés pour le montage dans toutes les positions y compris le montage à distance du module de contrôle et / ou du système hydraulique (HPU). Ils peuvent satisfaire des exigences de couple allant jusqu'à 600 000 Nm (5,3 million lbf-in) et de <0>poussée <0> jusqu'à 5 500 000 N (1,2 million lbs).

Toute l'électronique est montée dans un boitier étanche ou antidéflagrant. Les autres caractéristiques comprennent la commande manuelle locale, rétroaction d'indication par contacts secs et signal 4-20 mA ; ou contrôle numérique optionnel via les systèmes de communication Modbus, Foundation Fieldbus, Profibus, DeviceNet ou le système de communication Rotork Pakscan. La gamme EH peut être fournie pour un fonctionnement à partir d'une alimentation monophasée, triphasée ou 24 VCC.

Visiter notre site web **www.rotork.com** pour de plus amples informations sur les gammes EH, Insight II et autres actionneurs Rotork.

# **Identification des composants de l'actionneur**

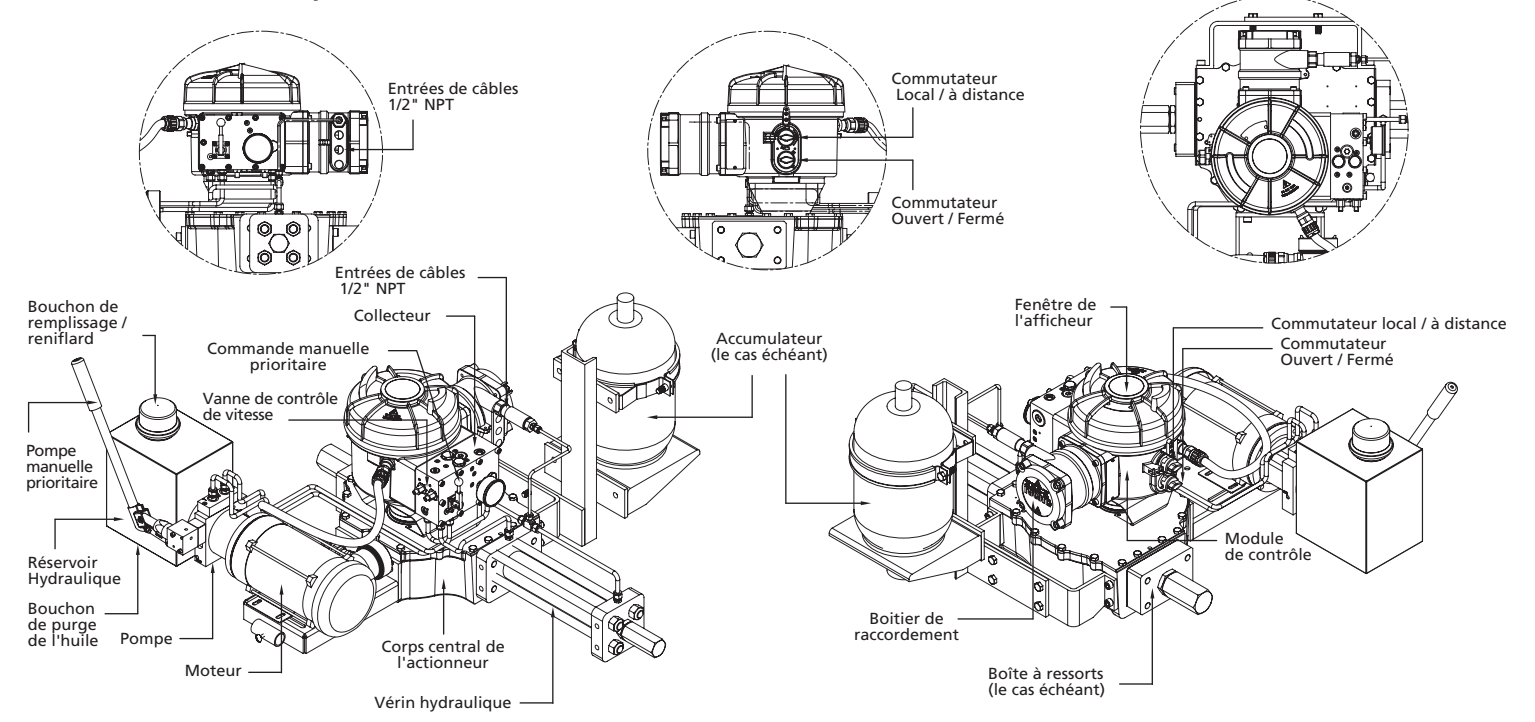

# **TABLE DES MATIÈRES**

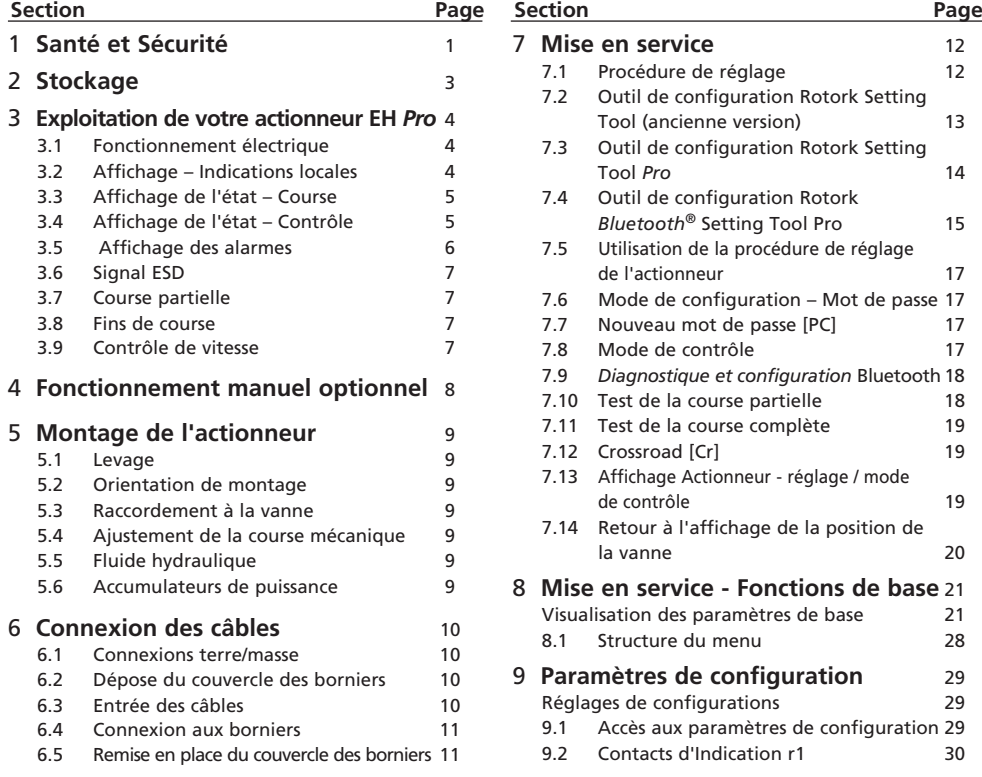

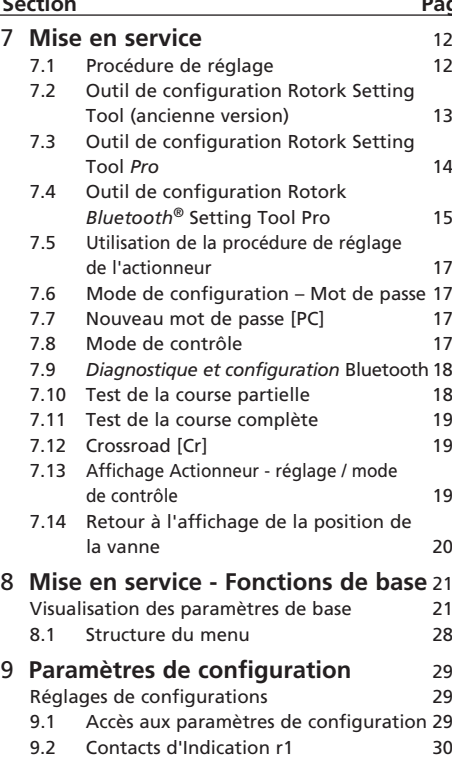

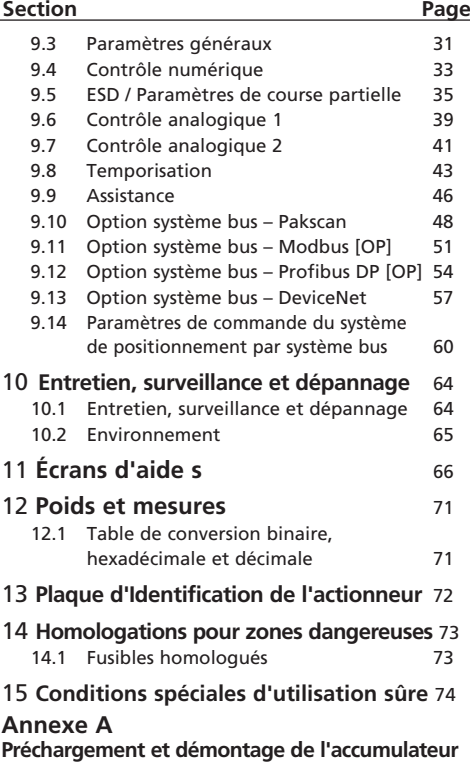

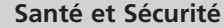

Ce guide a été réalisé pour permettre à un utilisateur compétent d'installer, utiliser, régler et inspecter les actionneurs de la gamme Rotork EH. La gamme d'actionneurs Rotork EH peut avoir des caractéristiques non décrites dans ce manuel ; toujours se référer à la documentation d'utilisation spécifique de la commande. Seules les personnes compétentes en vertu de leur formation ou expérience devraient être autorisées à installer, entretenir et réparer les actionneurs Rotork. La tâche entreprise doit être effectuée conformément aux instructions de ce manuel et d'autres manuels pertinents L'utilisateur et les personnes travaillant sur cet équipement devraient connaître les responsabilités qui leur incombent en vertu des dispositions législatives relatives à la santé et à la sécurité de leur lieu de travail. Il faut tenir compte des risques supplémentaires lors de l'utilisation de la gamme d'actionneurs EH associée à d'autres équipements. Si de plus amples informations et conseils pour une utilisation sûre de la gamme d'actionneurs 'Rotork EH sont nécessaires, ils seront fournis sur demande.

L'installation électrique, l'entretien et l'utilisation de ces actionneurs doivent être effectués conformément à la législation nationale et aux dispositions relatives à une utilisation

sûre de cet équipement, applicable au site d'installation.

Pour le R.U. : Les Réglementations relatifs à l'Électricité sur le lieu de travail de 1989 et les directives données dans l'édition qui s'applique des « Réglementations du Câblage IEE » doivent être appliquées. Aussi l'utilisateur doit être pleinement informé de ses tâches conformément à l'Acte sur la Santé et la Sécurité de 1974.

**Pour les États Unis :** NFPA70, le National Electrical Code® est applicable

L'installation mécanique doit être effectuée telle que précisée dans le guide et aussi en conformité avec les normes pertinentes Étant donné que la gamme des actionneurs Rotork EH peut inclure des fonctionnalités non couvertes dans ce manuel, toujours se référer à commander de la documentation spécifique, y compris l'instruction de fonctionnement, le schéma hydraulique (HS) et le schéma de câblage (WD). Si l'actionneur a des plaques d'identification indiquant qu'il est approprié pour l'installation dans des zones dangereuses alors l'actionneur peut être installé en atmosphères explosives de Zone 1 et de Zone 2. Il ne doit pas être installé dans des zones dangereuses ayant une température d'allumage inférieure

à 135°C , à moins qu'il ne soit mentionné sur les plaques d'identification de l'actionneur qu'il peut être approprié à des températures d'allumage plus faibles.

Il doit uniquement être installé dans des endroits en zones dangereuses compatibles avec les groupes de gaz indiqués sur la plaque signalétique.

L'installation électrique, l'entretien et l'utilisation de l'actionneur doivent être effectués conformément au code de bonne pratique pertinent pour cette certification particulière des Zones à Gaz Dangereux.

Aucune inspection ni réparation ne doit être entreprise à moins qu'elle ne se conforme aux exigences de la certification de Zone Dangereuse. En aucune circonstance des modifications ou altérations ne doivent être effectuées sur l'actionneur car ceci pourrait invalider la certification des actionneurs accordée pour les zones dangereuses.

L'accès à des conducteurs sous tension est interdit dans les zones dangereuses à moins que ceci soit effectué sous un permis de travail spécial, sinon toute alimentation électrique doit être isolée et l'actionneur déplacé dans une zone non dangereuse pour procéder à la réparation ou à une intervention.

Des techniciens de maintenance qualifiés sont disponibles pour aider à effectuer la mise en service et la maintenance. Si vous avez des questions ou des préoccupations concernant l'installation, la mise en service, la maintenance ou le fonctionnement. contacter votre bureau local de Rotork pour obtenir de l'aide.

Les actionneurs EH utilisent un fluide hydraulique. Se reporter aux spécifications applicables pour le type nécessaire.

Toujours porter des lunettes de sécurité et des vêtements de protection appropriés, notamment des gants lorsque vous travaillez avec du fluide hydraulique. Enlever aussi tous bijoux ou autres objets qui pourraient conduire l'électricité.

Avant d'effectuer tout entretien, assurez-vous que l'alimentation électrique de l'actionneur est déposée et qu'il n'y a plus de pression dans le système hydraulique.

Le fluide hydraulique est un matériau dangereux. Consultez la fiche de données de sécurité (FTSS) pour des informations de sécurité et de santé détaillées. Les liquides doivent être contenus et éliminés de façon appropriée conformément à la réglementation en vigueur.

### **ATTENTION : Ressorts comprimés**

Tous les ressorts dans la gamme d'actionneurs EH sont pré-comprimés. Les ressorts doivent être déposés de l'actionneur.

# **ATTENTION : Liquide Hydraulique**

Les actionneurs EH sont remplis de fluide hydraulique. Voir l'étiquette d'informations de l'actionneur pour le type d'huile fourni.

S'il fallait changer le liquide, alors des vêtements de protection appropriés comprenant des gants et des lunettes de sécurité doivent être portés. Le liquide hydraulique usagé doit être éliminé en toute sécurité (voir la section environnementale).

**Note : Les FICHES TECHNIQUES SANTÉ-SÉCURITÉ concernant le type d'huile hydraulique fourni par Rotork Fluid Systems à utiliser dans les actionneurs fournis sont disponibles sur simple demande.**

#### **ATTENTION : FONCTIONNEMENT À LA MAIN**

En ce qui concerne le mode manuel en option des actionneurs Rotork Fluid Systems, voir les avertissements de la section 4.

**ATTENTION :** L'actionneur peut démarrer quand le mode de contrôle à distance est sélectionné. Cela dépendra de l'état du signal de commande à distance et de la configuration de l'actionneur.

**ATTENTION :** Cet actionneur doit uniquement être placé dans des endroits où le risque d'impacts sur la fenêtre de visualisation est bas.

#### **Matériaux de l'Actionneur**

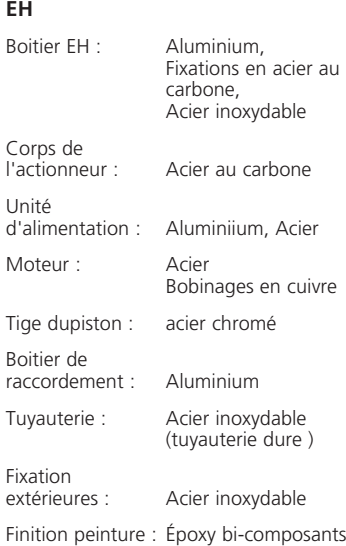

standard brunrouge (158 microns d'épaisseur)

L'utilisateur doit s'assurer que l'environnement de travail et tous matériaux environnants l'actionneur ne peuvent pas réduire la sécurité d'utilisation de l'actionneur ou le niveau de protection fourni par l'actionneur.

Selon les situations, l'utilisateur doit s'assurer que l'actionneur est correctement protégé de son environnement d'exploitation.

Les produits fabriqués par Rotork Fluid Systems ne présentent pas de danger pour la santé en conditions normales de stockage, de distribution et d'utilisation, dans la mesure où de bonnes procédures d'hygiène et industrielles sont suivies.

# **2 Stockage**

Si votre actionneur ne peut pas être installé immédiatement, le stocker dans un endroit sec jusqu'à ce que vous soyez prêt à connecter les câbles d'arrivée.

Si l'actionneur doit être installé mais ne peut pas être câblé il est recommandé que tous les bouchons d'entrée de câble en plastique de transit soient remplacés par des bouchons métalliques étanches appropriés.

La construction à double étanchéité du compartiment de raccordement permettra de préserver parfaitement les composants électriques internes si laissés intacts.

Il n'est pas nécessaire de déposer le couvercle du compartiment électrique afin de mettre les actionneurs EH en service.

Raccorder les embouts hydrauliques ouverts ou entrées électriques.

Remplir le réservoir avec de l'huile hydraulique appropriée pour protéger l'intérieur contre la corrosion.

Procéder à une inspection visuelle de l'équipement régulièrement afin d'identifier toute corrosion potentielle. Réparer si nécessaire.

Ne pas stocker dans un endroit ensoleillé pour éviter un vieillissement prématuré.

Rotork Fluid Systems ne peut pas accepter la responsabilité pour toute détérioration causée sur site une fois que les couvercles ont été déposés.

Chaque actionneur Rotork Fluid Systems a été entièrement testé avant de quitter l'usine pour offrir des années d'exploitation sans problème, à condition qu'il soit correctement mis en service, installé et étanche.

Ne pas stocker à des températures en dehors de la plage de fonctionnement normal comme indiqué sur l'étiquette d'informations.

# **3 Fonctionnement de votre actionneur EH**

#### **3.1 Fonctionnement électrique**

Vérifier que la tension de l'alimentation électrique est conforme à celle indiquée sur la plaque d'identification de l'actionneur. Mettre sous tension. Il est nécessaire de vérifier la rotation des phases (des unités triphasées). La bonne connexion des câbles peut être vérifiée en contrôlant le fonctionnement du ventilateur du groupe pompe / moteur. Il doit tourner dans le sens horaire. Si la rotation se fait dans le sens antihoraire, inverser les fils.

 **AVERTISSEMENT : Ne pas faire fonctionner l'actionneur électrique sans vérifier d'abord, en utilisant l'outil de configuration, qu'au moins les paramètres de base ont été configurés.** *Se référer à la section 8.*

### **Sélection du fonctionnement Local / Arrêt / À distance**

Le sélecteur permet tant un contrôle local qu'à distance, verrouillable dans chaque position à l'aide d'un cadenas avec un moraillon de 6,5 mm.

Lorsque le sélecteur est bloqué dans les positions locales ou à distance la commande d'arrêt est toujours disponible. Le sélecteur peut également être verrouillé en position d'arrêt pour

empêcher le fonctionnement électrique par contrôle local ou à distance.

# **Contrôle local**

Avec le sélecteur placé en position locale (sens horaire) le bouton noir inférieur peut être tourné pour sélectionner Ouvrir ou Fermer. Pour l'arrêt, tourner le bouton supérieur dans le sens antihoraire. Fig. 3.1.

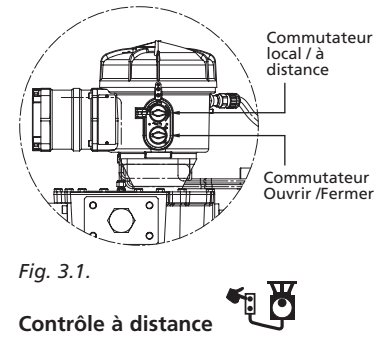

Tourner le sélecteur sur la position à distance (antihoraire), ce qui permet aux signaux de télécommande de faire fonctionner l'actionneur. L'arrêt local peut toujours être utilisé en tournant le bouton supérieur dans le sens horaire.

**3.2 Afficheur – Indication locale**

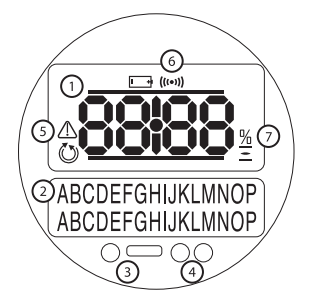

*Fig. 3.2 L'afficheur de l'actionneur*

L'afficheur se compose de :

- **1.** Afficheur de la Position C'est l'afficheur principal de la position à 7 segments avec des icônes.
- **2.** Afficheur du texte C'est un afficheur de 2 lignes de 16 caractères à matrice de points qui permet de compléter les informations de l'indicateur de position et des icônes.
- **3.** LED Infrarouges.
- **4.** 2 LED pour l'indication de la position
- **5.** Icône d'alarme Elle est affichée pour les alarmes de la vanne, de contrôle et de l'actionneur. L'indication d'alarme

est complétée par un texte descriptif sur l'afficheur inférieur.

- **6.** Icône IR Cette icône clignote au cours de l'activité de communication par infrarouge.
- **7.** Icône de pourcentage d'ouverture Cette icône sera affichée avec une valeur de pourcentage d'ouverture sur l'afficheur supérieur.
- **8.** Pression du système Système hydraulique La pression est indiquée par un manomètre sur le collecteur. La pompe se mettra automatiquement en route pour maintenir le système sous une pression adéquate. Pour les actionneurs munis d'accumulateurs, le moteur est commandé par un pressostat interne ou externe.

A la mise sous tensionl'afficheur à cristaux liquides de l'actionneur est rétro-éclairé avec une lumière orangée, et l'un des voyants à LED sera allumé en fonction de la position. L'écran affichera le pourcentage d'ouverture ou un symbole de fin de course. *(voir Fig. 3.3, 3.4 et 3.5)*

En standard, le voyant rouge signifie vanne ouverte, orange pour une position intermédiaire et vert vanne fermée. Les couleurs des fonctions ouvertes et fermées peuvent être inversées sur demande.

# **3 Fonctionnement de votre actionneur EH** *suite*

#### **Ouverture**

La LED rouge sera allumée, le symbole d'ouverture et de « limite d'ouverture » seront affichés.

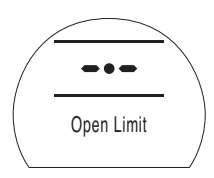

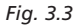

#### **Mi-course**

La LED orange sera allumée, la valeur de pourcentage d'ouverture sera affichée et « Arrêté » s'affichera quand l'actionneur n'est pas en mouvement.

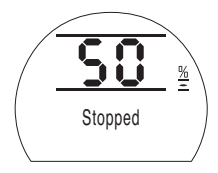

*Fig. 3.4*

#### **Fermeture**

La LED verte sera allumée, le symbole de fermeture et « limite de fermeture » seront affichés

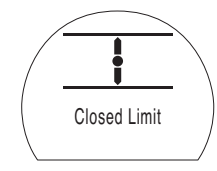

*Fig. 3.5*

**Les indicateurs à LED**

**AVERTISSEMENT : La couleur de la LED de mi-course peut être affectée par l'angle de visualisation et le niveau d'éclairage.**

La couleur de la LED d'indication de fermeture peut être modifiée au rouge si nécessaire. *Se référer à la section 9.3*

#### **3.3 Affichage de l'état – Course**

L'afficheur de l'EH donne une indication de l'état en temps réel. La ligne supérieure de l'afficheur de texte est réservée à l'indication de l'état de la course. Fig 3.6 Illustre un exemple d'état de la course **Limite de fermeture**.

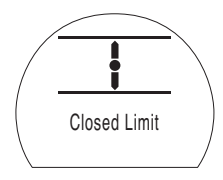

### *Fig. 3.6*

Conditions d'état de la course disponibles affichées :

- **Limite de fermeture** L'actionneur a atteint la position définie de limite de fermeture.
- **Limite d'ouverture** L'actionneur a atteint la position définie de limite d'ouverture.
- **Déplacement en ouverture** L'actionneur se déplace dans la direction de l'ouverture.
- **Déplacement en fermeture** L'actionneur se déplace dans la direction de la fermeture.
- **Arrêté** L'actionneur s'est arrêté dans une position intermédiaire indiquée sur l'afficheur supérieur (% d'ouverture).

 • **Temporisation active** L'option de de la temporisation seule activée. La temporisation a arrêté l'actionneur au cours de son déplacement pour une durée égale au temps d'arrêt réglé sur la temporisation. *Se référer à la section 9.8.*

#### **3.4 Affichage de l'état – Contrôle**

La ligne inférieure de l'afficheur du texte est réservée à l'indication de l'état de contrôle et est affichée pendant environ 2 secondes après l'application du mode de contrôle ou du signal. Fig 3.7 illustre un exemple se l'état de contrôle **Contrôle à distance**.

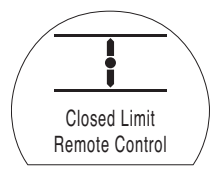

### *Fig. 3.7*

Conditions de l'état de contrôle disponibles affichées :

- **Contrôle local** Contrôle local sélectionné.
- **Stop local** Stop local sélectionné.
- **Contrôle à distance** Contrôle à distance sélectionné.

# **Fonctionnement de votre actionneur EH** *suite*

- **Fermeture locale** Application du signal de fermeture locale.
- **Ouverture locale** Application du signal d'ouverture locale
- **Contrôle à distance** Application du signal de fermeture à distance (câblé ou analogique).
- **Ouverture à distance** Application du signal d'ouverture à distance (câblé ou analogique).
- **ESD à distance** Application du signal câblé d'arrêt d'urgence.
- **Ouverture par bus à distance** Application du signal d'ouverture à distance par bus à distance\*.
- **Fermeture par bus à distance** Application du signal de fermeture à distance par bus à distance\*.
- **ESD à distance** Application du signal d'arrêt d'urgence par bus à distance.
- **BT connecté** L'actionneur est connecté via *Bluetooth* à l'outil de configuration ou au PC.
- \* *Les bus de contrôle en option peuvent être : Pakscan, Profibus, Modbus, DeviceNet ou Foundation Fieldbus. Se référer au schéma de câblage de l'actionneur*

#### **3.5 Afficheur des alarmes**

L'afficheur de l'EH fournit des indications d'alarme sous la forme de texte et d'icône.

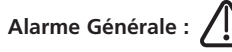

L'icône d'alarme générale sera complétée par un texte dans la ligne inférieure indiquant le type d'alarme, ou si plus

d'une alarme est présente, chacune sera affichée en séquence.

Fig 3.8 illustre un exemple **MID TRAVEL OP**  (surpression mi-course).

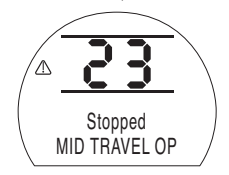

#### *Fig. 3.8*

Conditions d'alarmes disponibles affichées :

#### *Alarmes de la vanne*

- **OP IN MID POS** Disjoncté pour cause de pression tout en se déplaçant dans les deux sens entre les limites électriques après un signal de commande de déplacement.
- **OP IN MID POS** Disjoncté pour cause de pression tout en se déplaçant dans les deux sens entre les limites électriques et la butée mécanique après un signal de commande de déplacement.
- **BLOCAGE EN POSITION DE MI-COURSE** Pas de mouvement détecté entre les limites électriques après une commande de déplacement.
- **BLOCAGE AU NIVEAU DE LA LIMITE** Pas de mouvement détecté entre les limites électriques et la butée mécanique après une commande de déplacement.

#### *Alarmes de contrôle*

- **ERREUR DE COMMANDE** Cette erreur indique que le signal de demande analogique a chuté en dessous de la moitié de la valeur du signal minimum de la gamme de valeurs. Pour un système 4-20 mA le signal de demande est tombé à moins de 2 mA, ou il a dépassé les 22 mA.
- **PS PAS EN MESURE DE FONCTIONNER** L'actionneur peut ne pas être à la limite correcte pour commencer le test ou une nouvelle commande a été délivrée avant la fin du test.
- **RÉINITIALISATION MANUELLE AC-**

**TIVE** - L'actionneur doit être réinitialisé manuellement suite à une commande d'arrêt d'urgence (ESD) ou une coupure de courant. *Se référer à 9.5 Réinitialisation manuelle de l'arrêt d'urgence (ESD).*

• **ESD ACTIF** - Quand il est présent le signal ESD remplace tous les signaux de contrôle locaux et à distance. Une fois que l'action ESD est effectuée le fonctionnement est inhibé alors que le signal ESD est maintenu. *Se référer à 9.5 Action ESD.*

#### *Alarmes de l'Actionneur*

- **ERREUR DE CONFIGURATION** Il peut y avoir une erreur dans la configuration (set up) de l'actionneur. Vérifier et réinitialiser le réglage de base et de vérifier les paramètres de configuration.
- **ERREUR ÉLECTRONIQUE** Une panne matérielle est causée par un défaut interne sur le circuit imprimé principal qui empêche de

lire ses entrées. C'est critique et empêche le fonctionnement. Ce défaut peut être effacé en supprimant l'alimentation secteur de l'actionneur et en attendant 20 secondes.

- **ERREUR DU CONTRÔLE LOCAL** Cela indique une défaillance causée par une panne de la carte mère, une défaillance du commutateur de contrôle local ou des signaux en conflit des commutateurs. Par exemple, local et à distance ou ouvrir et fermer sélectionnés simultanément.
- **DÉFAUT DE TERRE** Contacter Rotork.
- **DÉFAUT DU CAPTEUR DE POSITION** Panne détectée au niveau du système capteur de position – contacter Rotork.
- **ERREUR MESURE PRESSION** Panne détectée au niveau du système de mesure de pression - contacter Rotork
- **MAUVAISE DIRECTION** Ceci indique que l'actionneur a commencé à se déplacer dans la direction opposée à celle demandée par la commande. Quand cela a lieu, l'actionneur est arrêté.
- **ERREUR PS** Cela indique qu'une erreur s'est produite pendant que l'actionneur a tenté une course partielle.
- **ERREUR CH 1 OPTIONNEL**  Contacter Rotork.
- **ERREUR CH 2 OPTIONNEL**  Contacter Rotork.
- **EEPROM MANQUANTE** Contacter Rotork.

# **Fonctionnement de votre actionneur EH** *suite* **3**

#### **3.6 Signal ESD**

Une entrée logique spéciale est prévue pour le signal ESD sur tous les actionneurs standards. L'actionneur peut être configuré sur Panne en position, Panne en Position Fermée, Panne en Position Ouverte. Le signal ESD peut également être configuré pour avoir la priorité sur la commande locale d'arrêt.

Des unités à double effet, sans accumulateur optionnel nécessitent l'alimentation du moteur en vue d'activer l'actionneur en position ESD.

Se référer au schéma de câblage pour les bornes d'entrée. Se référer à la section 9.5. pour la configuration.

#### **3.7 Course partielle**

Une entrée de course partielle dédiée est fournie en standard pour les applications Open / Close. Son but est de vérifier le fonctionnement de la vanne et de l'actionneur sans effet significatif sur le débit de la vanne.

Se référer au schéma de câblage pour les bornes d'entrée. Se référer à la section 9.5. pour la configuration.

#### **3.8 Fins de course**

Quand il en est équipé, les fins de course sont pré-configurées en usine pour correspondre aux butées mécaniques de l'actionneur. Les positions préréglées doivent être vérifiées pour s'assurer de la pleine ouverture et fermeture de la vanne.

Si des ajustements étaient nécessaires, ils doivent être réglés manuellement et sont accessibles par la dépose du couvercle du module de commande. Le commutateur le plus haut, est le commutateur ouvert ; le plus bas est le commutateur fermé.

Le réglage de la came d'actionnement se fait par une rotation du bout des doigts dans les deux sens. Les cames sont des ressorts de compression chargés et sont maintenues en position par des centres coniques.

Les limites de position ouverte et fermée doivent aussi être configurées par le contrôleur de configuration Se référer à la section 8.

#### **3.8.1 Réglage du commutateur ouvert**

Placer la vanne / actionneur en position d'ouverture complète. Identifier la came concernée. Poussez la came vers le bas et tourner dans le sens antihoraire jusqu'à ce que le commutateur fonctionne et relâcher la came. L'interrupteur est maintenant réglé.

#### **3.8.2 Réglage du commutateur fermé**

Placer la vanne / actionneur en position de fermeture complète. Identifier la came concernée. Soulever la came et tourner dans le sens horaire jusqu'à ce que le commutateur fonctionne et relâcher la came. L'interrupteur est maintenant réglé

#### **3.8.3 Option à quatre inverseurs**

Se référer au DOC 1613.

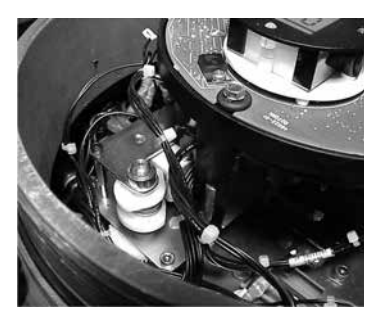

#### **3.9 Contrôle de vitesse**

Le contrôle de la vitesse est une fonction standard uniquement sur la course du ressort des actionneurs à rappel par ressort. Pour la course hydraulique des actionneurs à rappel par ressort et pour les actionneurs à double effet, il existe une option disponible demandant l'ajout d'un accumulateur de puissance hydraulique.

La vitesse de la course hydraulique n'est pas réglable par le régulateur de vitesse Extend. Ceci est dû à la nature des pompes à débit constant Le contrôle de la vitesse Extend doit être totalement anti-horaire.

#### **3.9.1 Réglage des ressorts de rappel (sans accumulateur)**

Seul le temps de course de la course du ressort est réglable. Ceci est obtenu par la vanne à pointeau marquée Retract sur le collecteur hydraulique. Desserrer le contre-écrou et tourner la vanne à pointeau dans le sens horaire pour diminuer le temps de course ou dans le sens anti-horaire pour augmenter le temps de course.

La vitesse de la course hydraulique n'est pas réglable par le régulateur de vitesse Extend. Ceci est dû à la nature des pompes à débit constant Le contrôle de la vitesse Extend doit être totalement anti-horaire.

#### **3.9.2 Réglage des ressorts de rappel (Accumulateur monté)**

Le contrôle de la vitesse de la course du ressort est ajusté comme indiqué dans la section 3.9.1. La course hydraulique est réglée par la vanne à pointeau Extend. Desserrer le contre-écrou et tourner la vanne à pointeau dans le sens horaire pour diminuer le temps de course ou dans le sens anti-horaire pour augmenter le temps de course.

#### **3.9.3 Unité à ressorts de rappel pour des application de positionnement**

Les unités de positionnement auront un contrôle de la vitesse supplémentaire étiqueté Retract Slow. Il est utilisé pour ralentir la course du ressort quand l'actionneur s'approche de la position demandée. Ce sera réglé en usine pour maximiser la précision de positionnement et ne devrait pas nécessiter d'ajustement.

#### **3.9.4 Réglage du double actionnement (Accumulateur monté)**

Le contrôle de la vitesse des unités à double effet n'est possible que si un accumulateur hydraulique est fourni

Les contrôles de la vitesse étiquetés NV-EXT et NV-RET sont utilisés pour ajuster le temps de course. Desserrer le contreécrou et tourner la vanne appropriée dans le sens horaire pour le diminuer et antihoraire pour l'augmenter

#### **3.9.5 Réglage du double effet (sans accumulateur)**

Le contrôle de la vitesse n'est pas disponible sur les unités à double effet sans un accumulateur. Ceci est dû à la nature des pompes à débit constant

# <sup>8</sup> **<sup>4</sup> Commande Manuelle optionnelle**

Un fonctionnement manuel peut avoir été spécifié pour votre actionneur EH. Pour tous les actionneurs EH, le mode manuel en option est muni d'une pompe hydraulique à main. Lorsqu'elle est fournie, une pompe avec une poignée amovible est située sur ou à proximité de l'unité d'alimentation.

#### **ATTENTION : La commande manuelle de remplacement doit seulement être utilisée en l'absence d'alimentation électrique à l'actionneur.**

#### **Fonctionnement de la pompe à main**

Dans la plupart des cas, un levier à deux positions sur le côté du collecteur permet de sélectionner le sens de déplacement. Certains actionneurs spéciaux ont une / des vanne(s) sphérique(s) pour commander le fonctionnement de la pompe à main. Consulter les plans hydrauliques spécifiques de votre commande pour connaître les détails de fonctionnement.

# **ATTENTION :**

**Voir l'étiquette spécifique de mode prioritaire manuel fournie avec l'actionneur, pour connaître la procédure de mode prioritaire manuel.**

**Les actionneurs équipés d'une électrovanne externe ont une vanne supplémentaire d'isolement, qui est montée en ligne avec l'électrovanne externe, et doit être mise en mode manuel pour passer en mode prioritaire manuel.**

**Une vanne d'isolement est également prévue pour les actionneurs qui restent en position en cas de panne, celle-ci doit être réglée sur « Manuel » pour faire fonctionner la commande manuelle.**

**Un mécanisme de verrouillage est présent sur chaque vanne sphérique pour en permettre le blocage en position au moyen d'un cadenas. Il est recommandé de monter un cadenas sur les actionneurs utilisés dans une application ESD.**

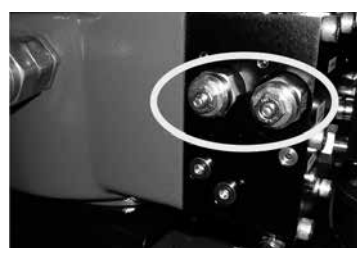

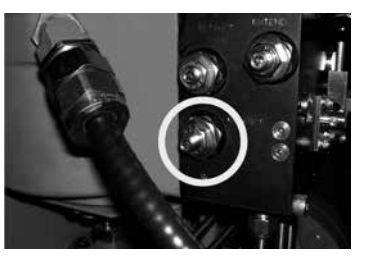

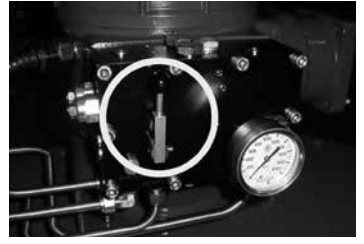

# **5 Montage de l'actionneur**

### **5.1 Levage ATTENTION :**

**Reportez-vous aux poids et mesures des informations EH spécifiques pour cette commande pour connaître le poids de l'actionneur.**

S'assurer que la vanne est sécurisée avant d'installer l'actionneur étant donné que la combinaison peut être lourde dans sa partie supérieure et par conséquent instable.

À aucun moment la tuyauterie hydraulique ou le câblage électrique ne doivent être utilisés pour le levage.

S'il est nécessaire de lever l'actionneur en utilisant un équipement de levage mécanique, des élingues certifiées doivent être utilisées. Du personnel formé et expérimenté doit en permanence s'assurer d'un levage sûr, en particulier lors du montage des actionneurs.

# **ATTENTION :**

**L'actionneur doit être complètement supporté jusqu'à l'engagement complet de l'arbre de la vanne et jusqu'à ce que l'actionneur soit sécurisé sur la bride de la vanne.**

La fixation de l'actionneur sur la vanne doit être conforme aux Spécifications Matérielles ISO Classe 8.8, limite d'élasticité de 628 N/mm².

#### **ATTENTION : Ne pas soulever l'ensemble actionneur / vanne par l'actionneur. Toujours soulever l'ensemble vanne / actionneur par la vanne.**

Chaque ensemble doit être évalué individuellement pour un levage sûr.

#### **5.2 Orientation de montage**

Se référer au plan spécifique de l'installation pour une correcte orientation de montage.

#### **5.3 Montage sur la vanne**

Se référer au plan spécifique de l'installation pour un correct ajustement et schéma de montage.

#### **5.4 Ajustement de la course mécanique**

Lorsque l'actionneur est boulonné à la bride de la vanne ou à l'adaptateur et les clavettes ont été insérées ; la position des boulons de butée doit être vérifiée pour assurer la pleine ouverture et fermeture de la vanne.

Si les positions de fin prédéfinies ne conviennent pas, les boulons de butée peuvent être ajustés en desserrant l'écrou de blocage et en vissant ou dévissant les boulons jusqu'à obtenir la position souhaitée. Écarter l'adaptateur du boulon d'arrêt lors du réglage puis le remettre à la position de contrôle. Quand la position correcte est déterminée, resserrer le contre-écrou.

Certaines vannes possèdent leurs propres butées. Dans ces cas, il est recommandé que les positions des boulons d'arrêt de l'actionneur coïncident avec les positions d'arrêt de la vanne.

#### **5.5 Fluide hydraulique**

Les actionneurs EH sont livrés sans fluide hydraulique et doivent être remplis avant la mise en service. Voir la section 10.1 pour les spécifications de l'huile

#### **ATTENTION : Si l'actionneur est équipé d'un accumulateur il doit être vidangé dans le réservoir avant d'ajouter de l'huile.**

Pour les actionneurs avec ressort, ou pour ceux à double effet, le piston, en pleine extension, remplit le réservoir jusqu'à environ 50 mm (2 pouces) au-dessous du haut. Manœuvrer l'actionneur à deux reprises et vérifier à nouveau le niveau du réservoir. Faire l'appoint d'huile au besoin. Se référer à la section 10.1 pour les spécifications de l'huile.

#### **5.6 Accumulateurs de puissance**

Certaines configurations d'actionneurs de la gamme EH sont équipées d'accumulateurs hydrauliques pour stocker de l'énergie pour mouvoir l'actionneur.

Les accumulateurs doivent être pré-chargés avec de l'azote sec avant d'être utilisés. Voir annexe A.

# **6 Connexions des câbles**

#### **AVERTISSEMENT : S'assurer que toutes les alimentations électriques sont isolées avant d'enlever les couvercles de l'actionneur.**

Vérifier que la tension de l'alimentation électrique est conforme à celle indiquée sur la plaque d'identification de l'actionneur.

Un contacteur ou coupe-circuit doit être inclus dans l'installation de câblage de l'actionneur. Le contacteur ou coupecircuit doit être monté aussi près que possible de l'actionneur et doit être repéré pour indiquer qu'il s'agit du dispositif de déconnexion de l'actionneur concerné. L'actionneur doit être protégé par un dispositif de protection de surtension correctement calibré tel qu'il est défini sur le schéma.

### **6.1 Connexions à la Terre/Masse**

Un boulon de mise à terre M8 X 1.0 est placé à côté des entrées du conduit pour la connexion d'un bandeau externe de mise à la terre. Une borne de terre interne est aussi fournie sur la bonde de la borne, cependant elle ne doit pas être utilisée comme connexion à la terre de protection.

#### **6.2 Dépose du couvercle des borniers**

En utilisant une clé hexagonale de 6 mm desserrer uniformément les quatre vis imperdables. Ne pas essayer de soulever le couvercle avec un tournevis car ceci endommagera le joint torique et peut endommager le chemin de propagation de la flamme sur une unité certifiée.

*Fig. 6.1.*

Un sac en plastique fourni avec l'actionneur contient :

• Les vis et entretoises des bornes.

• Un joint torique de couvercle de rechange

- Un schéma de câblage.
	- Un manuel d'instructions

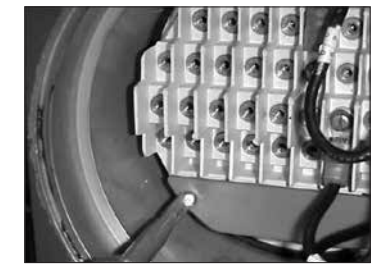

*Fig. 6.2.*

#### **6.3 Entrée de Câble**

Les quatre entrées de câbles sur le boîtier de raccordement de l'actionneur sont taraudées à ½ " NPT.

Seuls des réducteurs d'entrée, des presseétoupes ou des conduites résistants à l'explosion peuvent être utilisés dans les zones dangereuses.

Déposer tous bouchons de transport en plastique rouge. Faire des entrées de câbles appropriées au type et à la taille des câbles. S'assurer que les adaptateurs filetés, les presses-étoupes ou conduites sont serrés et complètement étanches. Boucher hermétiquement les entrées de câbles non utilisées avec un bouchon fileté en laiton ou en acier. Dans les zones dangereuses, un bouchon fileté homologué et approprié doit être utilisé.

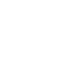

10

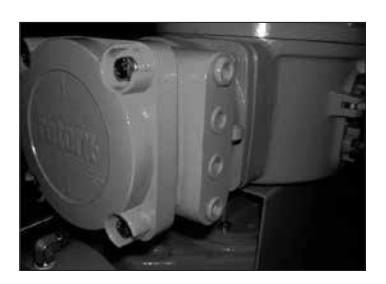

#### **6.4 Connexion aux borniers**

**Sur les boîtiers EExde, les connexions aux bornes d'alimentation et de contrôle doivent être effectuées en utilisant des cosses AMP de type type 160292 pour les bornes d'alimentation et de terre et des cosses AMP de type 34148 pour les bornes de contrôle.**

Se référer au schéma de câblage placé dans le couvercle des borniers pour identifier les fonctions des bornes. Vérifier que la tension alimentée est la même que celle indiquée sur la plaque d'identification de l'actionneur.

Retirer l'écran de la borne d'alimentation rouge.

Commencer par connecter ces câbles et remettre en place l'écran de la borne d'alimentation rouge.

Lorsque toutes les connexions sont faites, s'assurer que le schéma de câblage est replacé dans le boitier de raccordement

#### **6.5 Remise en place du couvercle du boitier de raccordement**

S'assurer que le joint torique du couvercle et que le joint d'emboitement sont en bonne condition et légèrement graissés avant de remonter le couvercle.

**ATTENTION : S'assurer que le bouchon de remplissage d'huile est toujours serré avant d'activer l'actionneur dans une des directions**

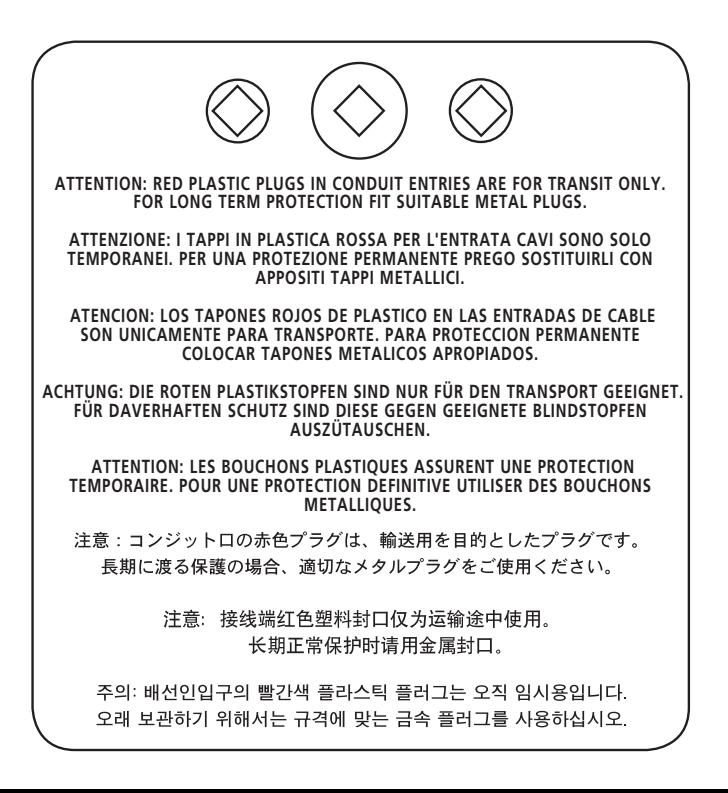

# **7 Mise en service**

**7.1 Procédure de configuration** Les actionneurs Rotork Fluid Systems EH sont conçus pour permettre d'effectuer la mise en service sans devoir déposer le moindre couvercle des dispositifs électriques

La configuration de la pression hydraulique interne, les limites et d'autres fonctions sont obtenues en utilisant l'outil de réglage infrarouge. L'outil de configuration est certifié à sécurité intrinsèque pour permettre la mise en service dans des zones dangereuses.

Toutes les fonctions de mise en service sont mémorisées dans la mémoire non-volatile de l'actionneur. L'outil de configuration permet à l'utilisateur de voir toutes les fonctions au lieu de devoir utiliser la fenêtre d'affichage de l'actionneur. Comme chaque fonction est visualisée, son réglage peut être vérifié et, le cas échéant, modifié dans les limites de cette fonction.

L'alimentation électrique doit être connectée et mise sous tension pour la mise en service. La procédure de configuration se déroule en deux étapes :

**1. Paramètres de base**

Réglage des actions des fins de course, les valeurs de pression et les positions limites.

**2. Réglages de Configuration** Réglages concernant les fonctions de contrôle, d'indication et optionnelles.

**Toutes les fonctions des actionneurs EH sont configurées, avant l'expédition, aux valeurs standard par défaut des ROTORK Fluid Systems à moins que des valeurs alternatives aient été spécifiées à la commande. En cas de difficultés lors de la mise en service, il est possible de rétablir la valeur par défaut des paramètres, en remettant la configuration de l'actionneur à son état de fabrication d'origine. La mise en service sur le site peut alors recommencer**

La fonction par défaut doit être utilisée avec prudence, car les paramètres sélectionnés après leur fabrication peuvent être essentiels pour le bon fonctionnement de la vanne et / ou de l'installation.

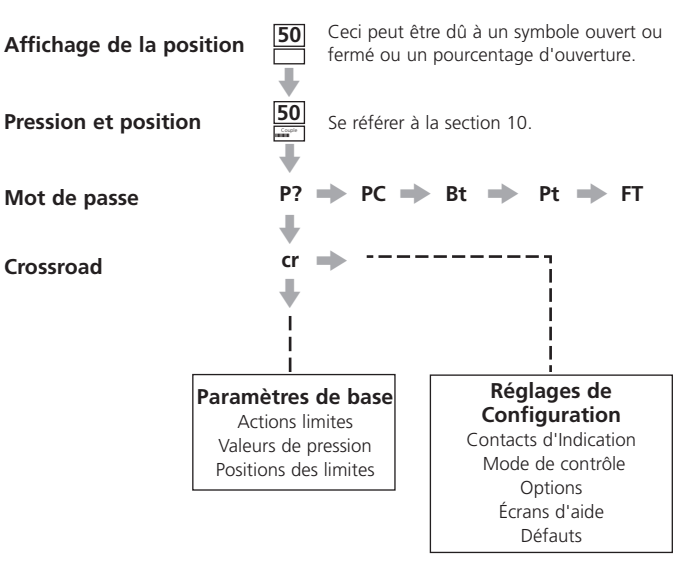

### **7.2 Outil de configuration Rotork Setting Tool (ancienne version)**

# **Spécifications**

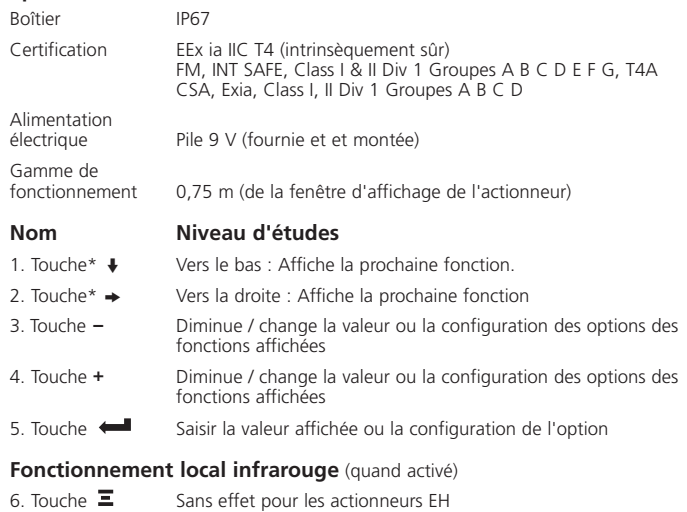

- 7. Touche  $\mathbf{T}$  Sans effet pour les actionneurs EH
- 8. Fenêtre de l'émetteur infrarouge
- \* En appuyant simultanément sur les deux flèches, l'afficheur de l'actionneur retourne dans le mode d'indication de position

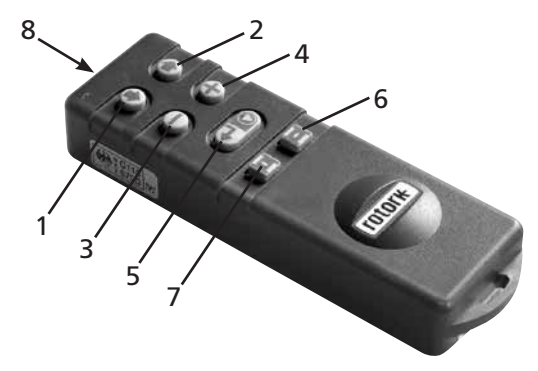

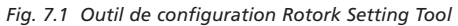

### **7.3 Outil de configuration Rotork Setting Tool** *Pro*

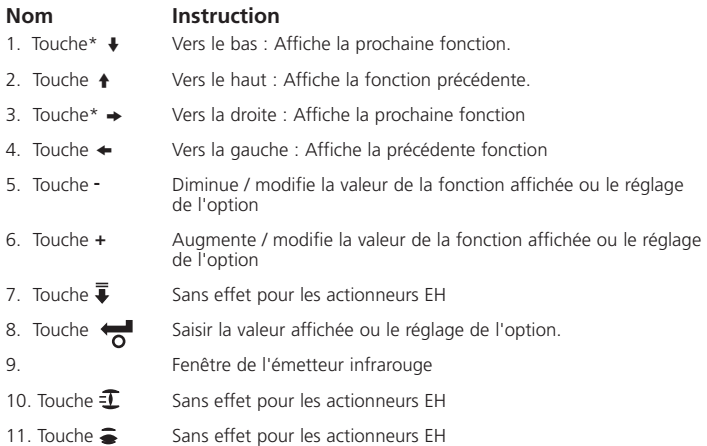

\* En appuyant simultanément sur les deux flèches, on quitte le mode de configuration et on revient dans le mode d'affichage de la pression / position de l'actionneur.

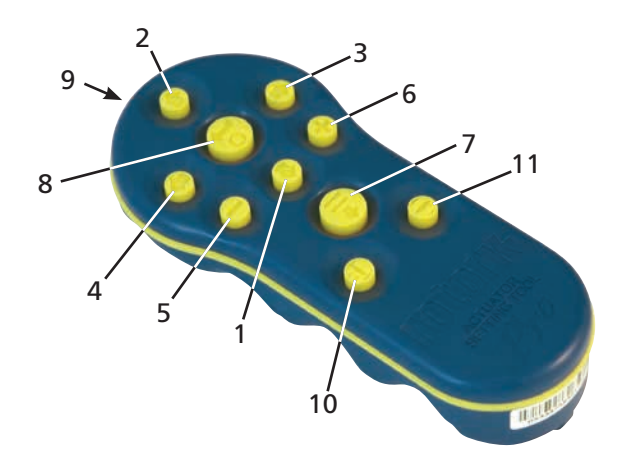

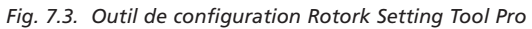

#### **Spécifications**

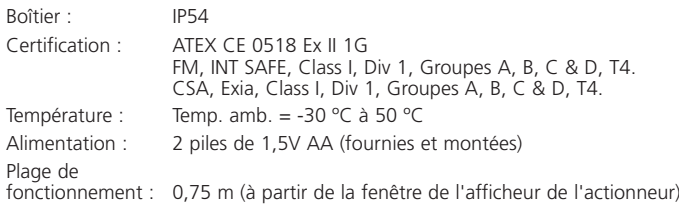

### **7.4 Outil de configuration Rotork** *Bluetooth®* **Setting Tool Pro**

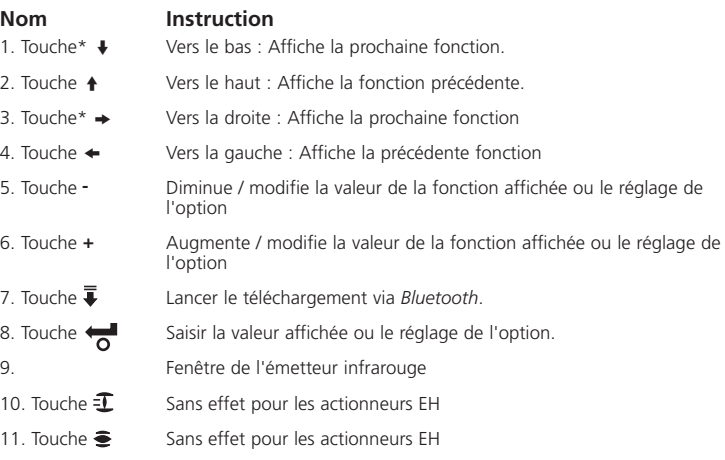

\* Appuyer simultanément sur les deux flèches fait quitter le mode de configuration et revenir dans le mode d'affichage de la pression / position de l'actionneur.

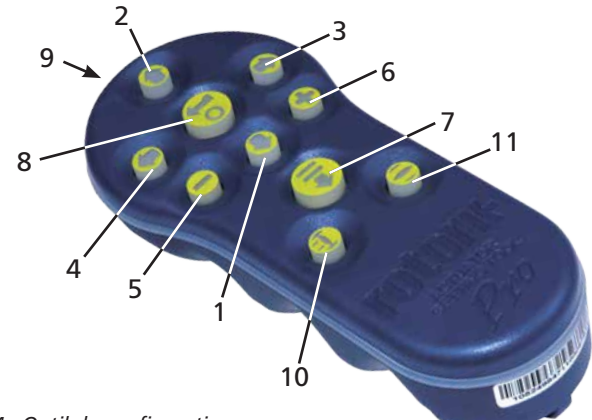

*Fig. 7.4. Outil de configuration Rotork Bluetooth*® *Setting Tool Pro*

### **Spécifications**

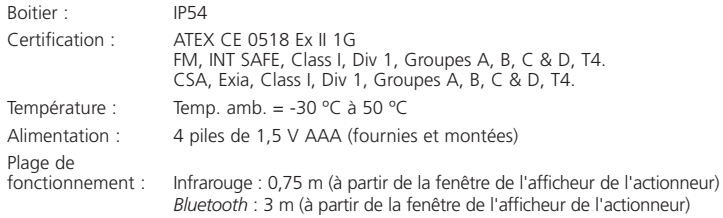

#### **Remplacement des piles de l'outil de configuration**

L'état des piles peut être contrôlé en regardant la fenêtre de l'émetteur infrarouge tout en appuyant sur n'importe quelle touche de l'outil de configuration Un indicateur rouge doit clignoter.

7!N **Le replacement des piles doit être effectué dans une zone non dangereuse. Pour remplacer les piles enlever les 6 vis à tête creuse sur la partie postérieure de l'outil de configuration. Enlever le couvercle arrière pour accéder à la pile.**

**L'outil de configuration (ancienne version) :**

 **Afin de conserver la certification pour les zones dangereuses ne placer que des piles de type Duracell mN1604 ou Rayovac Alkaline maximum NoAL-9 V.** 

**L'outil de configuration Setting Tool** *Pro***:**

**Afin de conserver la certification pour les zones dangereuses ne placer que des piles de dimensions AA, Alcaline-Manganèse, de type homologué :** 

**Duracell, Coppertop, type MN1500 Duracell, Procell, type MN1500 GP, Super Alcaline, type GP15 A**

**D'autre type de piles y compris les Duracell, Ultra, type MN1500, ne doivent pas être utilisées.**

**Outil de configuration Rotork** *Bluetooth®* **Setting Tool** *Pro***:**

 **Afin de conserver la certification pour les zones dangereuses ne placer que des piles de dimensions AAA, Alcaline-Manganèse ou Zinc-Manganèse de type homologué :** 

**Duracell, Procell, type MN2400 Energizer, type E92.**

**Remettre en place le couvercle en s'assurant que l'indicateur à LED rouge soit en face de la fenêtre de l'émetteur du couvercle postérieur.**

Quand un bouton est relâché, l'émetteur transmet l'instruction pertinente à l'actionneur par des impulsions infrarouges et doit donc être directement en face de la fenêtre de l'indicateur de l'actionneur et à une distance ne dépassant pas 0,75 m.

Le boîtier de l'outil de configuration Rotork Setting Tool *Pro*, et Rotork *Bluetooth*® Setting Tool *Pro*, est fabriqué avec les matériaux suivants :

> Polycarbonate, mixte d'ABS Polycarbonate caoutchouc silicone

Si les outils de configuration Rotork Setting Tool *Pro* et Rotork *Bluetooth*® Setting Tool *Pro* sont susceptibles d'entrer en contact avec des substances agressives (par exemple des solvants pouvant affecter les matériaux polymériques), alors il est de la responsabilité de l'utilisateur de prendre les précautions

nécessaires (par exemple, des contrôles réguliers dans le cadre des inspections de routine ou d'établir que les matériaux sont résistants à des produits chimiques spécifiques) qui les empêcheront d'être affectés, assurant ainsi que le type de protection n'est pas trop compromis.

**Aucune forme de réparation doit être tentée sur les outils de configuration de l'actionneur.**

#### **Fonction Téléchargement de / Téléchargement vers**

Cette nouvelle fonctionnalité a été introduite avec le nouvel outil de configuration Rotork *Bluetooth*® Setting Tool *Pro*. Il permet à l'utilisateur de télécharger l'enregistreur de données et de télécharger dans les deux sens les fichiers de configuration. Ce nouvel instrument est résistant aux intempéries et à sécurité intrinsèque afin qu'il puisse être utilisé en toute sécurité dans tous les environnements *Se référer* à la publication PUB095-001 sur l'outil de configuration *Bluetooth*® *Setting Tool Pro*.

#### **Affichage en mode configuration**

Les commandes de l'outil de configuration et les flèches de l'outil de configuration sont utilisées pour accéder et pour naviguer dans les procédures de configuration de l'actionneur en utilisant l'afficheur de l'actionneur. Chaque fonction de l'actionneur avec son réglage actuel est représentée à l'écran par une combinaison

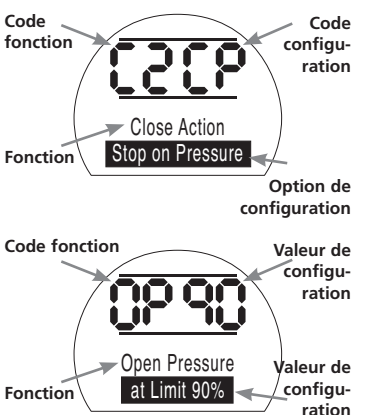

de code et de texte.

Les touches de modification de l'outil de configuration  $(+ et -)$  permettent à l'utilisateur de visualiser l'option de configuration disponible.

Les exemples de fonctions affichées **Action de fermeture**, **[C2]** et **de Pression d'ouverture**, **[OP]** sont indiquées ci-dessus. Noter que les options de configuration ou les valeurs sont en surbrillance.

Ce manuel d'instruction utilise tant des codes que des textes pour la description.

#### **7.5 Utilisation de la procédure de réglage de l'actionneur**

Avec l'actionneur monté fermement sur la vanne, l'alimentation secteur sous tension et le Contrôle local ou le stop sélectionné.

# **APPUYER SUR LA TOUCHE &**

L'afficheur supérieur de l'actionneur restera identique et l'afficheur inférieur indiquera la valeur de la pression. Cela sera représentée par Pression = XX%,XXBAR ou XXPSI et un graphique à barres.

# **APPUYER SUR LA TOUCHE &**

L'afficheur de l'actionneur va changer et l'affichage relatif au mot de passe de protection sera visualisé.

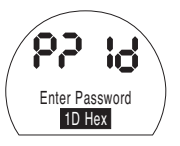

*Lesconfigurations des fonctions de l'actionneur peuvent être protégées par l'utilisation d'un mot de passe*

### **7.6 Mode de configuration – Mot de passe**

Pour activer la configuration et le réglage des fonctions de l'actionneur le bon mot de passe doit être saisi. Le mot de passe d'usine (par défaut) est **[ld]**. Si un mot de passe a déjà été attribué à l'actionneur ce dernier doit être saisi.

Utiliser les touches **+** ou **-** pour faire défiler les mots de passe disponibles 00-FF (hexadécimal). Lorsque le mot de passe correct s'affiche, appuyez sur la touche Entrée.

# APPUYER SUR LA TOUCHE

Deux barres de « réglage » apparaîtront et resteront visibles sur chaque écran de fonction. En outre, le message « mot de passe correct » s'affichera pendant 3 secondes.

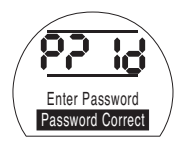

*Mot de passe par défaut, Mode configuration activé*

### **7.7 Nouveau mot de passe [PC]**

Pour configurer un nouveau mot de passe l'actionneur doit être en mode configuration avec affichage du mot de passe configuration activée - visualisation,

# **APPUYER SUR LA TOUCHE** k**.**

L'affichage indique alors **[PC]**.

En utilisant les touches **+** ou **-** faire défiler les mots de passe disponibles jusqu'à la visualisation du mot de passe désiré.

# APPUYER SUR LA TOUCHE ...

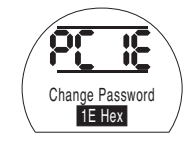

*Mot de passe modifié et remplacé par* **[IE]**

**NOTE :** Le nouveau mot de passe devient effectif à la prochaine activation du mode de configuration.

### **7.8 Mode de test**

Les paramètres des fonctions de l'actionneur peuvent être contrôlés sans entrer le mot de passe correct. Les configurations peuvent seulement être visualisées mais pas modifiées. La barre de configuration ne sera pas visualisée

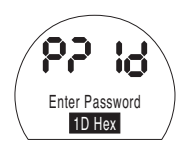

#### *Affichage du mot de passe, Mode de test*

Dès que la procédure est terminée dans le mode désiré

# **APPUYER SUR LA TOUCHE** m

L'affichage relatif à la procédure **[Cr]** (crossroad) peut être maintenant visualisé.

# <sup>18</sup> **<sup>7</sup> Mise en service** *suite*

#### **7.9** *Diagnostique et configuration* **Bluetooth**

Les actionneurs EH *Pro* comprennent une interface *Bluetooth* en standard, permettant des diagnostiques, analyses et configurations non-intrusives.

Le logiciel Insight II pour PC a été développé pour permettre la configuration de l'actionneur et la reconfiguration et l'analyse de l'enregistreur de données embarqué. Le logiciel Insight II fonctionnant sur PC peut être utilisé pour interroger l'actionneur par le biais d'une communication *Bluetooth* non-intrusive. Pour de plus amples informations visiter www.rotork.com.

Alternativement l'outil de configuration intrinsèquement sûr Rotork *Bluetooth*® Setting Tool *Pro* permet à l'utilisateur d'extraire et d'enregistrer la configuration ainsi que les fichiers de l'enregistreur de données à l'intérieur de l'outil. Les fichiers enregistrés peuvent ensuite être téléchargés via *Bluetooth* vers un PC exécutant Insight II où ils peuvent être visualisés, analysés et stockés dans un environnement propre et sûr.

L'utilisation de l'outil de configuration Rotork *Bluetooth*® Setting Tool *Pro* permet à la configuration de l'actionneur d'être effectuée sur le PC, stockée dans l'outil, transportée vers l'actionneur et téléchargée. L'outil peut transférer la même configuration à plusieurs actionneurs ayant la même configuration.

*Se référer à PUB095-001-00 pour avoir des instructions complètes pour l'utilisation de l'outil de configuration Rotork Bluetooth*® *Setting Tool Pro.*

Pour permettre la communication avec Insight II, les interfaces *Bluetooth* des actionneurs doivent être activées.

La configuration de base des interfaces *Bluetooth* est **[OF]** Bluetooth *désactivé*.

**[OF]** Off (par défaut) : *le Bluetooth* est désactivé

**[ON]** On : *Bluetooth*est activé de manière permanente.

**[LS]** Stop local seulement : *Le Bluetooth* est seulement activé quand l'actionneur local est en mode « stop local ».

Pour changer cette configuration appuyer sur les touches + ou – jusqu'à ce que la configuration désirée s'affiche.

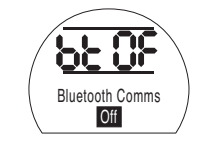

# APPUYER SUR LA TOUCHE ...

L'option affichée clignote (enregistrée) ce qui indique qu'elle a été réglée.

#### **7.10 Test de course partielle**

Cette fonction effectue un test de course partielle basé sur les paramètres définis en **[PP]** et un test de configuration se terminant par**[SP]**. Insight II peut alors être utilisé pour comparer les tests de course partielle ultérieurs par rapport au test effectué lors de la première mise en service de l'actionneur.

L'actionneur doit être en mode local pour l'exécution du test.

L'actionneur doit être placé sur la limite correcte avant de procéder au test

**[Pt]** Exécuter le test de course partielle.

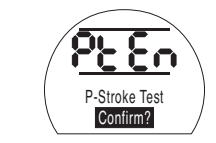

APPUYER SUR LA TOUCHE ...

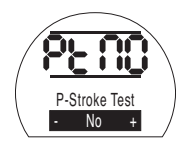

Ceci conduit à une option pour annuler ou confirmer que le test de course partielle doit être effectué.

Pour annuler le test : S'assurer que **[No]** est affiché sur l'écran.

# APPUYER SUR LA TOUCHE ...

Pour confirmer que le test doit être réalisé : Appuyez sur la touche + jusqu'à ce que l'affichage passe à **[Ys]**

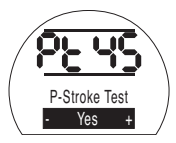

APPUYER SUR LA TOUCHE ...

# <sup>19</sup> **<sup>7</sup> Mise en service** *suite*

#### **7.11 Test de course complète**

Cette fonction effectue un test de course complète basé sur un test de configuration effectué par **[SF]**. Insight II peut alors être utilisé pour comparer les tests de course complète ultérieurs par rapport au test effectué lors de la première mise en service de l'actionneur.

L'actionneur doit être en mode local pour l'exécution du test.

L'actionneur doit être placé sur la limite d'ouverture ou de fermeture avant de procéder au test

**[Ft]** Exécuter le test de course partielle.

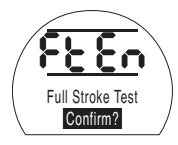

# **APPUYER SUR LA TOUCHE .**

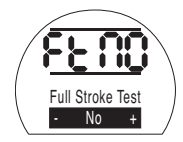

Ceci conduit à une option pour annuler ou confirmer que le test de course complète doit être effectué.

Pour annuler le test : S'assurer que **[No]** est affiché sur l'écran

# APPUYER SUR LA TOUCHE ...

Pour confirmer que le test doit être réalisé : Appuyez sur la touche + jusqu'à ce que l'affichage passe à **[yS]**

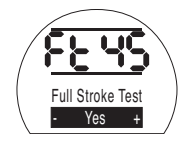

APPUYER SUR LA TOUCHE ...

### **7.12 Crossroad [Cr]**

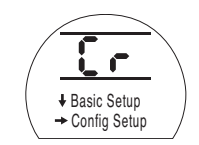

Pour accéder aux configurations de base **appuyer sur la flèche** m. *Se référer à la section 8.* 

Pour accéder aux paramètres de configuration **appuyer sur la flèche**  $\rightarrow$  . *Se référer à la section 9.*

#### **7.13 L'afficheur de l'actionneur – Mode de configuration / test**

Les fonctions de l'actionneur, comme énoncé dans les étapes de mise en service et de configuration de base, peuvent être affichées individuellement en utilisant les touches des flèches de l'outil de réglage.

La touche de la flèche  $\bullet$  visualisera toujours la première fonction du prochain niveau INFÉRIEUR au sein de la procédure.

La touche de la flèche vers le bas visualisera toujours la prochaine fonction du MÊME niveau au sein de la procédure

Les fonctions de l'actionneur sont affichées sous forme de code dans la partie supérieure gauche de l'afficheur à cristaux liquides.

La configuration pour les fonctions affichées est indiquée dans la partie supérieure droite de l'écran. Selon la fonction de l'actionneur affichée, son paramètre peut être une option ou une valeur.

Le texte relatif aux valeurs de la fonction et à celles des paramètres sera affiché sur l'afficheur inférieur.

#### **7 Mise en service** *suite*

Dans le mode configuration, les touches de Dans le mode configuration, les touches de<br>l'outil de configuration **+** ou – entraineront le changement de la configuration. En mode de test les réglages ne peuvent pas être modifiés.

Dans le mode de configuration, une fois affiché, un nouveau paramétrage peut être introduit dans la mémoire de l'actionneur en appuyant sur la touche  $\overline{6}$ . La configuration s'arrêtera de clignoter puis recommencera confirmant ainsi la sélection et le message « **Enregistré** » sera affiché pendant 2 secondes sur l'afficheur de texte.

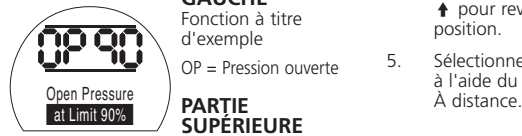

#### **PARTIE SUPÉRIEURE GAUCHE**

Fonction à titre d'exemple

OP = Pression ouverte

# **SUPÉRIEURE DROITE**

Configuration de la fonction

par ex. Valeur = 90%

#### **AFFICHEUR INFÉRIEUR**

Fonction : Pression ouverte

Valeur de configuration : 90%

#### **7.14 Retour à l'affichage de la position de la vanne**

Il y a cinq manières de revenir à l'affichage de la position de la vanne :

- 1. Environ 5 minutes après la dernière opération de l'outil de paramétrage l'affichage revient automatiquement à l'affichage de la position.
- 2. Appuyer sur les touches des flèches  $\overline{\bullet}$  et  $\overline{\bullet}$  simultanément.
- 3. Appuyer sur la touche de la flèche ♦ jusqu'à ce que l'afficheur visualise la position.
- 4. Appuyer sur la touche de la flèche i pour revenir à l'affichage de la position.
- 5. Sélectionner le contrôle à distance à l'aide du sélecteur Local / Arrêt /

# **8 Mise en service - Fonctions de base**

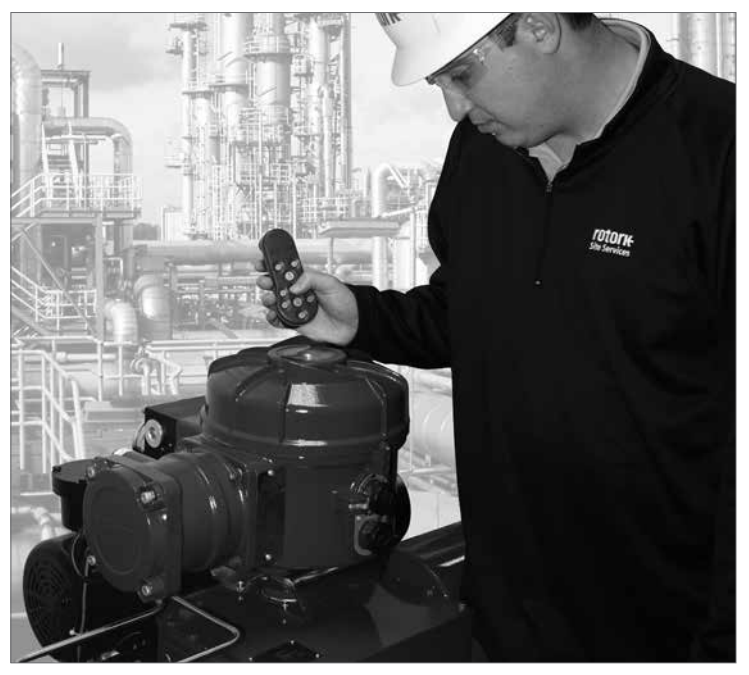

#### **LE FONCTIONNEMENT ÉLECTRIQUE NE DOIT PAS AVOIR LIEU TANT QUE LES CONFIGURATIONS DE BASE N'ONT PAS ÉTÉ EFFECTUÉES ET VÉRIFIÉES**

Les paramètres de base de l'actionneur affectent le bon fonctionnement de la vanne par l'actionneur. Si l'actionneur a été fourni avec la vanne, le fabricant de la vanne ou son fournisseur a peut-être déjà procédé à ces réglages.

Cette instruction considère que le mode de configuration a été sélectionné. *Se référer à la section 7.6*

#### **Visualisation des paramètres de base**

L'actionneur étant monté sur la vanne, l'alimentation sous tension et le contrôle local ou stop sélectionné, pointer l'outil de configurationvers la fenêtre de l'indicateur de l'actionneur à une distance ne dépassant pas 0,75 m. En appuyant sur la touche  $\blacktriangleright$  et au moment opportun sur la touche  $\rightarrow$  , il est possible de se déplacer à travers la procédure, d'afficher les différentes fonctions et leurs paramètres, comme indiqué dans la Fig. 8.1. Le côté droit de la Fig. 8.1 explique la fonction de chaque afficheur sur le LCD.

**Les paramètres et le fonctionnement doivent être vérifiés par un test de fonctionnement électrique et un test des fonctions de l'actionneur pour s'assurer de son bon fonctionnement.**

# **Visualisation des paramètres de base**

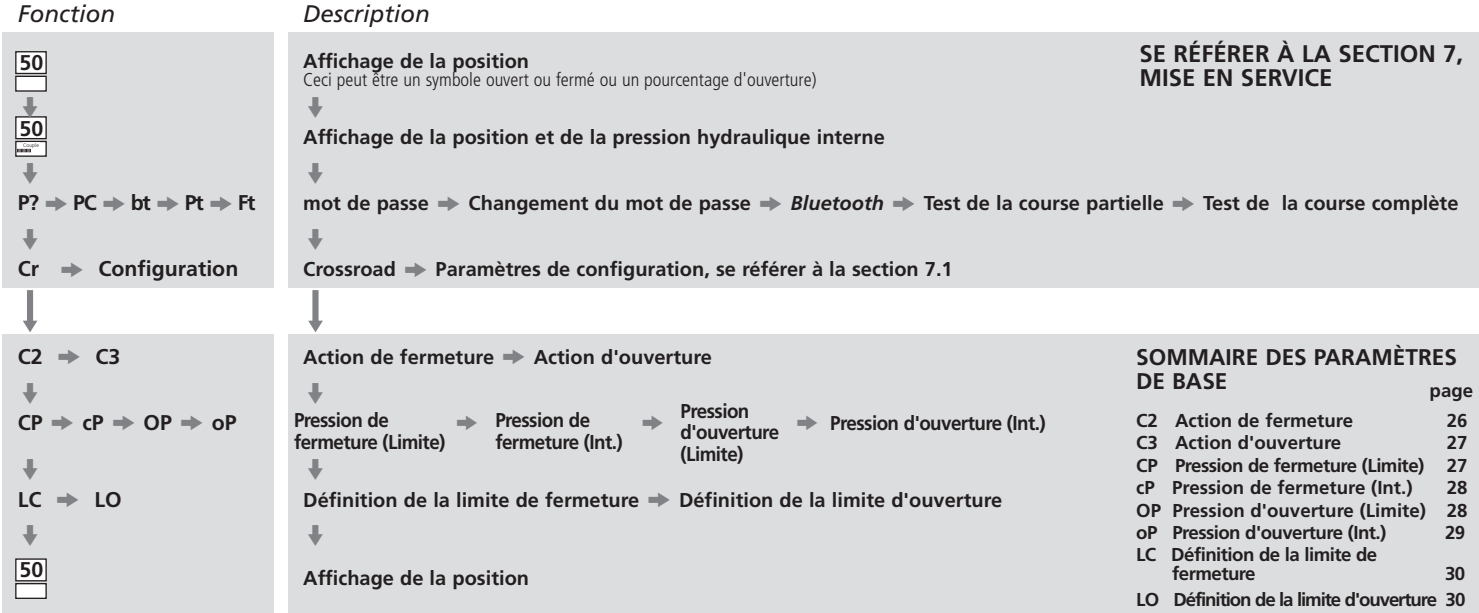

Chaque actionneur est construit à l'usine pour être soit Normalement fermé, Normalement ouvert ou Immobile selon la configuration qui a été commandée.

#### **Normalement fermé :**

Quart de tour (rappel par ressort dans le sens horaire)

Linéaire (rappel par ressort pour extension)

#### **Normalement ouvert :**

Quart de tour (rappel par ressort dans le sens antihoraire)

Linéaire (rappel par ressort pour rétracter)

Consulter l'usine si cette configuration doit être modifiée car elle ne peut être effectuée que par l'intermédiaire du logiciel.

# <sup>23</sup> **<sup>8</sup> Mise en service - Fonctions de base** *suite* **Action de Fermeture**

L'actionneur peut être configuré soit sur Fermer sous pression (hydraulique ou à ressort) pour les vannes à siège, soit sur Limite pour les vannes sans remise sur

**Se référer au fabricant de la vanne pour connaître les configurations recommandées.**

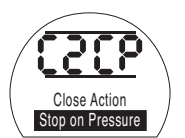

**[CP]** Arrêt sur pression (par défaut) **[CL]** Stop sur limite

Pour modifier la configuration, appuyer sur la touche **+** ou jusqu'à ce que le réglage requis s'affiche.

### **APPUYER SUR LA TOUCHE** .

L'option affichée clignote (enregistrée), ce qui indique qu'elle a été réglée.

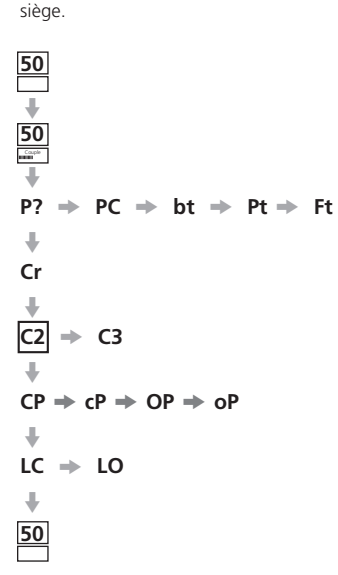

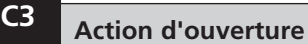

**50**  $\ddot{\phantom{1}}$ **50**  $\ddot{\phantom{1}}$ 

m **Cr**  $\Downarrow$  $C2 \neq \boxed{C3}$ 

 $\ddot{\phantom{1}}$ 

 $\ddot{\phantom{1}}$  $LC \Rightarrow LO$ 

 $\Downarrow$ **50**

L'actionneur peut être configuré soit sur Ouvrir sous pression (hydraulique ou à ressort) pour les vannes à retour de siège, soit sur Limite pour les vannes sans remise sur siège.

 $P? \Rightarrow PC \Rightarrow bt \Rightarrow Pt \Rightarrow Ft$ 

 $cP \Rightarrow OP \Rightarrow OP$ 

**Se référer au fabricant de la vanne pour connaître les configurations recommandées.**

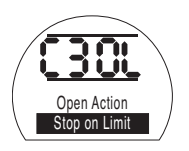

**[OL]** Stop sur Limite (par défaut)

**[OP]** Stop sur Pression

Pour modifier la configuration, appuyer sur la touche **+** ou - jusqu'à ce que le réglage requis s'affiche.

# **APPUYER SUR LA TOUCHE** .

L'option affichée clignote (enregistrée), ce qui indique qu'elle a été réglée.

# **Pression de fermeture à la limite CP**

Ce paramètre permet de définir la pression maximale de coupure d'un actionneur normalement ouvert lors de la course depuis la limite électrique fermée jusqu'à la butée mécanique fermée. La valeur définie est un % de la pression maximale disponible, qui est limitée par la soupape de sécurité.

**50**  $\Downarrow$ **50** Couple $\ddot{\phantom{1}}$ 

> m **Cr**  $\ddot{\phantom{0}}$

 $\ddot{\phantom{a}}$ 

 $\ddot{\phantom{a}}$ 

m **50**

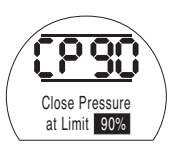

Pour changer cette valeur appuyer sur la touche **+** ou **-** jusqu'à ce que le réglage requis s'affiche.

# **APPUYER SUR LA TOUCHE** .

L'option affichée clignote (enregistrée), ce qui indique qu'elle a été réglée.

 $P? \Rightarrow PC \Rightarrow bt \Rightarrow Pt \Rightarrow Ft$  $C2 \neq C3$  $\Rightarrow$  **cP**  $\Rightarrow$  **OP**  $\Rightarrow$  **oP**  $LC \Rightarrow LO$ 

# **Pression de fermeture en mi-course. cP**

Ce paramètre permet de définir la pression maximale de coupure d'un actionneur normalement ouvert à mi-course entre les limites électriques fermée et ouverte lors de la fermeture. Si la valeur est réglée sur 00, la valeur de la pression-off utilisée est celle du CP.

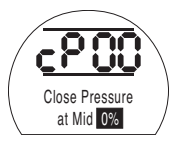

Pour modifier la configuration, appuyer sur la touche **+** ou **-** jusqu'à ce que le réglage requis s'affiche.

# **APPUYER SUR LA TOUCHE** .

L'option affichée clignote (enregistrée), ce qui indique qu'elle a été réglée.

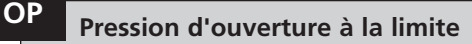

Ce paramètre permet de définir la pression maximale de coupure d'un actionneur normalement fermé lors de la course depuis la limite électrique ouverte jusqu'à la butée mécanique ouverte. La valeur définie est un % de la pression maximale disponible, qui est limitée par la soupape de sécurité.

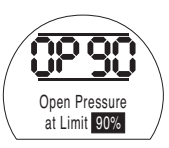

Pour modifier la configuration, appuyer sur la touche **+** ou **-** jusqu'à ce que le réglage requis s'affiche.

# **APPUYER SUR LA TOUCHE** .

L'option affichée clignote (enregistrée), ce qui indique qu'elle a été réglée.

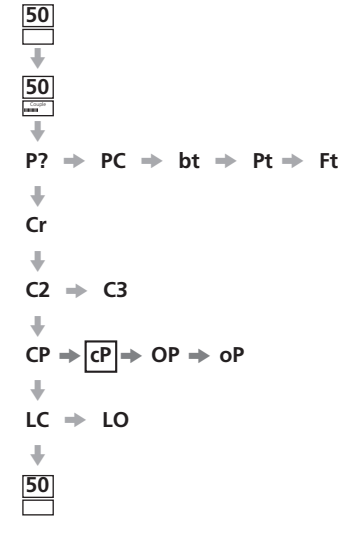

 $P? \Rightarrow PC \Rightarrow bt \Rightarrow Pt \Rightarrow Ft$  $\ddot{\phantom{1}}$ **Cr**  $\Downarrow$  $C2 \neq C3$  $\Downarrow$ 

 $CP \rightarrow CP \rightarrow \overline{OP} \rightarrow OP$ 

**50**  $\Downarrow$ **50** Couple  $\ddot{\phantom{1}}$ 

> $\Downarrow$  $LC \Rightarrow LO$

 $\Downarrow$ **50** **50**  $\ddot{\phantom{1}}$ **50** Couple  $\ddot{\phantom{1}}$ 

 $\ddotmark$ **Cr**  $\Downarrow$  $C2 \neq C3$ 

 $\Downarrow$ 

 $\Downarrow$  $LC \Rightarrow LO$ 

 $\Downarrow$ **50**

# **Pression d'ouverture à mi-course oP**

Ce paramètre permet de définir la pression maximale de coupure d'un actionneur normalement fermé à mi-course entre les limites électriques fermée et ouverte lors de l'ouverture. Si la valeur est réglée sur 00, la valeur de la pression-off utilisée est celle du OP.

 $P? \Rightarrow PC \Rightarrow bt \Rightarrow Pt \Rightarrow Ft$ 

 $CP \rightarrow CP \rightarrow OP \rightarrow \text{loP}$ 

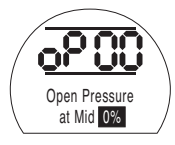

Pour modifier la configuration, appuyer sur la touche **+** ou **-** jusqu'à ce que le réglage requis s'affiche.

### **APPUYER SUR LA TOUCHE** .

L'option affichée clignote (enregistrée), ce qui indique qu'elle a été réglée.

Si l'actionneur ne parvient pas **à terminer l'opération de fermeture ou d'ouverture de la vanne parce que la pression de consigne est atteinte, cela peut indiquer un problème ou un changement au niveau de la vanne ou du processus. Il est de la responsabilité de l'utilisateur de s'assurer que les conditions de la vanne et du processus se situent dans les limites opérationnelles spécifiées avant d'augmenter la valeur de pression.**

# **Réglage de la limite de fermeture / ouverture**

Pour définir correctement les limites électriques de fermeture et d'ouverture, l'actionneur doit se déplacer à la fois vers les limites mécaniques fermées et ouvertes et les positions mémorisées. L'actionneur ajustera automatiquement la plage de 2% par rapport à chaque extrémité pour fixer les limites électriques.

Le nombre affiché dans l'angle supérieur droit de l'écran d'affichage lorsqu'on est sur LC ou LO, est le pourcentage de la pleine échelle directement lu par le dispositif de retour positionnel.

Quand l'actionneur est soit à la limite de fermeture, soit à la limite d'ouverture, si la valeur sur l'écran est comprise entre 00 à 05 ou 95 et 99, l'actionneur signalera une défaillance PO et ne fonctionnera pas, ce qui suppose un problème avec le dispositif de retour. Dans ce cas, le dispositif de retour devra alors être ajusté.

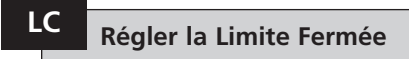

L'actionneur passe en position fermée en utilisant les contrôles locaux.

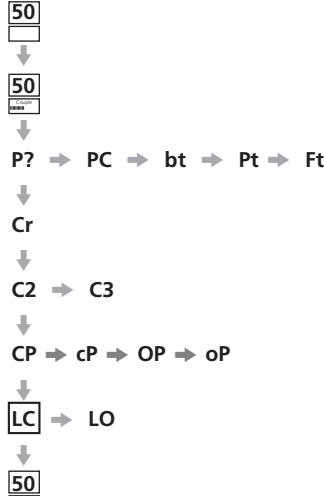

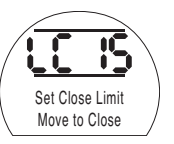

Pour modifier la configuration, appuyer sur la touche **+** ou **-** jusqu'à ce que le réglage requis s'affiche.

# **APPUYER SUR LA TOUCHE** .

L'option affichée clignote (enregistrée), ce qui indique qu'elle a été réglée.

$$
P? \Rightarrow PC \Rightarrow bt \Rightarrow Pt \Rightarrow Ft
$$
\n
$$
\begin{array}{ccc}\n\downarrow & & \\
\downarrow & & \\
\downarrow & & \\
\downarrow & & \\
\downarrow & & \\
\downarrow & & \\
\downarrow & & \\
\downarrow & & \\
\downarrow & & \\
\downarrow & & \\
\downarrow & & \\
\downarrow & & \\
\downarrow & & \\
\downarrow & & \\
\downarrow & & \\
\downarrow & & \\
\downarrow & & \\
\downarrow & & \\
\downarrow & & \\
\downarrow & & \\
\downarrow & & \\
\downarrow & & \\
\downarrow & & \\
\downarrow & & \\
\downarrow & & \\
\downarrow & & \\
\downarrow & & \\
\downarrow & & \\
\downarrow & & \\
\downarrow & & \\
\downarrow & & \\
\downarrow & & \\
\downarrow & & \\
\downarrow & & \\
\downarrow & & \\
\downarrow & & \\
\downarrow & & \\
\downarrow & & \\
\downarrow & & \\
\downarrow & & \\
\downarrow & & \\
\downarrow & & \\
\downarrow & & \\
\downarrow & & \\
\downarrow & & \\
\downarrow & & \\
\downarrow & & \\
\downarrow & & \\
\downarrow & & \\
\downarrow & & \\
\downarrow & & \\
\downarrow & & \\
\downarrow & & \\
\downarrow & & \\
\downarrow & & \\
\downarrow & & \\
\downarrow & & \\
\downarrow & & \\
\downarrow & & \\
\downarrow & & \\
\downarrow & & \\
\downarrow & & \\
\downarrow & & \\
\downarrow & & \\
\downarrow & & \\
\downarrow & & \\
\downarrow & & \\
\downarrow & & \\
\downarrow & & \\
\downarrow & & \\
\downarrow & & \\
\downarrow & & \\
\downarrow & & \\
\downarrow & & \\
\downarrow & & \\
\downarrow & & \\
\downarrow & & \\
\downarrow & & \\
\downarrow & & \\
\downarrow & & \\
\downarrow & & \\
\downarrow & & \\
\downarrow & & \\
\downarrow & & \\
\downarrow & & \\
\downarrow & & \\
\downarrow & & \\
\downarrow & & \\
\downarrow & & \\
\downarrow & & \\
\downarrow & & \\
\downarrow & & \\
\downarrow & & \\
\downarrow & & \\
\downarrow & & \\
\downarrow & & \\
\downarrow & & \\
\downarrow & & \\
\downarrow & & \\
\downarrow & & \\
\downarrow & & \\
\downarrow & & \\
\downarrow & & \\
\downarrow & & \\
\downarrow & & \\
\downarrow & & \\
\downarrow & & \\
\downarrow & & \\
\downarrow & & \\
\downarrow & & \\
\downarrow & & \\
\downarrow & & \\
\downarrow & & \\
\downarrow & & \\
\downarrow & & \\
\downarrow & & \\
\downarrow & & \\
\downarrow & & \\
\downarrow & & \\
\downarrow & & \\
\downarrow & & \\
\
$$

**50**  $\ddot{\phantom{a}}$ **50**  $\ddot{\bar{}}$ 

**50**

# **Régler la limite ouverte LO**

L'actionneur passe en position ouverte en utilisant les contrôles locaux.

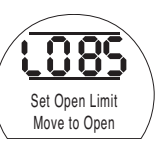

Pour modifier la configuration, appuyer sur la touche **+** ou **-** jusqu'à ce que le réglage requis s'affiche.

# **APPUYER SUR LA TOUCHE** .

L'option affichée clignote (enregistrée), ce qui indique qu'elle a été réglée.

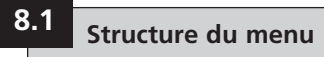

**Ft** Test de course totale

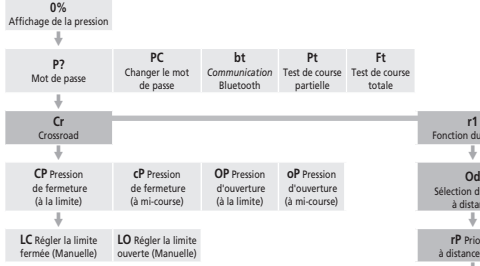

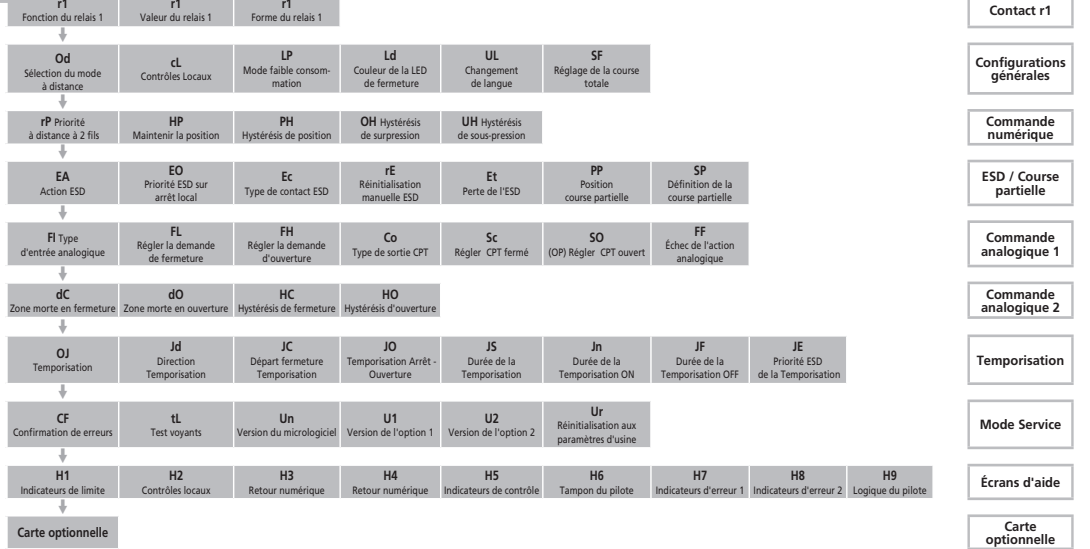

Les configurations spécifiques sur la carte optionnelle sont affichées quand la carte des options est détectée. Le menu ne sera pas visible s'il n'y a pas de carte.

# **9 Réglages de Configuration**

# **RÉGLAGES DE CONFIGURATION**

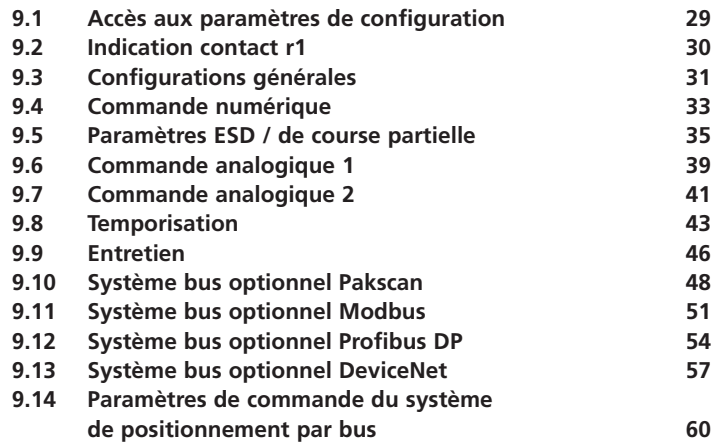

**page** to the contract of the contract of the contract of the contract of the contract of the contract of the contract of the contract of the contract of the contract of the contract of the contract of the contract of the

#### **9.1 Accès aux paramètres de configuration**

Pour afficher les paramètres de configuration il faut appuyer sur la touche  $\blacklozenge$  jusqu'à ce qu'apparaisse **[Cr]**.

Si vous avez choisi d'accéder aux paramètres de configuration depuis le mode de test, l'afficheur ressemblera à ce qui est illustré en Fig. 9.1.

29

Si vous avez choisi d'accéder aux paramètres de configuration depuis le mode de test, l'afficheur ressemblera à ce qui est illustré en Fig. 9.2 *Se référer à la section 7*.

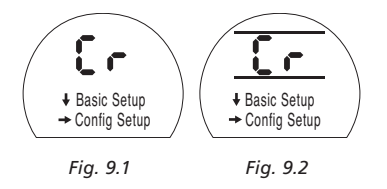

### **APPUYER SUR LA TOUCHE →**

Ayant établi que les paramètres de base ont été correctement définis, les paramètres de configuration peuvent maintenant être configurés pour répondre aux exigences du site et des indications. Il est possible de se déplacer dans les différents paramètres de configuration comme indiqué dans la Fig. 9.1 en utilisant

Le code du modèle de l'actionneur indiquera toutes les options installées.

 $\text{les}$  touches  $\text{I}$  et  $\text{I}$ 

# **9.2**

# **Contact d'indication r1**

Le contact d'indication r1 peut être réglé pour se déclencher lors de l'une des fonctions suivantes :

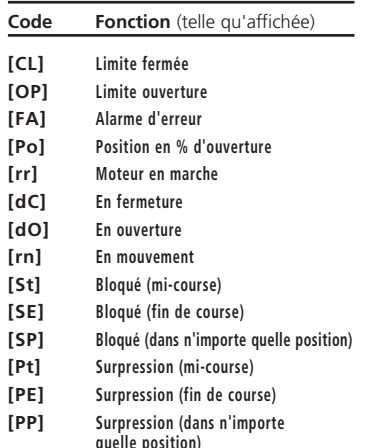

- **[LS] Stop Sélectionné**
- **[Lo] Local Sélectionné**
- **[rE] À Distance Sélectionné**
- **[CA] Alarme de contrôle**
- **[ES] ESD Activé**
- **[tt] Température (°C)**
- **[HA] Commutateur de priorité manuelle**
- **[AS] Pressostat de l'accumulateur**
- **[Er] Commutateur manuel externe de réinitialisation**
- **[Ht] Pressostat du moteur**
- **[PP] Course partielle bonne**
- **[PF] Échec de la course partielle**
- **[n2] Surveillance 2**
- **[OF] Arrêt**

La forme du copntact r peut être configurée normalement ouverte **[nO]** ou normalement fermée **[nC]**.

**Sans indication spécifique dans la commande, le réglage par défaut du contact de signalisation est le suivant :**

**r1 – [CL] Limite de fermeture [nO]** 

# **Fonction du relais 1 r1**

Pour modifier la configuration, appuyer sur la touche **+** ou **-** jusqu'à ce que le réglage requis s'affiche.

### APPUYER SUR LA TOUCHE

L'option affichée clignote, ce qui indique qu'elle a été réglée.

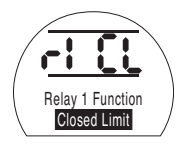

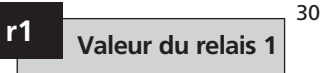

Cet écran sera affiché seulement si la fonction du relais est configurée sur **[Po]** Position % d'ouverture et **[tt]** température (°C).

Quand la fonction du relais est réglée sur **[Po]** ou **[tt]**, la valeur de déclenchement désirée doit être activée.

La valeur peut être réglée de 1% à 99% par incréments de 1% pour **[Po]** ou de 60 °C à 99 °C par incréments de 1 °C pour **[tt]**.

Pour changer la valeur appuyer sur la touche **+** ou **-** jusqu'à ce que le réglage requis s'affiche.

# APPUYER SUR LA TOUCHE ...

La valeur affichée clignote (enregistrée) ce qui indique qu'elle a été réglée.

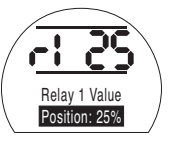
# **r1 Forme du relais 1**

Si la fonction **[Po],** Position% Open, est sélectionnée et qu'elle est configurée comme un contact normalement ouvert, ce dernier se fermera à la valeur de consigne quand l'actionneur se déplacera dans le sens de l'ouverture.

Pour modifier la forme, appuyer sur la touche **+** ou **-**jusqu'à ce que le paramètre requis s'affiche.

**[nO]** Normalement ouvert (par défaut) :

**[nC]** Normalement fermé :

# APPUYER SUR LA TOUCHE ...

L'option affichée clignote (enregistrée) ce qui indique qu'elle a été réglée.

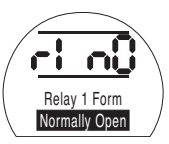

# **9.3 Configurations générales**

Cette section comprend la sélection de la source de commande à distance de l'actionneur ainsi que la configuration des contrôles locaux, le changement de la couleur de la LED, le changement de la langue d'affichage et l'exécution d'un test de course complète de référence.

# **Sélection du mode à distance Od**

La configuration correcte pour la source de la commande à distance sera déterminée par le type de télécommande demandé et de l'option spécifiée et installée, le cas échéant.

Cinq options sont disponibles pour configurer la source de commande à distance :

**[**r**E] Logique (par défaut) :** Sélectionner cette option en cas de câblage du bouton poussoir et du contrôle des contacts du relais.

**[AI] Analogique :** Sélectionner cette option si l'actionneur est contrôlé à distance par un signal analogique de type 0-20 mA ou 0-10 Volts, avec ou sans décalage du zéro (offset).

**[OP] Option :** Sélectionner cette option si l'actionneur est équipé d'une de ces cartes réseau :

Pakscan

Modbus

Profibus

Foundation Fieldbus

DeviceNet

**[OE] Option ESD** : Sélectionner cette option si l'actionneur est équipé avec une des cartes de réseau listée ci-dessus et si une fonction ESD prioritaire est aussi requise.

**[OF] Off** : Sélectionner cette option pour désactiver le contrôle de la source à distance. L'actionneur ne fonctionnera qu'à partir des contrôles locaux.

Pour modifier la configuration, appuyer sur la touche **+** ou **-** jusqu'à ce que le réglage requis s'affiche.

# APPUYER SUR LA TOUCHE ...

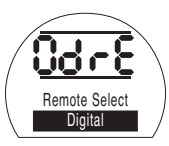

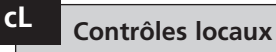

Deux options sont disponibles pour configurer le fonctionnement des contrôles locaux :

#### **[Pr] Pousser pour démarrer (par défaut) :**

Sélectionner cette option si l'actionneur doit s'arrêter lorsque le bouton est relâché.

**[nn] Maintenir :** Sélectionner cette option si l'actionneur doit fonctionner jusqu'à la limite d'ouverture ou de fermeture lorsque le bouton est relâché.

Pour modifier la configuration, appuyer sur la touche **+** ou **-** jusqu'à ce que le réglage requis s'affiche.

# APPUYER SUR LA TOUCHE ...

L'option affichée clignote (enregistrée) ce qui indique qu'elle a été réglée.

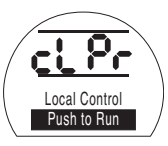

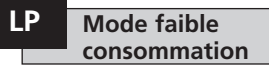

Il est possible d'utiliser une alimentation électrique externe, un système d'alimentation solaire par exemple, pour les actionneurs de 24 V CC. Ce type d'alimentation a l'avantage de limiter la consommation d'énergie quand l'actionneur est au repos.

Trois options sont disponibles pour configurer la consommation électrique :

**[OF] Désactivée (par défaut) :** Sélectionner cette option pour allumer le rétroéclairage de l'affichage en permanence.

**[On] Activée :** Sélectionner cette option pour éteindre automatiquement le rétroéclairage de l'affichage. Il s'éteindra 5 minutes après la dernière utilisation de l'actionneur avec l'outil de configuration ou les contrôles locaux.

**[EL] Extra :** Sélectionner cette option pour réduire davantage la consommation d'énergie en inversant le relais de surveillance et en désactivant la sortie CPT. Pour modifier la configuration, appuyer sur la touche **+** ou **-** jusqu'à ce que le réglage requis s'affiche.

# APPUYER SUR LA TOUCHE

L'option affichée clignote (enregistrée) ce qui indique qu'elle a été réglée.

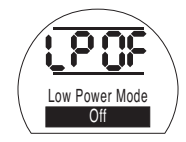

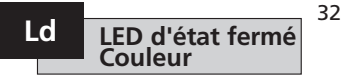

Deux options sont disponibles :

**[gr] Vert (par défaut) :** Sélectionner cette option pour que la LED soit verte sur la limite de fermeture et rouge sur la limite d'ouverture.

**[RE] Rouge :** Sélectionner cette option pour que la LED soit rouge sur la limite de fermeture et verte sur la limite d'ouverture.

Pour modifier la configuration, appuyer sur la touche **+** ou **-** jusqu'à ce que le réglage requis s'affiche.

# APPUYER SUR LA TOUCHE ...

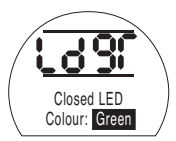

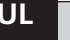

# **Langue UL**

La langue par défaut sur l'affichage est l'anglais. S'adresser à l'usine pour connaître les autres langues disponibles pour l'affichage.

Pour modifier la langue, appuyer sur la touche **+** ou **-** jusqu'à ce que le réglage requis s'affiche.

# APPUYER SUR LA TOUCHE ...

L'option affichée clignote (enregistrée) ce qui indique qu'elle a été réglée.

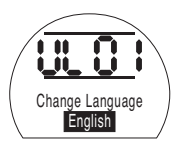

Cette fonction effectue un cycle complet de l'actionneur et enregistre la position et la pression hydraulique interne par rapport au temps dans le sens de fermeture et d'ouverture. Réaliser cette tâche une fois que l'actionneur a été mis en service sur le site. En utilisant Insight II, il est possible de comparer ces données avec celles des tests

qui seront effectués par la suite. Pour réaliser ce test, l'actionneur doit être

positionné sur une limite.

**[SF]** Réalisation du test de course complète de référence.

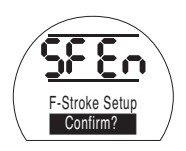

APPUYER SUR LA TOUCHE ...

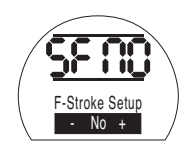

Ceci conduit à une option pour annuler ou confirmer que le test de course partielle de référence doit être effectué.

 **SF** Configuration de course complète (test de référence)

Pour annuler le test : S'assurer que **[No]** est affiché à l'écran

# APPUYER SUR LA TOUCHE ...

Pour confirmer que le test doit être réalisé : Appuyer sur la touche + jusqu'à ce que l'affichage passe à **[yS]**

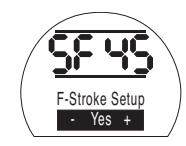

APPUYER SUR LA TOUCHE ...

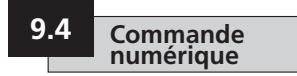

Cette section comprend la sélection de l'action pour la priorité à 2 fils ainsi que les réglages définissant comment l'actionneur maintient sa position actuelle.

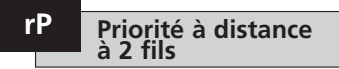

Le réglage par défaut pour la priorité à distance à 2 fils est **[SP] Immobile.** Si des signaux câblés d'ouverture et de fermeture sont appliqués simultanément, l'actionneur reste immobile (s'arrête s'il est en cours de fonctionnement).

**[SP]** Immobile (par défaut)

**[CL]** Fermeture

**[OP]** Ouverture

Pour modifier la priorité, appuyer sur la touche **+** ou **-** jusqu'à ce que le réglage requis s'affiche.

# APPUYER SUR LA TOUCHE ...

L'option affichée clignote (enregistrée) ce qui indique qu'elle a été réglée.

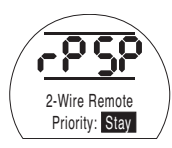

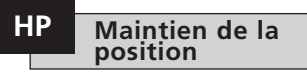

Le réglage par défaut est de maintenir la position actuelle (sur la totalité de la course), jusqu'à réception d'une autre commande de déplacement. Cette fonction compense le moindre écart de position, quelque soit le sens, en utilisant la pompe ou les électrovannes.

**[On] Activée (par défaut) :** Cette option maintient la position actuelle de l'actionneur

**[OF] Désactivée :** Cette option autorise un écart de position de l'actionneur.

Pour modifier cette préférence, appuyer sur la touche **+** or **-** jusqu'à ce que le réglage requis s'affiche.

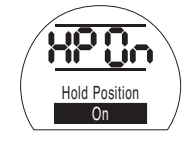

# APPUYER SUR LA TOUCHE ...

L'option affichée clignote (enregistrée) ce qui indique qu'elle a été réglée.

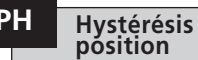

# **PH Hystérésis de**

Cette fonction fonctionne en lien avec **[HP] Maintenir position** et configure la quantité de mouvement autorisé avant le repositionnement automatique de l'actionneur.

La valeur par défaut est 0,5 % **[05].**

La valeur réglable minimum est 0,1 % et la valeur réglable maximum est 9,9 %.

Pour modifier cette valeur, appuyer sur les touches **+** ou **-** pour augmenter ou diminuer la valeur de consigne.

Une fois que la valeur souhaitée s'affiche

### **APPUYER SUR LA TOUCHE &**

L'option affichée clignote, ce qui indique qu'elle a été réglée.

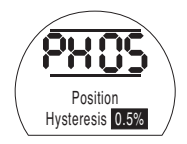

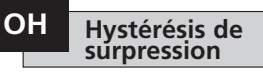

Cette fonction évacue la pression hydraulique interne de l'actionneur si celleci atteint une valeur de consigne définie alors que l'actionneur se situe sur sa position limite, par exemple en raison de sa dilatation thermique.

La valeur par défaut est de 10 % au-dessus de la valeur réglée dans **[CP] Pression de fermeture (limite)** et **[OP] Pression d'ouverture (limite)**.

La valeur réglable minimum est 1 % et la valeur réglable maximum est 99 %.

Pour modifier cette valeur, appuyer sur les touches **+** ou **-** pour augmenter ou diminuer la valeur de consigne.

# **APPUYER SUR LA TOUCHE** m

L'option affichée clignote, ce qui indique qu'elle a été réglée.

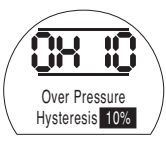

#### **Hystérésis de sous pression UH**

Cette fonction augmente la pression hydraulique interne de l'actionneur si celleci chute jusqu'à une valeur de consigne définie alors que l'actionneur se situe sur sa position limite, par exemple en raison de sa contraction thermique.

La valeur par défaut est de 10 % au-dessous de la valeur réglée dans **[CP] Pression de fermeture (limite)** et **[OP] Pression d'ouverture (limite)**.

La valeur réglable minimum est 1 % et la valeur réglable maximum est 99 %.

Pour modifier cette valeur, appuyer sur les touches **+** ou **-** pour augmenter ou diminuer la valeur de consigne.

### **APPUYER SUR LA TOUCHE** m

L'option affichée clignote, ce qui indique qu'elle a été réglée.

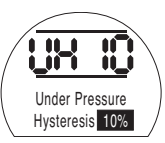

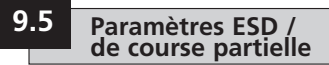

Les actionneurs EH disposent de deux circuits ESD séparés, un circuit à commande logicielle et un circuit matériel.

La fonction ESD logicielle propose trois réglages dans ce menu que l'utilisateur peut ajuster **[EA]** Action ESD logicielle, **[EO]** Priorité ESD sur arrêt local et **[EC]** Type de contact ESD.

Le circuit ESD matériel ne dépend pas du logiciel pour produire un signal ESD actif (même si le logiciel surveille la ligne ESD).

Pour un fonctionnement normal, il doit y avoir un signal ESD présent sur l'actionneur. Dès que le signal ESD est supprimé, l'ensemble de l'alimentation vers les électrovannes est également supprimée instantanément, indépendamment de tout autre réglage ou commande.

Il existe un lien physique sur la carte d'alimentation, utilisé pour passer de l'un à l'autre. Par défaut, l'actionneur est fourni réglé pour une commande ESD logicielle à moins qu'il soit spécifiquement commandé pour une commande ESD par le matériel. S'adresser à l'usine pour modifier ce lien.

# **Action ESD (logiciel) EA**

Un signal ESD actif appliqué à l'actionneur supplante tout signal de commande à distance ou local existant.

Appuyer sur la touche **+** ou **-** pour sélectionner l'action ESD requise :

**[ E] Mise hors tension (par défaut) :** Cette action met hors tension toutes les électrovannes.

**[ C] Fermeture :** Cette option permet d'effectuer une commande de Fermeture.

**[ O] Ouverture :** Cette option permet d'effectuer une commande d'Ouverture.

**[IP] Immobile :** Cette option effectue une commande d'Arrêt.

Pour modifier l'action ESD, appuyer sur la touche **+** ou **-** jusqu'à ce que le réglage requis s'affiche.

# APPUYER SUR LA TOUCHE ...

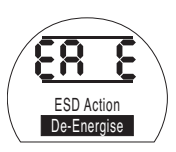

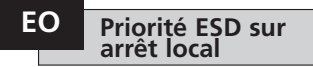

Cette fonction permet à l'utilisateur de choisir si un signal ESD actif doit supplanter l'Arrêt local.

**[OF] Non (par défaut) :** Sélectionner cette option si une commande ESD logicielle ne doit PAS supplanter l'Arrêt local.

**[On] Oui :** Sélectionner cette option si une commande ESD logicielle doit supplanter l'Arrêt local.

Pour modifier le réglage, appuyer sur la touche **+** or **-** jusqu'à ce que le réglage requis s'affiche.

# APPUYER SUR LA TOUCHE ...

L'option affichée clignote (enregistrée) ce qui indique qu'elle a été réglée.

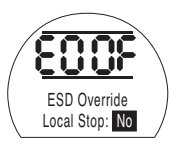

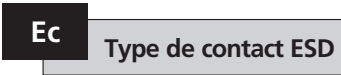

Ce réglage détermine si un signal doit être appliqué ou bien supprimé pour initier l'action ESD logicielle.

**[nO] Normalement ouvert (par défaut) :** Le signal ESD doit être appliqué pour effectuer la fonction ESD logicielle.

**[nC] Normalement fermé :** Le signal ESD doit être supprimé pour effectuer la fonction ESD logicielle.

Pour modifier le contact ESD, appuyer sur la touche **+** ou **-** jusqu'à ce que le réglage requis s'affiche.

# APPUYER SUR LA TOUCHE ...

L'option affichée clignote (enregistrée) ce<br>qui indique qu'elle a été réglée.

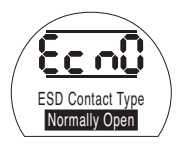

#### **Réinitialisation ESD manuelle rE**

Cette option permet la désactivation de l'actionneur à partir de commandes d'exploitation après un incident ESD jusqu'à sa réinitialisation manuelle. Pour effectuer une réinitialisation manuelle, le bouton de contrôles locaux rouge doit être déplacé sur Arrêt, puis sur Local ou À distance. Une fois la réinitialisation terminée, il est possible de commander à nouveau le déplacement de l'actionneur.

Cela fonctionne aussi bien pour l'ESD logiciel que l'ESD matériel.

#### **[OF] Aucune réinitialisation (par défaut) :**

Sélectionner cette option s'il ne faut pas réinitialiser l'actionneur après un incident ESD ou panne de courant.

qui indique qu'elle a été réglée.<br> **Ed] Après un ESD** : Sélectionner cette option s'il faut réinitialiser manuellement l'actionneur après un indicent ESD.

#### **[LP] Après une panne de courant :**

Sélectionner cette option s'il faut réinitialiser manuellement l'actionneur après une panne de courant.

**[On] ESD / panne de courant :** Sélectionner cette option s'il faut réinitialiser manuellement l'actionneur après un incident ESD ou une panne de courant

Pour modifier l'option de réinitialisation manuelle, appuyer sur la touche **+** ou  jusqu'à ce que le réglage requis s'affiche

# APPUYER SUR LA TOUCHE ...

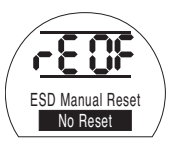

# **Perte temporaire du signal ESD**

Cette fonction détermine l'action à prendre si un signal ESD est temporairement perdu (pendant une période inférieure à celle requise pour réaliser l'action ESD).

Cela fonctionne aussi bien pour l'ESD logiciel que l'ESD matériel.

**[Sr] Arrêt - Retour (par défaut) :** Cette option arrête l'actionneur dès que le signal ESD est inactif et l'actionneur fonctionnera à nouveau si une commande de déplacement est présente.

**[Sn] Arrêt - Attendre :** Cette option arrête l'actionneur dès que le signal ESD est inactif et l'actionneur attendra la réception d'une nouvelle commande.

**[Ct] Continuer ESD :** Cette option permet à l'actionneur de continuer la fonction ESD après la désactivation du signal ESD.

Ces réglages fonctionnent en lien avec l'option de réinitialisation manuelle ESD **[rE]** .

Pour modifier l'action à réaliser, appuyer Pour modifier l'action à réaliser, appuy<br>sur la touche **+** or – jusqu'à ce que le réglage requis s'affiche.

# **APPUYER SUR LA TOUCHE .**

L'option affichée clignote (enregistrée) ce qui indique qu'elle a été réglée.

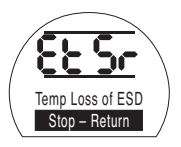

#### **Position de course partielle PP**

Cela règle la position sur laquelle l'actionneur doit se positionner lorsqu'il reçoit une commande de test de course partielle.

La valeur par défaut est une ouverture à 90 %.

La valeur réglable minimum est 1 % et la valeur réglable maximum est 99 %.

La commande de course partielle utilise la zone morte d'entrée analogique **[dC]** et **[dO]** et les valeurs d'hystérésis **[HC]** et **[HO]** pour positionner correctement l'actionneur.

Pour modifier cette valeur, appuyer sur la touche **+** or **-** jusqu'à ce que le réglage requis s'affiche.

# **APPUYER SUR LA TOUCHE .**

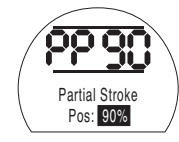

# **Configuration de course partielle (test de référence)**

Cette fonction effectue une course partielle de l'actionneur et enregistre la position et la pression hydraulique interne par rapport au temps dans le sens de fermeture et celui d'ouverture. Réaliser cette tâche une fois que l'actionneur a été mis en service sur le site. En utilisant Insight II, il est possible de comparer ces données avec celles des tests qui seront effectués par la suite.

L'actionneur doit être déplacé jusqu'à la limite sur laquelle le test de course partielle doit commencer avant de démarrer le test.

**[SP]** Réalisation du test de course partielle de référence.

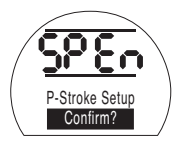

# **APPUYER SUR LA TOUCHE .**

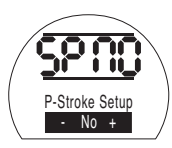

Ceci conduit à une option pour annuler ou confirmer que le test de course partielle de référence doit être effectué.

Pour annuler le test : S'assurer que **[No]** est affiché sur l'écran

# **APPUYER SUR LA TOUCHE .**

Pour confirmer que le test doit être réalisé : Appuyez sur la touche + jusqu'à ce que l'affichage passe à **[Ys]**

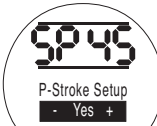

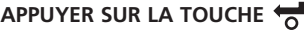

**.**

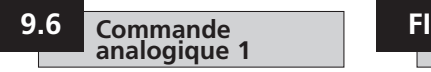

Cette section décrit comment sélectionner le type de signal analogique approprié (intensité ou tension) puis comment calibrer les valeurs souhaitées du signal d'entrée de demande sur chaque limite ainsi que la position CPT (position actuelle de l'émetteur).

## **Type d'entrée analogique**

Le signal d'entrée analogique peut être réglé comme une intensité (0-20 mA) ou une tension  $(0-10 \text{ VCC})$ 

**[CU] Intensité (par défaut) :** Cette option permet la commande de l'actionneur par un signal d'intensité variable.

**[UO] Tension (par défaut)** : Cette option permet la commande de l'actionneur par un signal de tension variable.

Pour modifier cette valeur, appuyer sur la touche **+** ou **-** jusqu'à ce que le réglage requis s'affiche.

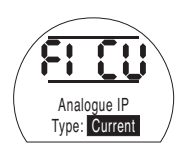

# APPUYER SUR LA TOUCHE ...

L'option affichée clignote (enregistrée) ce qui indique qu'elle a été réglée.

#### **Calibrage de l'entrée de demande (Limite de fermeture) FL**

Appliquer le signal d'intensité ou tension de demande de Fermeture correspondant à la position de Fermeture pour calibrer ce réglage.

Dans l'exemple ci-dessous **[08]** = 8 % de la Demande à plein échelle. N'importe qu'elle valeur peut être réglée, qu'elle soit élevée ou faible.

# APPUYER SUR LA TOUCHE ...

L'option affichée clignote (enregistrée) ce qui indique qu'elle a été réglée.

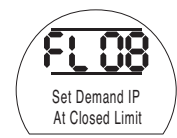

**FH Calibrage de l'entrée de demande (Limite d'ouverture)**

39

Appliquer le signal d'intensité ou tension de demande d'ouverture correspondant à la position d'ouverture pour calibrer ce réglage.

Dans l'exemple ci-dessous **[43]** = 43 % de la demande à pleine échelle. N'importe qu'elle valeur peut être réglée, qu'elle soit élevée ou faible.

# APPUYER SUR LA TOUCHE ...

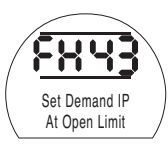

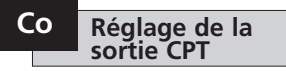

La sortie CPT peut être réglée pour représenter soit la position soit la pression hydraulique interne sous forme de sortie de courant (4 - 20 mA).

Pour modifier le type de sortie, appuyer sur la touche + ou – jusqu'à ce que le réglage requis s'affiche.

**[Po] Position (par défaut) :** La sortie CPT représente la position actuelle de l'actionneur.

**[Pr] Pression :** La sortie CPT représente la pression hydraulique interne actuelle de l'actionneur.

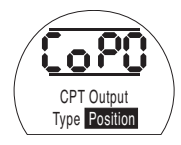

# APPUYER SUR LA TOUCHE ...

L'option affichée clignote (enregistrée) ce qui indique qu'elle a été réglée.

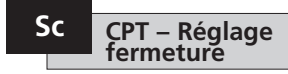

Pour calibrer la sortie CPT sur la position limite de fermeture, connecter un appareil de mesure de l'intensité aux bornes CPT.

Appuyer sur les touches + ou – jusqu'à ce que la sortie requise s'affiche sur l'appareil de mesure.

# APPUYER SUR LA TOUCHE ...

L'option affichée clignote (enregistrée) ce qui indique qu'elle a été réglée.

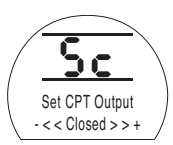

#### **CPT – Réglage ouverture SO**

Pour calibrer la sortie CPT sur la position limite d'ouverture, connecter un appareil de mesure de l'intensité aux bornes CPT.

Appuyer sur les touches + ou – jusqu'à ce que la sortie requise s'affiche sur l'appareil de mesure.

# APPUYER SUR LA TOUCHE ...

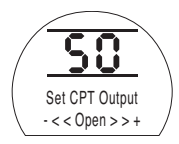

# **Action en cas de défaillance du signal analogique**

Ce réglage détermine l'action réalisée en cas de perte du signal analogique. L'action définie par le réglage se déclenche dès que le signal de demande chute en dessous de la moitié de la valeur minimum calibrée. Par exemple, l'action se déclenche si le signal chute en dessous de 2 mA si la valeur calibrée la plus faible est 4 mA

#### **[OF] Alarme désactivée (par défaut) :**

Cette option déplace l'actionneur sur la position du signal de demande inférieure.

**[A] Alarme activée** : Cette option déclenche le relais de défaillance et déplace l'actionneur sur la position du signal de demande inférieure.

**[AE] Alarme et ESD logiciel :** Cette option déclenche le relais de défaillance et l'actionneur entreprend une action ESD logicielle.

Pour modifier cette fonction, appuyer sur la touche **+** or **-**jusqu'à ce que le réglage requis s'affiche.

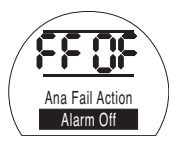

APPUYER SUR LA TOUCHE

L'option affichée clignote (enregistrée) ce qui indique qu'elle a été réglée.

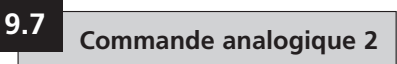

Les valeurs de zone morte et d'hystérésis réglables (indépendantes dans les deux sens afin d'optimiser les différentes vitesses d'exploitation), sont utilisées pour compenser le mouvement et le temps de réponse des électrovannes. Un calibrage correct garantit un positionnement précis ; ce qui empêche le « pompage » de l'actionneur et réduit le nombre de démarrages du moteur / de la pompe.

Pour régler de manière optimale la zone morte et l'hystérésis, il est indispensable de comprendre les paramètres de conception opérationnelle.

Si l'actionneur se situe sur la limite de fermeture et qu'une entrée de position de demande de 50 % est reçue, le contrôleur commande son déplacement dans le sens de l'ouverture jusqu'à atteindre 49,7 % (Demande – (Zone morte-Hystérésis).

En raison du mouvement / du temps de réponse des électrovannes dans le système, l'actionneur peut continuer à se déplacer après émission de la commande d'arrêt tel qu'indiqué par la « position d'arrêt actuel » sur  $49.9\%$ .

Aucun mouvement ne sera à nouveau commandé tant que la position mesurée ne se situe pas en dehors de la zone morte, d'un côté ou de l'autre de la position de demande. Si la zone morte est plus petite, il est possible que la position d'arrêt réelle tombe de l'autre côté de la zone morte, dans ce cas le déplacement de l'actionneur est commandé dans le sens opposé afin de répondre à la demande. Cela risque de provoquer un « pompage » de l'actionneur qui oscille autour du point de demande.

En augmentant la zone morte mais aussi la quantité d'hystérésis, il est possible de trouver la position de demande réelle sans « pompage » de l'actionneur.

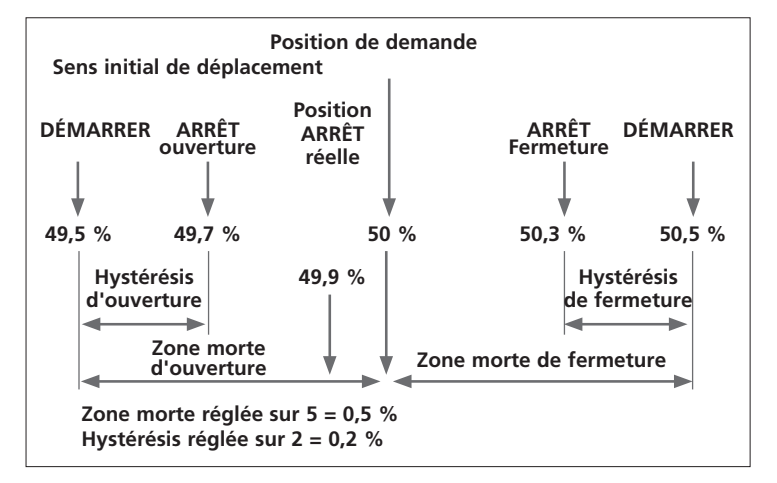

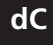

# **Entrée analogique – Zone morte de fermeture**

La valeur de la zone morte de fermeture est affichée sous forme de % de la course totale. La valeur par défaut est 1 %.

La valeur réglable minimum est 0,1 % et la valeur réglable maximum est 9,9 %, par incréments de 0,1 %.

Pour modifier cette valeur, appuyer sur la touche **+** ou **-** jusqu'à ce que le réglage requis s'affiche.

# APPUYER SUR LA TOUCHE ...

L'option affichée clignote (enregistrée) ce qui indique qu'elle a été réglée.

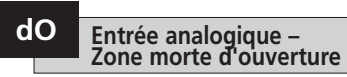

La valeur de la zone morte d'ouverture est affichée sous forme de % de la course totale. La valeur par défaut est 1 %.

La valeur réglable minimum est 0,1 % et la valeur réglable maximum est 9,9 %, par incréments de 0,1 %.

Pour modifier cette valeur, appuyer sur la touche **+** ou **-** jusqu'à ce que le réglage requis s'affiche.

# APPUYER SUR LA TOUCHE ...

L'option affichée clignote (enregistrée) ce qui indique qu'elle a été réglée.

#### **Hystérésis de fermeture HC**

La valeur de l'hystérésis de fermeture est affichée sous forme d'un % de la course totale. La valeur par défaut est 0,5 %.

La valeur réglable minimum est 0,1 % et la valeur réglable maximum est 9,9 %, par incréments de 0,1 %.

Pour modifier cette valeur, appuyer sur la touche **+** ou **-** jusqu'à ce que le réglage requis s'affiche.

# APPUYER SUR LA TOUCHE ...

L'option affichée clignote (enregistrée) ce qui indique qu'elle a été réglée.

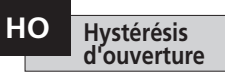

La valeur de l'hystérésis d'ouverture est affichée sous forme d'un % de la course totale. La valeur par défaut est 0,5 %.

La valeur réglable minimum est 0,1 % et la valeur réglable maximum est 9,9 %, par incréments de 0,1 %.

Pour modifier cette valeur, appuyer sur la touche **+** ou **-** jusqu'à ce que le réglage requis s'affiche.

# APPUYER SUR LA TOUCHE ...

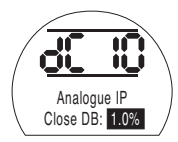

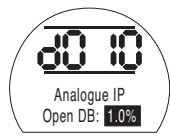

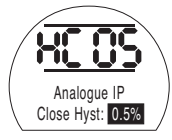

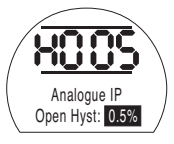

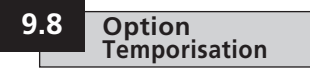

La temporisation permet le fonctionnement « marche/arrêt » par impulsions de l'actionneur en réponse aux commandes locales ou à distance.

Cela augmente efficacement la durée de course de la vanne et peut être réglé afin d'empêcher les chocs hydrauliques (coups de bélier) et les variations de débit dans les canalisations. Particulièrement efficace avec les unités à rappel par ressort et à double effet qui ne sont pas équipées d'accumulateurs ralentissant les durées de course.

Si la temporisation est activée, elle fonctionne à distance et localement.

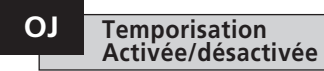

Pour activer la temporisation, appuyer sur les touches + ou - pour passer de **[OF]** à **[On]**

### APPUYER SUR LA TOUCHE ...

L'option affichée clignote (enregistrée) ce qui indique qu'elle a été réglée.

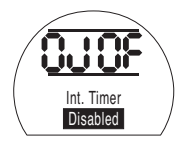

Lorsque l'option temporisation est activée, un ensemble supplémentaire de paramètres est accessible en ap puyant sur  $l$ a touche  $\rightarrow$ 

**REMARQUE :** Si l'option temporisation n'est pas disponible, le fait d'appuyer sur la touche → ne permettra pas d'accéder au réglage.

Appuyer sur la touche  $\rightarrow$  pour afficher les écrans de configuration de la temporisation.

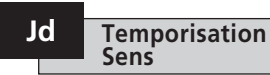

Le réglage par défaut du sens de la temporisation est **[CL]**, la temporisation **démarre en fermeture** et **s'arrête en ouverture** – fonctionnement pulsé autour de la position fermée.

Si le fonctionnement pulsé doit s'arrêter en fermeture et démarrer en ouverture – autour de la position ouverte, utiliser la touche **<sup>+</sup>** ou **-**.

L'affichage indique alors **[OP] Ouverture**.

# APPUYER SUR LA TOUCHE ...

L'option affichée clignote (enregistrée) ce qui indique qu'elle a été réglée.

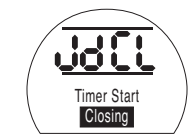

**REMARQUE :** Les instructions **[JC]** et **[JO]** correspondent au fonctionnement de la temporisation autour de la position Fermée. Pour un fonctionnement de la temporisation autour de la position Ouverte, lire arrêt au lieu de démarrage **[JC]** et démarrage au lieu d'arrêt **[JO]**.

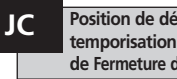

**Position de démarrage de la temporisation sur la course de Fermeture de la vanne**

Avec la touche **<sup>+</sup>** ou **-** sélectionner la position sur laquelle la **TEMPORISATION DÉMARRE QUAND LA VANNE SE FERME.**

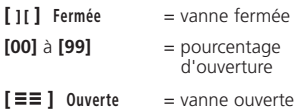

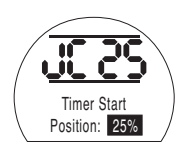

# APPUYER SUR LA TOUCHE ...

L'option affichée clignote (enregistrée) ce qui indique qu'elle a été réglée.

Si la temporisation n'est pas requise sur la course de fermeture, sélectionner **[JC]** pour **[ ][ ]** la position de vanne fermée.

43

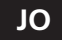

**temporisation sur la course d'ouverture de la vanne**

Avec la touche **<sup>+</sup>** ou **-** sélectionner la position sur laquelle la **TEMPORISATION S'ARRÊTE QUAND LA VANNE S'OUVRE.**

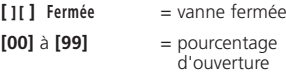

**[ ] Ouverte** = vanne ouverte

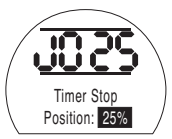

# APPUYER SUR LA TOUCHE ...

L'option affichée clignote (enregistrée) ce qui indique qu'elle a été réglée.

Si la temporisation n'est pas requise sur la course d'ouverture, sélectionner **[JO]** sur **[ ][ ]**.

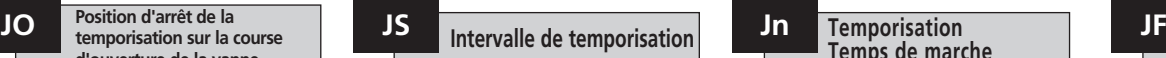

Cette fonction change les unités de temps appliquées à **[Jn]** et **[JF]** de secondes à millisecondes.

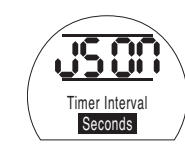

**[On]** Secondes (par défaut) **[OF]** Millisecondes

Pour modifier l'intervalle de temps, appuyer sur la touche **<sup>+</sup>** or **-** jusqu'à ce que le réglage requis s'affiche

# APPUYER SUR LA TOUCHE ...

L'option affichée clignote (enregistrée) ce qui indique qu'elle a été réglée.

Avec la touche **<sup>+</sup>** ou **-** sélectionner la période de marche de l'actionneur sur la gamme de 100 ms à 99 secondes.

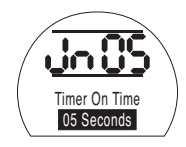

**[Jn]** réglé sur 05 donne une longueur d'impulsion de la temporisation activée de 500 mS ou 5 secondes selon si **[JS]** est réglé sur **[OF]** ou **[On]**.

# APPUYER SUR LA TOUCHE ...

L'option affichée clignote (enregistrée) ce qui indique qu'elle a été réglée.

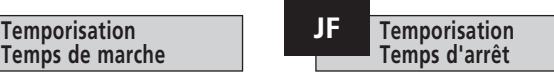

Avec la touche **<sup>+</sup>** ou **-** sélectionner la période d'arrêt de l'actionneur sur la gamme de 100 ms à 99 secondes.

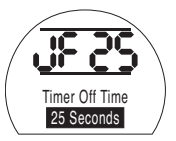

**[JF]** réglé sur 25 donne une longueur d'impulsion de la temporisation désactivée de 2500 mS ou 25 secondes selon si **[JS]** est réglé sur **[OF]** ou **[On]**.

# APPUYER SUR LA TOUCHE ...

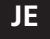

#### **JE Prévalence de l'ESD Temporisation**

Il est possible de dériver la temporisation lorsque l'actionneur est commandé par signal ESD logiciel. Cela signifie que l'actionneur fonctionnera jusqu'à la limite sans action « marche/arrêt » sous commande ESD.

*Se référer à la section 9.5 pour les réglages ESD.*

Le réglage par défaut pour la temporisation de priorité ESD est **[OF] Non**. La temporisation poursuit l'action "marche/ arrêt" durant l'action ESD logicielle.

Si l'action ESD doit prévaloir sur la temporisation, utiliser la touche **+** ou  pour afficher **[On] Oui.**

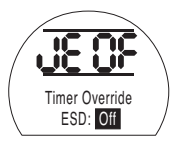

# **APPUYER SUR LA TOUCHE .**

L'option affichée clignote (enregistrée) ce qui indique qu'elle a été réglée.

#### **Exemple**

Un actionneur équipé d'une temporisation et réglé comme dans l'exemple indiqué dans les présentes instructions fonctionne à :

Vitesse nominale de l'ouverture totale à une ouverture à 25 %.

 $1/6$  de la vitesse nominale d'une ouverture à 25 % à la fermeture totale et de la fermeture totale à une ouverture à 25 %.

Vitesse nominale d'une ouverture à 25 % à l'ouverture totale.

**AVERTISSEMENT : La temporisation ne fonctionne pas pendant une panne de courant sur les actionneurs à rappel par ressort. Il faut tenir compte de cet aspect pour les circuits.**

Cette section permet à l'utilisateur de confirmer une défaillance si autorisé et de vérifier que l'affichage fonctionne correctement. La version du micrologiciel programmé sur les différentes cartes électroniques peut également être consultée ici.

Se référer à la section 3 contenant une description complète des défauts.

Le tableau (de droite) dresse la liste des descriptions de défaillance et indique l'état du relais de surveillance et du relais de défaillance associés. S'il y a plus d'une défaillance, elles sont affichées à intervalles de trois secondes. Une fois la première défaillance confirmée, la défaillance suivante dont la priorité est la plus élevée peut alors être confirmée si cette action est autorisée.

Bien qu'il soit possible d'accepter la défaillance pour permettre le contrôle de l'actionneur, il est probable que la défaillance demeure présente et elle doit être dépistée. Il faut réaliser un essai fonctionnel complet afin d'assurer que toute défaillance potentiellement présente n'affecte pas les performances de l'actionneur. Si la défaillance persiste, contacter Rotork.

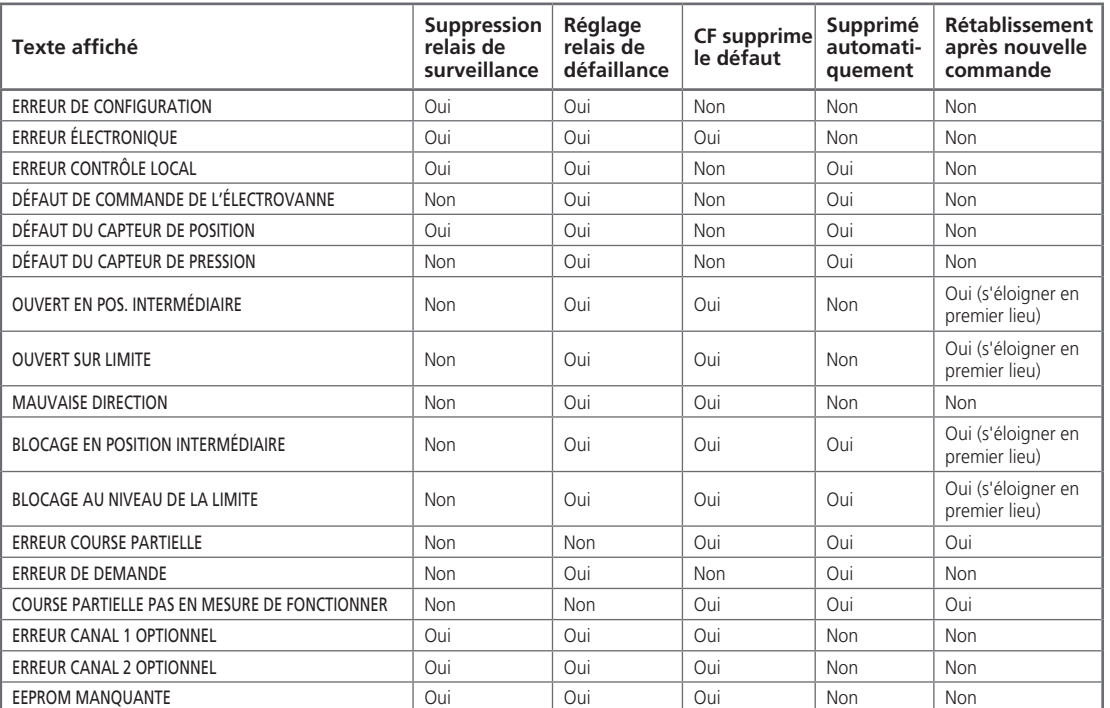

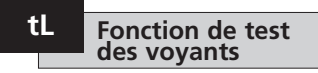

Cette option allume touts les segments, points et symboles de l'afficheur et allume tour à tour les voyants à LED rouges, jaunes et vertes.

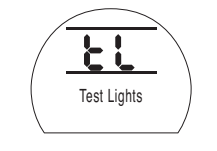

**APPUYER SUR LA TOUCHE** .

# **Test voyants Fonction Version du micrologiciel tL Un**

Cette option affiche le numéro de version actuelle du micrologiciel installé sur l'actionneur.

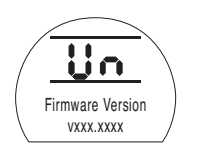

### **U1 Version de l'option 1 U1**

Cette option affiche le numéro de version actuelle du micrologiciel installé sur le Canal 1 de la carte réseau si installée.

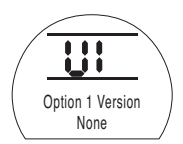

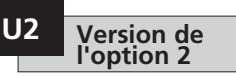

Cette option affiche le numéro de version actuelle du micrologiciel installé sur le Canal 2 de la carte réseau si installée.

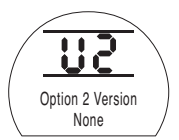

# **9.10 Système de bus optionnel Pakscan**

Instructions de réglage pour les actionneurs comprenant une unité de commande de terrain Pakscan optionnelle - vérifier le schéma de câblage pour l'intégration.

**Avant de régler les paramètres de l'unité Pakscan optionnelle, s'assurer que la source de commande à distance [Od] a été réglée sur [oP] ou [OE] dans la Section 9.3.**

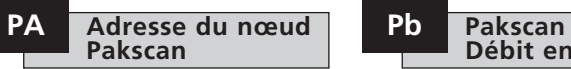

L'unité de commande de terrain Pakscan doit recevoir une adresse de nœud de boucle unique.

L'actionneur doit être en « boucle avec retour » et isolé du trafic de la boucle Pakscan pour pouvoir régler ou modifier son adresse. Une boucle avec retour s'obtient de deux manières :

- 1. Mettre le poste centraliseur Hors Tension.
- 2. Isoler l'actionneur de la boucle de commande à 2 fils en entrée et en sortie.

Avec les touches **+** ou **-** afficher l'adresse de boucle requise.

L'adresse doit se situer dans la gamme de 01 à 240 (01–F0 hexadécimal). *Se référer au tableau de la section 12*.

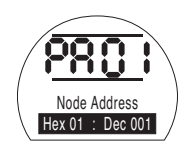

# APPUYER SUR LA TOUCHE ...

L'option affichée clignote (enregistrée) ce qui indique qu'elle a été réglée.

Appuyer sur la touche  $\rightarrow$  pour afficher : **[Pb] Débit en bauds**.

# **Débit en bauds**

Le débit en bauds de l'unité de commande de terrain Pakscan doit être réglé sur le débit en bauds de la boucle. Pour une boucle de commande Pakscan à 2 fils le débit en bauds sélectionné doit être le même pour le poste centraliseur et toutes les unités de commande de terrain comprises dans la boucle.

L'actionneur doit être en « boucle avec retour » et isolé du trafic de la boucle Pakscan pour pouvoir régler ou modifier son débit en bauds.

Une boucle avec retour s'obtient de deux manières :

- 1. Mettre le poste centraliseur Hors Tension.
- 2. Isoler l'actionneur de la boucle de commande à 2 fils en entrée et en sortie.

Avec les touches **+** ou **-** afficher le débit en bauds requis.

**[01]** = 110 baud

**[03]** = 300 baud

 $[06] = 600$  baud

**[12]** = 1 200 baud

**[24]** = 2 400 baud

# APPUYER SUR LA TOUCHE.

L'option affichée clignote (enregistrée) ce qui indique qu'elle a été réglée.

Appuyer sur la touche  $\rightarrow$  pour afficher : **[PF] Masque I/P Aux**.

#### **PF Masque d'entrée auxiliaire à distance Pakscan**

L'actionneur EH peut accommoder 4 entrées auxiliaires (AUX1 à AUX4). Elles sont utilisées lorsque des entrées auxiliaires à distance ou numériques supplémentaires sont requises en plus des fonctions de commande et de retour standard incorporées dans la carte Pakscan. Il est en outre possible d'avoir une combinaison de commande à distance et d'entrées libres de potentiel afin d'obtenir, par exemple, une commande d'ouverture et de fermeture ainsi qu'une alarme de niveau élevé ou bas du réservoir, fournies via un transducteur externe.

Le nombre hexadécimal affiché sous PF peut être considéré comme un « masque logiciel ». Il s'agit du masque qui indique à la carte Pakscan le type d'entrée auquel s'attendre, signal de commande ou d'entrée, ainsi que la forme de cette entrée, normalement ouverte ou normalement fermée *(Se référer à la section 12 contenant le tableau de Conversion binaire, hexadécimale et décimale)*.

Afin de déchiffrer le masque, il faut séparer le numéro en deux caractères hexadécimaux, pouvant à leur tour être divisés en 4 bits binaires. Les quatre premiers bits représentent la fonction et les 4 bits suivants représentent la source d'entrée (inverses). On peut représenter le masque de la forme suivante :

#### **Caractère hex. de gauche Caractère hex. de droite Aux 4 à 1 (fonction) AUX 4 à 1 (Inverses) Bits 4 3 2 1 4 3 2 1** Lorsqu'ils sont utilisés pour une commande à distance de l'actionneur, les bits 4 à 1 du

caractère de fonction ont été désignés comme suit :

- **Bit 4** (AUX4) ESD
- **Bit 3** (AUX3) Arrêt (Maintien)
- **Bit 2** (AUX2) Fermer
- **Bit 1** (AUX1) Ouvrir

(Lorsqu'ils sont utilisés pour des entrées de signaux numériques, ils sont tout simplement désignés par AUX 4 à AUX 1)

#### **Règles**

#### **1. Bit de fonction configuré sur « 0 »**

Tout bit de fonction configuré sur « 0 » indique que l'entrée aux. en question doit être traitée comme entrée numérique pour le rapport d'état du terrain, par ex. état du commutateur de niveau ou du fonctionnement du moteur.

Si le bit inverse correspondant est configuré sur « 0 », un contact ouvert est rapporté comme logique « 1 » et un contact fermé est rapporté comme logique « 0 » (l'entrée est donc inversée).

Si le bit inverse correspondant est configuré sur « 1 », un contact ouvert est rapporté comme logique « 0 » et un contact fermé est rapporté comme logique « 1 » (l'entrée n'est pas inversée).

#### **2. Bit de fonction configuré sur « 1 »**

Tout bit de fonction configuré sur « 1 » indique que l'entrée aux. en question doit être traitée comme commande numérique d'exploitation de l'actionneur.

Si le bit inverse correspondant est configuré sur « 0 », cela représente un contact NF comme source de commande, c'est-à-dire qu'un contact de fermeture met hors tension l'entrée et qu'un contact d'ouverture met sous tension l'entrée.

Si le bit inverse correspondant est configuré sur « 1 », cela représente un contact NO comme source de commande, c'est-à-dire qu'un contact de fermeture met sous tension l'entrée et qu'un contact d'ouverture met hors tension l'entrée.

#### **3. Commande ESD**

Lors de l'utilisation de ESD (entrée aux. 4), le réglage du mode de contact ESD**[A2]** doit être réglé sur la valeur par défaut de **[O]**. Le réglage du sens ESD **[A1]**doit être réglé sur Ouvrir ou Fermer la vanne *(Se référer à la section 9.5)*.

#### **4. Commande Arrêt (Maintien)**

Mise sous tension, la commande Ouvrir / Fermer / ESD de l'entrée aux. s'active en appuyant,(non-maintenue). Mise hors tension, la commande Ouvrir / Fermer / ESD de l'entrée aux. est maintenue.

# **PF Entrée auxiliaire à distance Pakscan (suite)**

#### **5. Réglage I/P à distance**

S'assurer que le réglage correct pour **[Od] Type de commande** a été sélectionné *(se référer à la section 9.3)*.

Pour Pakscan le réglage correct est **[oP] Réseau**.

Le réglage par défaut pour **[PF] Masque I/P Aux** est **[OF] 0000 1111**.

#### **Exemples**

1. La gamme complète de commandes à distance est indispensable. Ouvrir et Fermer sont NO et ESD et Arrêt / Maintien sont NC.

**Aux I/P 4 3 2 1**

**Fonction**  $1111 = F$ 

**Inverse** 0 0 1 1 **= 3 soit régler [PF] sur [F3]**

2. La commande d'ouverture et de fermeture est requise ainsi que 2 entrées de signaux numériques inversés (Noter qu'avec ce réglage, les commandes d'ouverture et de fermeture seront maintenues).

**Aux I/P 4 3 2 1**

**Fonction**  $0.011 = 3$ 

**Inverse** 0 0 1 1 **= 3 soit régler [PF] sur [33]**

3. Seule une entrée ESD est requise. Une commande « appuyer pour activer » est requise avec une entrée de contact NO.

**Aux I/P 4 3 2 1**

**Fonction**  $1100 = C$ 

**Inverse** 1 0 0 0 **= 8 soit régler [PF] sur [C8]**

# **PF Entrée auxiliaire à distance Pakscan**

Avec les touches **+** ou **-** afficher le réglage requis pour le masque.

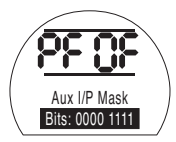

*Masque d'entrée auxiliaire* **[OF]** APPUYER SUR LA TOUCHE ...

L'option affichée clignote (enregistrée) ce qui indique qu'elle a été réglée.

Au sujet des réglages de positionnement du module Pakscan **[OF]**, se référer à la section 9.14.

Si la commande de positionnement Pakscan est requise, **APPUYER SUR LA**  TOUCHE  $\blacktriangleright$ .

Afficher **[FL] Position basse du point de consigne** *Se référer à la section 9.14*.

#### **9.11 Système de bus optionnel Modbus [OP]**

Instructions de réglage pour les actionneurs comprenant un module RTU Modbus optionnel - vérifier le schéma de câblage pour l'intégration.

**Avant de régler les paramètres du Modbus optionnel, s'assurer que la source de commande à distance [Od] a été réglée sur [oP] dans la Section 9.3** *.*

**Pour que les modifications prennent effet, il faut éteindre puis rallumer l'actionneur.**

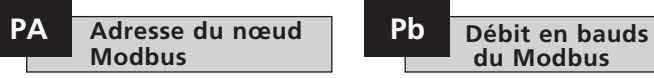

Le module Modbus doit recevoir une adresse unique.

Pour configurer l'adresse, il faut isoler le module Modbus de l'hôte en débranchant le bus RS485 ou en éteignant le dispositif hôte.

Avec les touches **+** ou **-** afficher l'adresse requise.

L'adresse doit se situer dans la gamme (01-247 à F7 hexadécimal). Si une valeur de l'adresse en dehors de cette gamme est saisie, l'adresse configurée retourne sur 01 (pour 00) ou F7 (pour une valeur supérieure à F7).

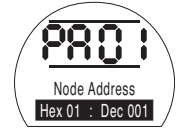

# **APPUYER SUR LA TOUCHE .**

L'option affichée clignote (enregistrée) ce qui indique qu'elle a été réglée.

Appuyer sur la touche  $\rightarrow$  pour afficher : **[Pb] Débit en bauds** .

Le module Modbus doit être réglé sur le débit en bauds du bus RS485. Pour configurer le débit en bauds, il faut isoler le module Modbus de l'hôte en débranchant le bus RS485 ou en éteignant le dispositif hôte.

Avec les touches **+** or **-** afficher le débit en bauds requis :

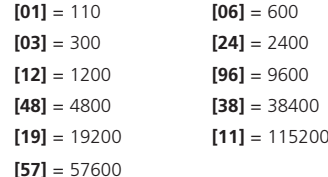

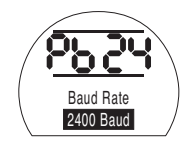

# **APPUYER SUR LA TOUCHE .**

L'option affichée clignote (enregistrée) ce qui indique qu'elle a été réglée.

Appuyer sur la touche  $\rightarrow$  pour afficher : **[PF] Masque I/P Aux** .

# **PF Entrée auxiliaire à distance Modbus**

L'actionneur EH *Pro* peut accommoder 4 entrées auxiliaires (AUX1 à AUX4). Elles sont utilisées lorsque des entrées auxiliaires à distance ou numériques supplémentaires sont requises en plus des fonctions de commande et de retour standard incorporées dans le module Modbus. Il est en outre possible d'avoir une combinaison de commande à distance et d'entrées libres de potentiel afin d'obtenir, par exemple, une commande d'ouverture et de fermeture ainsi qu'une alarme de niveau élevé ou bas du réservoir, fournies via un transducteur externe.

Le nombre hexadécimal affiché sous PF peut être considéré comme un « masque logiciel ». Il s'agit du masque qui indique au module Modbus le type d'entrée auquel s'attendre, signal de commande ou d'entrée, ainsi que la forme de cette entrée, normalement ouverte ou normalement fermée. *Se référer à la section 12 pour le tableau de conversion binaire, hexadécimale et décimale.*

Afin de déchiffrer le masque, il faut séparer le numéro en deux caractères hexadécimaux, pouvant à leur tour être divisés en 4 bits binaires. Les quatre premiers bits représentent la fonction et les 4 bits suivants représentent la source d'entrée (inverses). On peut représenter le masque de la forme suivante :

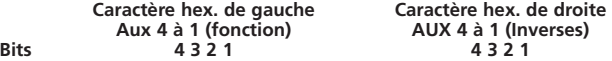

Lorsqu'ils sont utilisés pour une commande à distance de l'actionneur, les bits 4 à 1 du caractère de fonction ont été désignés comme suit :

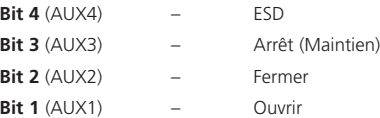

(Lorsqu'ils sont utilisés pour des entrées de signaux numériques, ils sont tout simplement désignés par AUX 4 à AUX 1.)

#### **Règles**

#### **1. Bit de fonction configuré sur « 0 »**

Tout bit de fonction configuré sur « 0 » indique que l'entrée aux. en question doit être traitée comme entrée numérique pour le rapport d'état du terrain, par ex. état du commutateur de niveau ou du fonctionnement du moteur.

Si le bit inverse correspondant est configuré sur « 0 », un contact ouvert est rapporté comme logique « 1 » et un contact fermé est rapporté comme logique « 0 » (l'entrée est donc inversée).

Si le bit inverse correspondant est configuré sur « 1 », un contact ouvert est rapporté comme logique « 0 » et un contact fermé est rapporté comme logique « 1 » (l'entrée n'est pas inversée).

#### **2. Bit de fonction configuré sur « 1 »**

Tout bit de fonction configuré sur « 1 » indique que l'entrée aux. en question doit être traitée comme commande numérique d'exploitation de l'actionneur.

Si le bit inverse correspondant est configuré sur « 0 », cela représente un contact NC comme source de commande, c'est-à-dire qu'un contact de fermeture met hors tension l'entrée et qu'un contact d'ouverture met sous tension l'entrée.

Si le bit inverse correspondant est configuré sur « 1 », cela représente un contact NO comme source de commande, c'est-à-dire qu'un contact de fermeture met sous tension l'entrée et qu'un contact d'ouverture met hors tension l'entrée.

#### **3. Commande ESD**

Lors de l'utilisation de ESD (entrée aux. 4), le réglage du mode de contact ESD**[A2]** doit être réglé sur la valeur par défaut **[**n**O]**. Le réglage du sens ESD **[A1]** doit être réglé sur Ouvrir ou Fermer la vanne. *Se référer à la section 9.5.*

#### **4. Commande Arrêt (Maintien)**

Mise sous tension, la commande Ouvrir / Fermer de l'entrée aux. s'active en appuyant. Mise hors tension, la commande Ouvrir / Fermer de l'entrée aux. est maintenue. ESD fonctionne toujours selon le principe « appuyer pour activer » (non maintenu).

# **PF Entrée auxiliaire à distance Modbus (suite) Parité du Modbus PP**

#### **5. Réglage I/P à distance**

S'assurer que le réglage correct pour **[Od] Type de commande** a été sélectionné *(se référer à la section 9.3)*.

Pour le Modbus le réglage correct est **[OP] Réseau**.

Le réglage par défaut pour **[PF] Masque I/P Aux** est **[OF] 0000 1111**.

#### **Exemples**

1. La gamme complète de commandes à distance est indispensable. Ouvrir et Fermer sont NO et ESD et Arrêt / Maintien sont NC.

**Aux I/P 4 3 2 1**

**Fonction**  $1111 = F$ 

 $Inverse$   $0.011$  = 3 soit régler  $[PF]$  to  $[F3]$ 

2. La commande d'ouverture et de fermeture est requise ainsi que 2 entrées de signaux numériques inversés (Noter qu'avec ce réglage, les commandes d'ouverture et de fermeture seront maintenues).

**Aux I/P 4 3 2 1**

**Fonction**  $0.011 = 3$ 

**Invert** 0 0 1 1 **= 3, soit régler [PF] sur [33]**

3. Seule une entrée ESD est requise. Une commande « appuyer pour activer » est requise avec une entrée de contact NO.

**Aux I/P 4 3 2 1**

**Fonction**  $1100 = C$ 

**Inverse** 1 0 0 0 **= 8, soit régler [PF] sur [C8]**

Avec les touches **+** ou **-** afficher le réglage requis pour le masque.

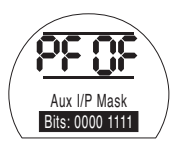

# APPUYER SUR LA TOUCHE

L'option affichée clignote (enregistrée) ce qui indique qu'elle a été réglée.

Appuyer sur la touche  $\rightarrow$  pour afficher : **[PP] Parité du Modbus**.

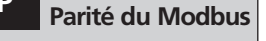

53

Si la détection du bit de parité du Modbus est utilisée, le réglage du bit de parité du module doit être le même que celui de l'hôte.

Avec les touches **+** or **-** afficher le bit de parité requis :

**[**n**o] Aucun** bit de parité

**[En]** Bit de parité **pair**

**[Od]** Bit de parité **impair**

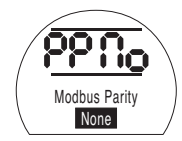

*Aucun bit de parité*

# APPUYER SUR LA TOUCHE ...

L'option affichée clignote (enregistrée) ce qui indique qu'elle a été réglée.

Pour les réglages du positionnement du module Modbus et le réglage de l'action en cas de perte du signal **[OF]** *(se référer à la section 9.14)*.

Si la commande de positionnement du Modbus et l'action en cas de perte de communication sont requises.

# **APPUYER SUR LA TOUCHE**  $\blacktriangleright$ **.**

Afficher **[FL] Position basse du point de consigne**

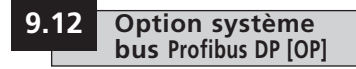

*Se référer à la section 9.14* .

Instructions de réglage pour les actionneurs comprenant un module DP Profibus optionnel - vérifier le schéma de câblage pour l'intégration.

**Avant de régler les paramètres du Profibus optionnel, s'assurer que la source de commande à distance [Od] a été réglée sur [oP] dans la Section 9.3** *.*

**Les réglages réalisés localement au niveau de l'actionneur risquent d'être remplacés par l'hôte au démarrage à moins que les fichiers GSD soient verrouillés sur la carte Profibus. Se référer à la publication PUB088-004 disponible sur www. rotork.com** 

**Pour que les modifications prennent effet, il faut éteindre puis rallumer l'actionneur.**

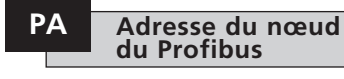

Le module DP Profibus doit recevoir une adresse unique.

Pour configurer l'adresse, il faut isoler le module Profibus de l'hôte en débran chant le bus RS485 ou en éteignant le dispositif hôte.

Avec les touches **+** ou **-** afficher l'adresse requise.

 L'adresse doit se situer dans la gamme (01-126 à 7E hexadécimal) *(se référer à la section 12 conversion)*. Si une valeur de l'adresse en dehors de cette gamme est saisie, l'adresse configurée retourne sur 01 (pour 00) ou 7E (pour une valeur supérieure à 7E).

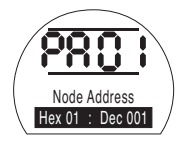

# **APPUYER SUR LA TOUCHE .**

L'option affichée clignote (enregistrée) ce qui indique qu'elle a été réglée.

Appuyer sur la touche  $\rightarrow$  pour afficher : **[Pb] Débit en bauds** .

#### **[Pb] n'a pas de correspondance sur la carte Mk.2 du Profibus DP Rotork.**

Par conséquent, si la carte Mk.2 du Profibus DP Rotork est installée, appuyer sur  $\rightarrow$  pour afficher : **[PF] Masque I/P Aux** .

# **PF Entrée auxiliaire à distance Profibus**

L'actionneur EH *Pro* peut accommoder 4 entrées auxiliaires (AUX1 à AUX4). Elles sont utilisées lorsque des entrées auxiliaires à distance ou numériques supplémentaires sont requises en plus des fonctions de commande et de retour standard incorporées dans le module Profibus. Il est en outre possible d'avoir une combinaison de commande à distance et d'entrées libres de potentiel afin d'obtenir, par exemple, une commande d'ouverture et de fermeture ainsi qu'une alarme de niveau élevé ou bas du réservoir, fournies via un transducteur externe.

Le nombre hexadécimal affiché sous PF peut être considéré comme un « masque logiciel ». Il s'agit du masque qui indique au module Profibus le type d'entrée auquel s'attendre, signal de commande ou d'entrée, ainsi que la forme de cette entrée, normalement ouverte ou normalement fermée *(se référer à la section 12 contenant le tableau de Conversion binaire, hexadécimale et décimale)*.

Afin de déchiffrer le masque, il faut séparer le numéro en deux caractères hexadécimaux, pouvant à leur tour être divisés en 4 bits binaires. Les quatre premiers bits représentent la fonction et les 4 bits suivants représentent la source d'entrée (inverses). On peut représenter le masque de la forme suivante :

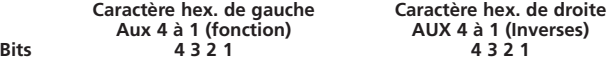

Lorsqu'ils sont utilisés pour une commande à distance de l'actionneur, les bits 4 à 1 du caractère de fonction ont été désignés comme suit :

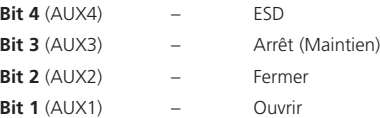

(Lorsqu'ils sont utilisés pour des entrées de signaux numériques, ils sont tout simplement désignés par AUX 4 à AUX 1.)

#### **Règles**

#### **1. Bit de fonction configuré sur « 0 »**

Tout bit de fonction configuré sur « 0 » indique que l'entrée aux. en question doit être traitée comme entrée numérique pour le rapport d'état du terrain, par ex. état du commutateur de niveau ou du fonctionnement du moteur.

Si le bit inverse correspondant est configuré sur « 0 », un contact ouvert est rapporté comme logique « 1 » et un contact fermé est rapporté comme logique « 0 » (l'entrée est donc inversée).

Si le bit inverse correspondant est configuré sur « 1 », un contact ouvert est rapporté comme logique « 0 » et un contact fermé est rapporté comme logique « 1 » (l'entrée n'est pas inversée).

#### **2. Bit de fonction configuré sur « 1 »**

Tout bit de fonction configuré sur « 1 » indique que l'entrée aux. en question doit être traitée comme commande numérique d'exploitation de l'actionneur.

Si le bit inverse correspondant est configuré sur « 0 », cela représente un contact NC comme source de commande, c'est-à-dire qu'un contact de fermeture met hors tension l'entrée et qu'un contact d'ouverture met sous tension l'entrée.

Si le bit inverse correspondant est configuré sur « 1 », cela représente un contact NO comme source de commande, c'est-à-dire qu'un contact de fermeture met sous tension l'entrée et qu'un contact d'ouverture met hors tension l'entrée.

#### **3. Commande ESD**

Lors de l'utilisation de ESD (entrée aux. 4), le réglage du mode de contact ESD **[A2]** doit être réglé sur la valeur par défaut **[**n**O]**. Le réglage du sens ESD **[A1]** doit être réglé sur ouvrir ou fermer la vanne *(se référer à la section 9.5)*.

#### **4. Commande Arrêt / Maintien**

Mise sous tension, la commande Ouvrir / Fermer de l'entrée aux. s'active en appuyant ; mise hors tension, la commande Ouvrir / Fermer de l'entrée aux. est maintenue. ESD fonctionne toujours selon le principe « appuyer pour activer » (non maintenu).

# **PF Entrée auxiliaire à distance Profibus (suite)**

# **5. Réglage de la source à distance [Od]**

S'assurer que le réglage correct pour **[Od] Type de commande** a été sélectionné *(se référer à la section 9.3)*.

Pour le Profibus le réglage correct est **[OP] Réseau**.

Le réglage par défaut pour **[PF] Masque I/P Aux** est **[OF] 0000 1111**.

#### **Exemples**

1. La gamme complète de commandes à distance est indispensable. Ouvrir et Fermer sont NO et ESD et Arrêt / Maintien sont NC.

**Aux I/P 4 3 2 1**

**Fonction**  $1111 = F$ 

**Invert** 0 0 1 1 **= 3 soit régler [PF] à [F3]**

2. La commande d'ouverture et de fermeture est requise ainsi que 2 entrées de signaux numériques inversés (Noter qu'avec ce réglage, les commandes d'ouverture et de fermeture seront maintenues).

**Aux I/P 4 3 2 1**

**Fonction**  $0.011 = 3$ 

**Invert** 0 0 1 1 **= 3, soit régler [PF] sur [33]**

3. Seule une entrée ESD est requise. Une commande « appuyer pour activer » est requise avec une entrée de contact NO.

**Aux I/P 4 3 2 1**

**Fonction**  $1100 = C$ 

**Inverse** 1 0 0 0 **= 8, soit régler [PF] sur [C8]**

# **PF Entrée auxiliaire à distance Profibus**

Avec les touches **+** ou **-** afficher le réglage requis pour le masque.

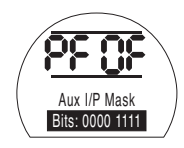

# APPUYER SUR LA TOUCHE ...

L'option affichée clignote (enregistrée) ce qui indique qu'elle a été réglée.

Si la commande de positionnement du Profibus et l'action en cas de perte de communication sont requises, **APPUYER**  SUR LA TOUCHE  $\overline{\mathbf{t}}$ .

Afficher **[FL] Position basse du point de consigne** *Se référer à la section 9.14.*

# **DeviceNet Optionnel**

Instructions de réglage pour les actionneurs comprenant un module DeviceNet DFU optionnel - vérifier le schéma de câblage pour l'intégration.

**Avant de régler les paramètres du DeviceNet optionnel, s'assurer que la source de commande à distance [Od] a été réglée sur [oP] dans la section 9.3.**

**Pour que les modifications prennent effet, il faut éteindre puis rallumer l'actionneur.**

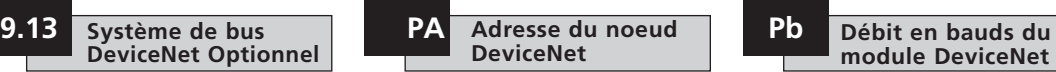

Le module DeviceNet doit recevoir une adresse unique.

Avec les touches **+** ou **-**, afficher l'adresse requise.

L'adresse doit se situer dans la gamme (01-63 à 3F hexadécimal). Se référer à la page 79 pour la conversion. Si une valeur de l'adresse en dehors de cette gamme est saisie, l'adresse configurée retourne sur 01 (pour 00) ou 3F (pour une valeur supérieure à 3F).

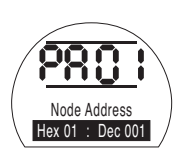

# **APPUYER SUR LA TOUCHE .**

L'option affichée clignote (enregistrée) ce qui indique qu'elle a été réglée.

Appuyer sur la touche  $\rightarrow$  pour afficher : **[Pb] Débit en bauds** .

Le module DeviceNet doit être réglé sur le même débit en bauds que celui du bus DeviceNet.

Avec les touches **+** ou **-** afficher le débit en bauds requis :

**[01]** = 125 kilo-baud

**[03]** = 250 kilo-baud

**[06]** = 500 kilo-baud

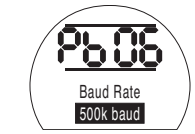

# **APPUYER SUR LA TOUCHE .**

L'option affichée clignote (enregistrée) ce qui indique qu'elle a été réglée.

Appuyer sur la touche  $\rightarrow$  pour afficher : **[PF] Masque I/P Aux** .

# **PF Entrée auxiliaire à distance DeviceNet**

L'actionneur EH *Pro* peut accommoder 4 entrées auxiliaires (AUX1 à AUX4). Elles sont utilisées lorsque des entrées auxiliaires à distance ou bien numériques libres de potentiel supplémentaires sont requises en plus des fonctions de commande et de retour standard incorporées dans le module DeviceNet. Il est en outre possible d'avoir une combinaison de commande à distance et d'entrées libres de potentiel afin d'obtenir, par exemple, une commande d'ouverture et de fermeture ainsi qu'une alarme de niveau élevé ou bas du réservoir, fournies via un transducteur externe.

Le nombre hexadécimal affiché sous PF peut être considéré comme un « masque logiciel ». Il s'agit du masque qui indique au module DeviceNet le type d'entrée auquel s'attendre, signal de commande ou d'entrée, ainsi que la forme de cette entrée, normalement ouverte ou normalement fermée.

Afin de déchiffrer le masque, il faut séparer le numéro en deux caractères hexadécimaux, pouvant à leur tour être divisés en 4 bits binaires. Les quatre premiers bits représentent la fonction et les 4 bits suivants représentent la source d'entrée (inverses). On peut représenter le masque de la forme suivante :

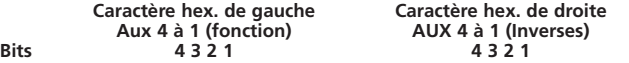

Lorsqu'ils sont utilisés pour une commande à distance de l'actionneur, les bits 4 à 1 du caractère de fonction ont été désignés comme suit :

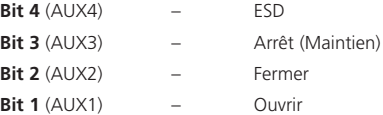

(Lorsqu'ils sont utilisés pour des entrées de signaux numériques, ils sont tout simplement désignés par AUX 4 à AUX 1.)

#### **Règles**

#### **1. Bit de fonction configuré sur « 0 »**

Tout bit de fonction configuré sur « 0 » indique que l'entrée aux. en question doit être traitée comme entrée numérique pour le rapport d'état du terrain, par ex. état du commutateur de niveau ou du fonctionnement du moteur. Si le bit inverse correspondant est configuré sur « 0 », un contact ouvert est rapporté comme logique « 1 » et un contact fermé est rapporté comme logique « 0 » (l'entrée est donc inversée).

Si le bit inverse correspondant est configuré sur « 1 », un contact ouvert est rapporté comme logique « 0 » et un contact fermé est rapporté comme logique « 1 » (l'entrée n'est pas inversée).

#### **2. Bit de fonction configuré sur « 1 »**

Tout bit de fonction configuré sur « 1 » indique que l'entrée aux. en question doit être traitée comme commande numérique d'exploitation de l'actionneur.

Si le bit inverse correspondant est configuré sur « 0 », cela représente un contact NC comme source de commande, c'est-à-dire qu'un contact de fermeture met hors tension l'entrée et qu'un contact d'ouverture met sous tension l'entrée.

Si le bit inverse correspondant est configuré sur « 1 », cela représente un contact NO comme source de commande, c'est-à-dire qu'un contact de fermeture met sous tension l'entrée et qu'un contact d'ouverture met hors tension l'entrée.

#### **3. Commande ESD**

Lors de l'utilisation de ESD (entrée aux. 4), le réglage du mode de contact ESD**[A2]** doit être réglé sur la valeur par défaut **[**n**O]**. Le réglage du sens ESD **[A1]**doit être réglé sur ouvrir ou fermer la vanne *(se référer à la section 9.5)*.

#### **4. Commande Arrêt (Maintien)**

Mise sous tension, la commande Ouvrir / Fermer de l'entrée aux. s'active en appuyant. Mise hors tension, la commande Ouvrir / Fermer de l'entrée aux. est maintenue. ESD fonctionne toujours selon le principe « appuyer pour activer » (non maintenu).

#### **5. Réglage I/P à distance**

S'assurer que le réglage correct pour **[Od] Type de commande** a été sélectionné *(se référer à la section 9.3)*.

Pour le module DeviceNet le réglage correct est **[OP] Réseau**.

Le réglage par défaut pour **[PF] Masque I/P Aux** est **[OF] 0000 1111**.

#### **Exemples**

1. La gamme complète de commandes à distance est indispensable. Ouvrir et Fermer sont NO et ESD et Arrêt / Maintien sont NC.

**Aux I/P 4 3 2 1**

**Fonction**  $1111 = F$ 

**Invert** 0 0 1 1 **= 3 soit régler [PF] à [F3]**

2. La commande d'ouverture et de fermeture est requise ainsi que 2 entrées de signaux numériques inversés (Noter qu'avec ce réglage, les commandes d'ouverture et de fermeture seront maintenues).

**Aux I/P 4 3 2 1**

**Fonction**  $0.011 = 3$ 

**Invert** 0 0 1 1 **= 3, soit régler [PF] sur [33]**

3. Seule une entrée ESD est requise. Une commande « appuyer pour activer » est requise avec une entrée de contact NO.

**Aux I/P 4 3 2 1**

**Fonction**  $1100 = C$ 

**Inverse** 1 0 0 0 **= 8, soit régler [PF] sur [C8]**

Avec les touches **+** ou **-** afficher le réglage requis pour le masque.

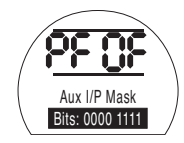

# APPUYER SUR LA TOUCHE ...

L'option affichée clignote (enregistrée) ce qui indique qu'elle a été réglée.

Pour les réglages du positionnement du module DeviceNet et le réglage de l'action en cas de perte du signal sur **[OF]**. *Se référer à la section 9.14.*

#### **9.14 Réglages des commandes de positionnement du système de bus**

Si la stratégie de commande du système pour les dispositifs Pakscan, Modbus, DeviceNet or Profibus nécessite un positionnement de déplacement de vanne intermédiaire sur une valeur souhaitée (valeur correspondant à la position requise), il faut régler les paramètres de commande de cette section. Les paramètres « Action en cas de perte de signal » s'appliquent uniquement aux systèmes Modbus et Profibus.

Le Positionnement de gamme limitée est une option pouvant être sélectionnée par laquelle les limites de positionnement, 0 % et 100 %, peuvent se situer sur des positions différentes de celles utilisées pour les commandes de limite de fermeture et d'ouverture numériques. Pour régler le Positionnement de gamme limitée, utiliser les écrans **[FL] Position basse du point de consigne** et **[FH] Position haute du point de consigne**.

Il convient de noter que l'actionneur répondra à la commande hôte d'ouverture ou de fermeture numérique en déplaçant la vanne jusqu'aux limites réglées indépendamment des réglages réalisés pour la commande de positionnement.

Les réglages de la Zone morte et de Temps d'inhibition du mouvement affectent la précision et le temps de réponse.

**Les réglages réalisés localement au niveau de l'actionneur risquent d'être remplacés par l'hôte au démarrage à moins que les fichiers GSD soient** 

# **FL Position de la vanne du système de**

**bus sur 0 % de la valeur souhaitée**

#### **verrouillés sur la carte Profibus. Se référer à la publication PUB088-004-00 disponible sur www.rotork.com**

**[FL] Position basse du point de consigne** correspond à la position sur laquelle l'actionneur se déplace si une commande 0 % est envoyée.

Noter que la position réglée pour **[FL]** sera rapportée à l'hôte comme la position 0 %. L'affichage de l'actionneur rapporte le % d'ouverture sur la gamme réglée par les limites.

Par défaut, 0 % est configuré comme étant la limite de fermeture.

Utiliser la touche **<sup>+</sup>** ou **-** pour sélectionner la position de vanne souhaitée pour une commande 0 %.

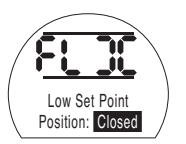

*0% valeur souhaitée = Vanne fermée*

# APPUYER SUR LA TOUCHE ...

L'option affichée clignote (enregistrée) ce qui indique qu'elle a été réglée.

Appuyer sur la touche  $\rightarrow$  pour afficher : **[FH] Position haute du point de consigne**.

**FH Position de la vanne du système de bus sur 100 % de la valeur souhaitée**

**[FH] Position haute du point de consigne** correspond à la position sur laquelle l'actionneur se déplace si une commande 100 % est envoyée.

Noter que le réglage de position pour **[FH]** sera rapporté à l'hôte comme la position 100 %. L'affichage de l'actionneur rapporte le % d'ouverture sur la gamme réglée par les limites.

Par défaut, 100 % est configuré comme étant la limite d'ouverture.

Utiliser la touche **<sup>+</sup>** ou **-** pour sélectionner la position de vanne souhaitée pour une commande 100 %.

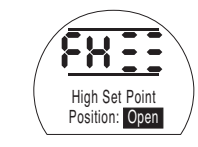

*100 % valeur souhaitée = Vanne ouverte*

# APPUYER SUR LA TOUCHE ...

L'option affichée clignote (enregistrée) ce qui indique qu'elle a été réglée.

Appuyer sur la touche  $\rightarrow$  pour afficher : **[Fd] Zone morte**.

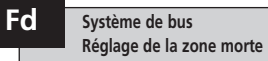

Toutes les commandes de positionnement sont sujettes à une tolérance de zone morte.

La zone morte détermine la précision de positionnement prévue de l'actionneur et dépend de divers facteurs comprenant la vitesse de sortie de l'actionneur, le nombre de tours et le couple de serrage de la vanne. Si la zone morte est réglée trop bas, la vanne risque d'effectuer un « pompage » autour du point de consigne.

Avec les touches **+** ou **-** afficher le réglage requis :

[00] à [99] – 0 % à 9,9 % de la course de la vanne.

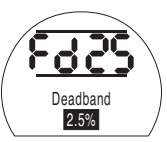

# APPUYER SUR LA TOUCHE ...

L'option affichée clignote (enregistrée) ce qui indique qu'elle a été réglée.

Appuyer sur la touche  $\rightarrow$  pour afficher : **[Ft] Temps d'inhibition du du mouvement**.

60

Ce réglage établit le temps minimum entre l'activation de commandes de positionnement successives. Il est utilisé dans les situations où il est nécessaire de réduire le nombre de démarrages par heure pour régulariser les fluctuations si un positionnement continu est mis en œuvre.

La configuration de ce réglage sur un temps le plus long possible tout en maintenant une commande acceptable permettra d'allonger au maximum la durée de vie de la vanne motorisée.

Avec les touches **+** ou **-** afficher le réglage requis :

**[00]** à **[99]** = 0 à 99 secondes.

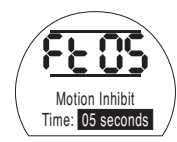

# **APPUYER SUR LA TOUCHE .**

L'option affichée clignote (enregistrée) ce qui indique qu'elle a été réglée.

Appuyer sur la touche → pour afficher : **[FA] Perte de signal** (Modbus, Profibus et Devicenet uniquement).

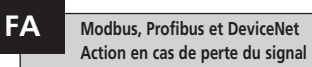

Les modules Modbus, Profibus & DeviceNet peuvent être réglés pour répondre à une perte de communication hôte par un positionnement de la vanne. Modbus recherche une perte générale des communications du bus tandis que les modules Profibus & DeviceNet recherchent une perte des communications qui leur sont spécifiquement adressées.

Le réglage par défaut est désactivé **[OF]** et la temporisation par défaut est 255 secondes.

Avec les touches **+** ou **-** afficher le réglage requis :

**[O** n **] Sécurité intégrée** telle que déterminée par le réglage **[FF]**

**[OF] Se rendre à la position immobile** basse.

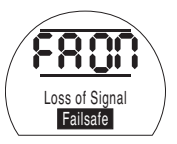

*Action à sécurité intégrée activée*

# **APPUYER SUR LA TOUCHE .**

L'option affichée clignote (enregistrée) ce qui indique qu'elle a été réglée. Appuyer sur la touche  $\rightarrow$  pour afficher : **[FF] Action à sécurité intégrée** .

**FF Modbus, Profibus et DeviceNet Action à sécurité intégrée**

Action à sécurité intégrée Modbus, Profibus et DeviceNet lorsque **[FA]** est activé. et DeviceNet Iorsque **[FA]** est active.<br>Avec les touches **+** ou – afficher le réglage requis :

**[Lo] Se rendre à la position immobile** basse.

**[SP] Immobile**

**[HI] Se rendre à la position immobile** élevée.

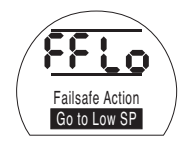

# **APPUYER SUR LA TOUCHE .**

# **Ur Réinitialisation sur les réglages par défaut**

Toutes les fonctions de l'actionneur EH sont configurées sur des réglages par défaut (standard) de Rotork Fluid Systems avant l'expédition, se référer au tableau ci-contre. Sur demande, des réglages différents spécifiés lors de la commande peuvent être utilisés. Lors de la mise en service sur site, les réglages saisis remplacent les réglages par défaut de Rotork Fluid Systems et ces réglages « actuels » sont utilisés pour l'exploitation ainsi que les réglages par défaut restants qui n'ont pas été ajustés.

En cas de difficultés lors de la mise en service, il est possible de rétablir la valeur par défaut des paramètres, en remettant la configuration de l'actionneur à son état de fabrication d'origine. La mise en service sur site doit alors recommencer.

**Si une réinitialisation sur les valeurs par défaut a lieu, tous les réglages basiques et de configuration, à l'exception des positions limites, sont rétablis sur les valeurs par défaut. Se référer au tableau ci-contre contenant les réglages standard de Rotork Fluid Systems.** Les réglages basiques (à l'exception des limites) et les réglages de configuration doivent alors être vérifiés et réinitialisés si nécessaire. *Se référer aux Réglages basiques, section 8 et aux Réglages de configuration, section 9.*

#### **Réglages par défaut standard de Rotork Fluid Systems pour les actionneurs EH :**

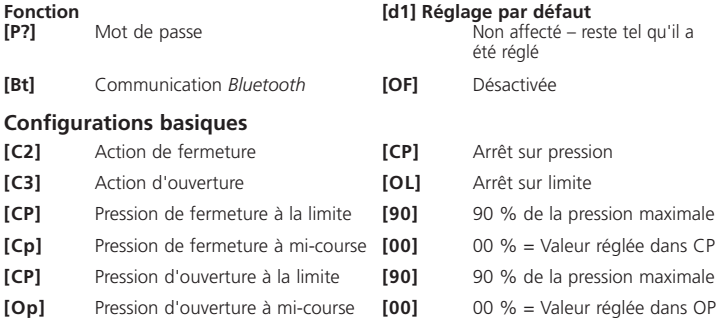

# **Réglages de Configuration**<br>**Ir11** Fonction du relais 1

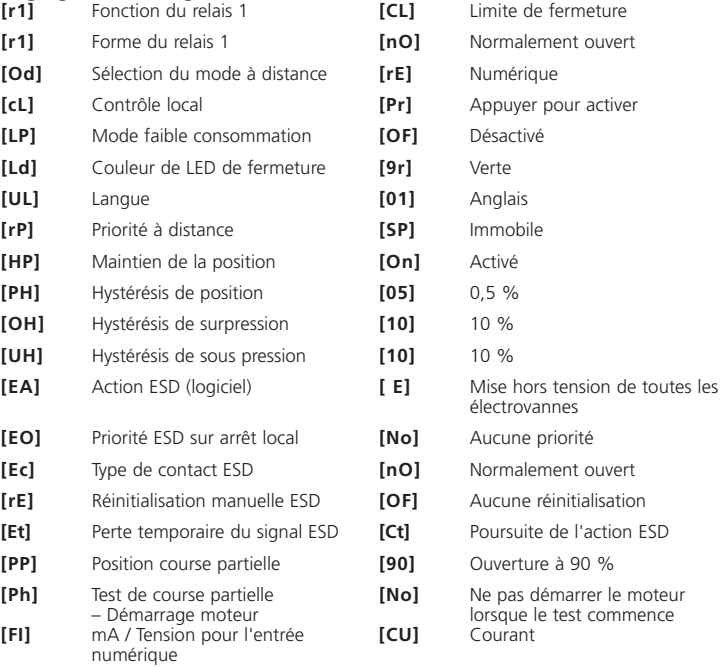

# **Ur Réinitialisation sur les réglages par défaut** (suite)

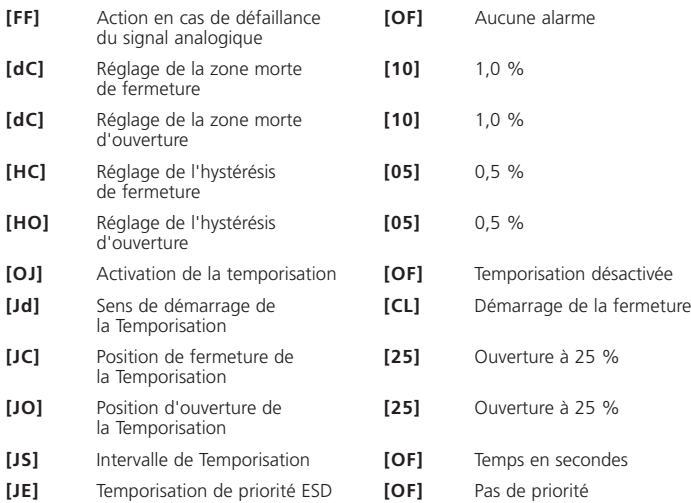

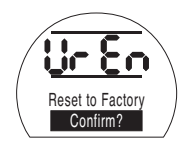

Appuyer sur **O** permet d'ouvrir un<br>deuxième menu

#### **Confirmer l'action ?**

**[no]** Annule l'action demandée (par défaut)

**[yS]** Confirme l'action demandée

### **APPUYER SUR LA TOUCHE .**

# **10 Entretien, surveillance et dépannage**

#### **10.1 Entretien, surveillance et dépannage**

Chaque actionneur Rotork Fluid Systems est entièrement testé avant sa distribution pour offrir des années de fonctionnement sans problèmes dans la mesure où il est installé, étanché et mis en service conformément aux instructions fournies dans la présente documentation.

Le boîtier non-intrusif, double paroi, unique de l'actionneur EH fournit une protection totale contre les autres composants de l'actionneur. Les couvercles ne doivent pas être déposés pour l'inspection de routine car ceci pourrait être nuisible à la fiabilité future de l'actionneur. Le module de contrôle ne comporte pas de pièces réparables. Le couvercle du réservoir d'huile ne doit pas être déposé car il contient de l'huile hydraulique.

Toutes les alimentations électriques vers l'actionneur doivent être isolées avant toute inspection et tout entretien.

Les alimentations électriques doivent être isolées avant toute dépose d'un couvercle de l'actionneur.

Si la vanne motorisée est rarement utilisée, un programme de fonctionnement de routine doit être prévu, lequel pourra comprendre la course de l'actionneur à des intervalles réguliers.

L'entretien de routine doit comprendre ce qui suit sur une base annuelle :

- Vérifier si les boulons de fixation de l'actionneur sur la vanne sont serrés.
- S'assurer que les tiges des vannes et écrous d'entraînement sont propres et correctement huilés.
- Vérifier que le boîtier de l'actionneur n'est ni endommagé ni desserré et que des éléments de fixation sont bien en place.
- S'assurer qu'il n'y a pas d'accumulation excessive de poussière ou contaminant sur l'actionneur.
- Vérifier toute perte de liquide hydraulique. Ceci peut être effectué en déposant le bouchon de remplissage d'huile lorsque l'alimentation électrique est déposée de l'actionneur. Le niveau d'huile doit se situer dans les 50 mm (2") du reniflard de remplissage. S'il est nécessaire de compléter le niveau de liquide hydraulique, s'assurer d'utiliser le type de liquide correct. Voir la plaque d'identification de l'actionneur
- Si le niveau d'huile est faible, inspecter visuellement l'actionneur et serrer tous les raccords hydrauliques qui peuvent fuir.
- Vérifier les vitesses de fonctionnement dans les deux directions ouverte et fermée par rapport au certificat de test fournit avec l'actionneur.

• Ouvrir complètement l'actionneur et tourner le bouton de contrôle local sur arrêt. Laisser l'actionneur pendant 30 minutes et vérifier que l'actionneur n'a pas dépassé la limite ouverte.

L'entretien de routine doit comprendre les éléments suivants :

- L'huile hydraulique devrait être remplacée après 5 ans si l'actionneur fait fonctionner une vanne de modulation et après 10 ans s'il fait fonctionner une vanne d'isolement (se référer aux Poids et Mesures, Section 12, pour le volume d'huile requis).
- Les joints d'étanchéité de l'actionneur doivent être remplacés après 5 ans si l'actionneur fait fonctionner une vanne de modulation et 10 ans s'il fait fonctionner une vanne d'isolement.

#### **Huile hydraulique**

Applications standards :

#### Huile Minérale à 32 cSt Mobil DTE 10 Excel 32

À moins qu'il en soit exigé autrement pour les conditions climatiques extrêmes ou autres environnements spéciaux, les actionneurs EH de Rotork Fluid Systems sont expédiés avec leur système hydraulique rempli d'huile minérale à 32 cSt. Cette huile est appropriée pour les actionneurs exploités à températures ambiantes de -20 ˚C à 40 ˚C. Se référer à la documentation spécifique à la commande pour toute application spéciale.

#### **Dépannage**

Se référer aux Alarmes de défaillance à la section 9.9 et aux Écrans d'aide à la section 11.

### **10.2 Aspect Environnemental**

#### **Conseil à l'utilisateur final quant à l'élimination en fin de vie du produit**

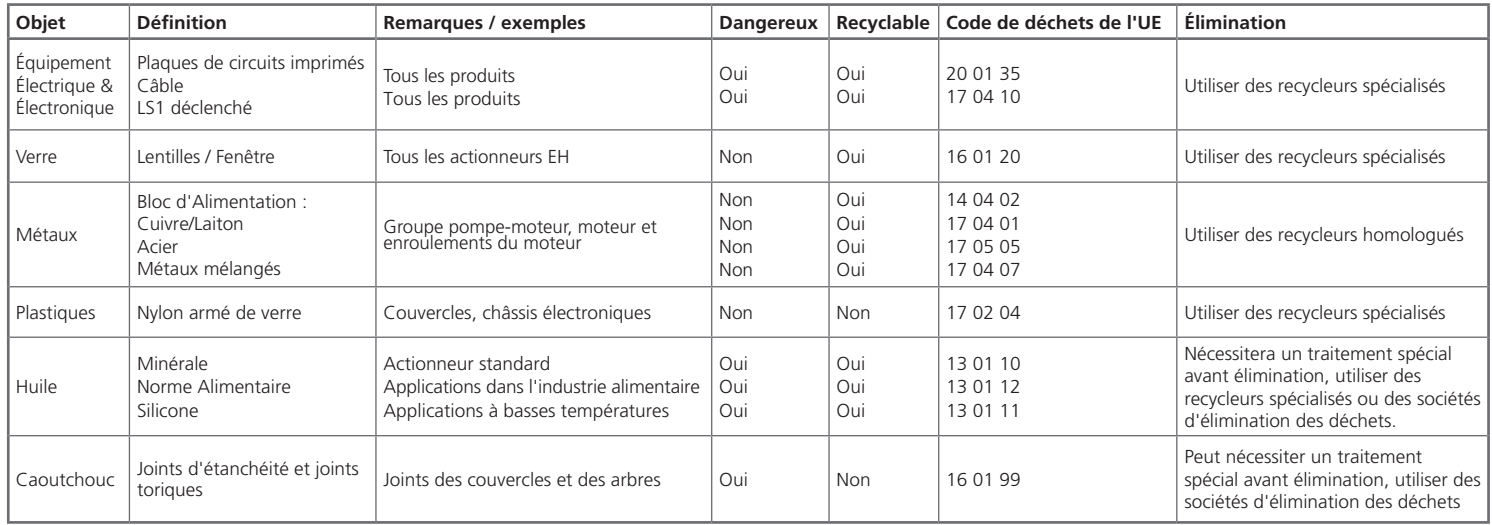

**Dans tous les cas vérifier la réglementation locale en vigueur avant l'élimination.**

# **Indicateurs de limite H1 Ecrans d'aide**

Avec l'actionneur sous tension et Local ou Arrêt sélectionné, neuf Écrans d'aide sont accessibles via l'Outil de configuration. *Se référer à la section 8.1 pour connaître leur emplacement.*

Avec À distance sélectionné, appuyer sur la touche  $\bullet$  sur l'Outil de configuration. Les Écrans d'aide s'affichent.

Chaque écran utilise des barres pour indiquer l'état d'une commande en particulier ou d'une fonction d'indication. Chaque barre réagit aux changements de l'état de la fonction correspondante de l'actionneur en s'activant ou se désactivant. Pour le dépannage, accéder aux écrans d'aide suivants et se référer au texte :

- **H1** Indicateurs d'état des limites de l'actionneur.
- **H2** Indicateurs des Contrôles Locaux.
- **H3** Indicateurs des signaux à distance.
- **H4** Indicateurs de retour numérique.
- **H5** Indicateurs de temporisation, défaillance et surveillance.
- **H6** Sorties du pilote de la pompe et des électrovannes.
- **H7** Indicateurs de défaillance 1.
- **H8** Indicateurs de défaillance 2.
- **H9** Indicateurs de logique du pilote.

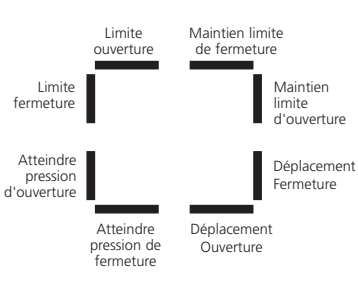

Écran d'aide 1

#### **Limite ouverture**

Barre activée = L'actionneur a atteint la limite d'ouverture.

#### **Limite fermeture**

Barre activée = L'actionneur a atteint la limite de fermeture.

#### **Pression d'ouverture atteinte**

Barre activée = L'actionneur a atteint la pression d'ouverture.

#### **Pression de fermeture atteinte**

Barre activée = L'actionneur a atteint la pression de fermeture.

#### **Déplacement Ouverture** Barre activée = L'actionneur se déplace dans le sens de l'ouverture.

#### **Déplacement Fermeture**

Barre activée = L'actionneur se déplace dans le sens de la fermeture

#### **Maintien limite d'ouverture**

Barre activée = L'actionneur maintient la position limite d'ouverture.

#### **Maintien limite de fermeture**

Barre activée = L'actionneur maintient la position limite de Fermeture.

#### **Remarque : Les barres d'indication réagissent en temps réel.**
## **Contrôles Locaux H2**

**Local installé**

d'utilisation.

**Utilisation manuelle**

**réagissent en temps réel.**

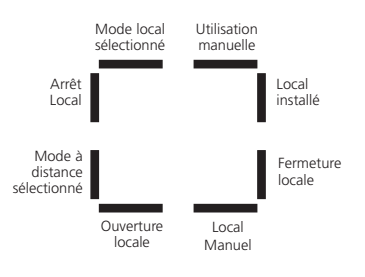

Écran d'aide 2

#### **Mode local sélectionné**

Barre activée = Contrôle Local sélectionné.

**Arrêt local** Barre activée = Arrêt local sélectionné

#### **Mode à distance sélectionné** Barre activée = Contrôle à distance

sélectionné.

#### **Ouverture locale**

Barre activée = Ouverture locale sélectionnée.

#### **Local Manuel**

Barre activée = Ouverture locale et fermeture locale ne sont pas sélectionnés.

#### **Fermeture locale** Barre activée = Bouton-poussoir de fermeture locale utilisé.

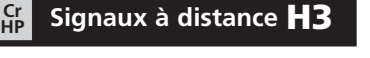

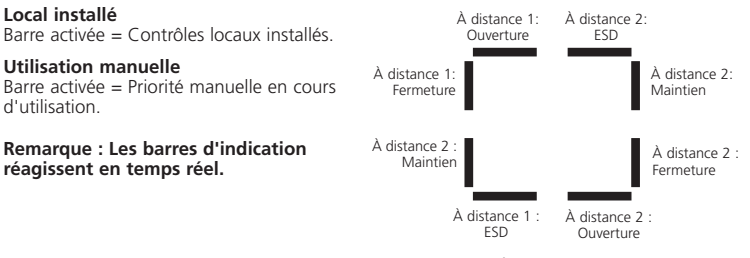

Écran d'aide 3

Tous les signaux à distance désignés par « 1 » sont des entrées à distance câblées standard.

Lorsqu'un système réseau comme les modules Pakscan, Profibus ou Foundation Fieldbus est utilisé, les entrées de commande à distance sont désignées par « 2 ».

#### **À distance 1 : Ouverture** Barre activée = Signal d'ouverture à distance présent.

**À distance 1 : Fermeture** Barre activée = Signal de fermeture à distance présent.

**À distance 1 : Maintien** Barre activée = Signal de maintien à distance présent.

#### **À distance 1 : ESD** Barre activée = Signal ESD présent.

#### **À distance 2 : Ouverture**

Barre activée = Signal d'ouverture à distance présent en provenance du réseau.

#### **À distance 2 : Fermeture**

Barre activée = Signal de fermeture à distance présent en provenance du réseau.

#### **À distance 2 : Maintain**

Barre activée = Signal de maintien à distance présent en provenance du réseau.

#### **À distance 2 : ESD**

Barre activée = Signal ESD présent en provenance du réseau.

## **Retour numérique H4**

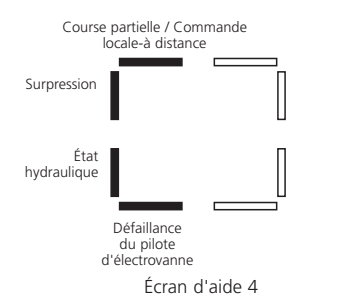

#### **Course partielle / Commande locale-à distance**

Barre activée = En mode de commande analogique - une commande locale à distance est présente. En mode de commande à distance câblé - commande de course partielle présente.

#### **Surpression**

Barre activée = Surpression du système hydraulique.

**État Hydraulique** Barre activée = Système hydraulique actif.

**Défaillance du pilote d'électrovanne** Barre activée = Défaillance du pilote d'électrovanne présente.

**Remarque : Les barres d'indication réagissent en temps réel.**

#### **HP** Indicateurs de contrôle **H5 HP**

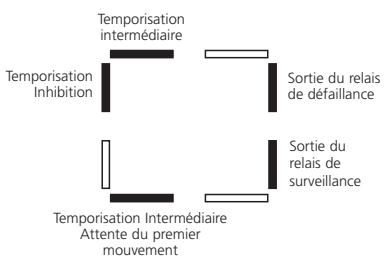

#### Écran d'aide 5

**Temporisation démarrée** Barre activée = Temporisation en marche.

**Temporisation d'Inhibition** Barre activée = Impulsion d'arrêt de la Temporisation présente.

**Temporisation Attente premier mouvement** Barre activée = La Temporisation est en attente du premier mouvement.

**Sortie du relais de surveillance** Barre activée = Relais de surveillance sous tension.

**Sortie du relais de défaillance** Barre activée = Relais de défaillance sous tension.

## **Sorties de pilote** H6 **Cr**

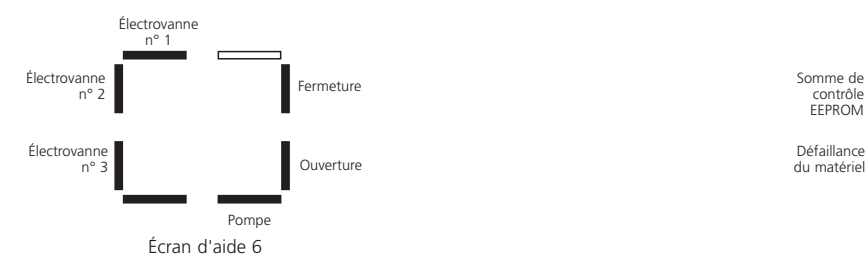

#### **Électrovanne n° 1** Barre activée = Électrovanne n° 1 sous tension.

**Électrovanne n° 2** Barre activée = Électrovanne n° 2 sous tension.

**Électrovanne n° 3** Barre activée = Électrovanne n° 3 sous tension.

#### **Pompe** Barre activée = Pompe en fonctionnement.

**Ouverture** Barre activée = Actionneur en cours d'ouverture.

**Fermeture** Barre activée = Actionneur en cours de fermeture.

**Remarque : Les barres d'indication réagissent en temps réel.**

#### **HP** Indicateurs d'erreur 1 **H7 HP**

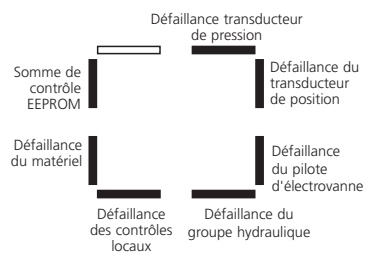

Écran d'aide 7

**Somme de contrôle EEPROM** Barre activée = Erreur de somme de contrôle EEPROM **[EE]** .

**Défaillance du matériel** Barre activée = Défaillance du matériel présente **[HA]** .

**Défaillance des contrôles locaux** Barre activée = Défaillances des contrôles locaux **[LC]** .

**Défaillance du groupe hydraulique** Barre activée = Défaillance du groupe hydraulique **[PU]** .

**Défaillance du pilote d'électrovanne** Barre activée = Défaillance du pilote d'électrovanne **[dr]** .

**Défaillance du transducteur de position** Barre activée = Défaillance du transducteur de position **[PU]** .

#### **Défaillance transducteur de pression**

Barre activée = Défaillance du transducteur de pression **[PU]** .

## **Indicateurs d'erreur 2** H8 **Cr HP Logique du pilote** H9 **Cr**

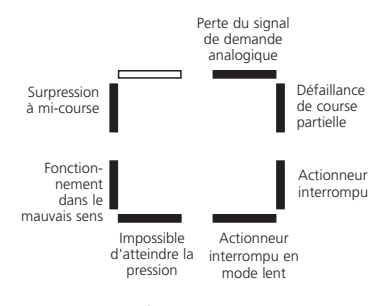

Écran d'aide 8

#### **Obstruction en cours de déplacement**

Barre activée = Le fonctionnement de l'actionneur s'est arrêté à cause d'une obstruction à mi-chemin **[OP]**.

**Fonctionnement dans le mauvais sens** Barre activée = L'actionneur fonctionne dans le mauvais sens **[dI]**.

#### **Impossible d'atteindre la pression**

Barre activée = L'actionneur n'est pas capable d'atteindre la pression requise **[uP]**.

**Actionneur interrompu en mode lent** Barre activée = Actionneur est interrompu en mode lent **[SL]**.

**Actionneur interrompu** Barre activée = déplacement de l'actionneur interrompu**[St]**.

**Défaillance de course partielle** Barre activée = L'actionneur n'a pas pu effectuer le mouvement requis **[PS]**.

**Perte du signal de demande analogique** Barre activée = Signal de demande analogique non présent **[dn]**.

**Remarque : Les barres d'indication réagissent en temps réel. Economie de la préferancie de la préferancie de la préferancie de la préferancie de** 

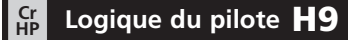

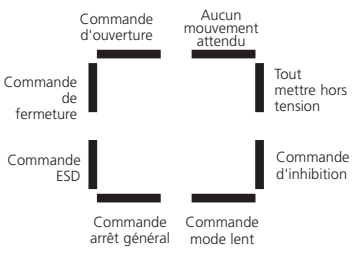

**Commande Ouverte** Barre activée = L'actionneur s'active suite à une commande d'ouverture.

**Commande de fermeture** Barre activée = L'actionneur s'active suite à une commande de fermeture.

**Commande ESD** Barre activée = L'actionneur s'active suite à une commande ESD.

**Commande arrêt général** Barre activée= Arrêt de l'actionneur et de la pompe.

**Commande mode lent** Barre activée = L'actionneur fonctionne à un rythme plus lent.

#### **Commande d'inhibition**

Barre activée = L'actionneur fonctionne en utilisant la temporisation.

#### **Mettre toutes les commandes hors tension**

Barre activée = L'actionneur reçoit une commande de mise hors tension de toutes les électrovannes.

#### **Aucun mouvement attendu**

Barre activée = L'actionneur ne reçoit aucune commande de mouvement.

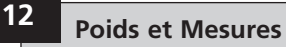

#### **Se référer au pack de transmission EH spécifique à l'application fourni avec l'actionneur.**

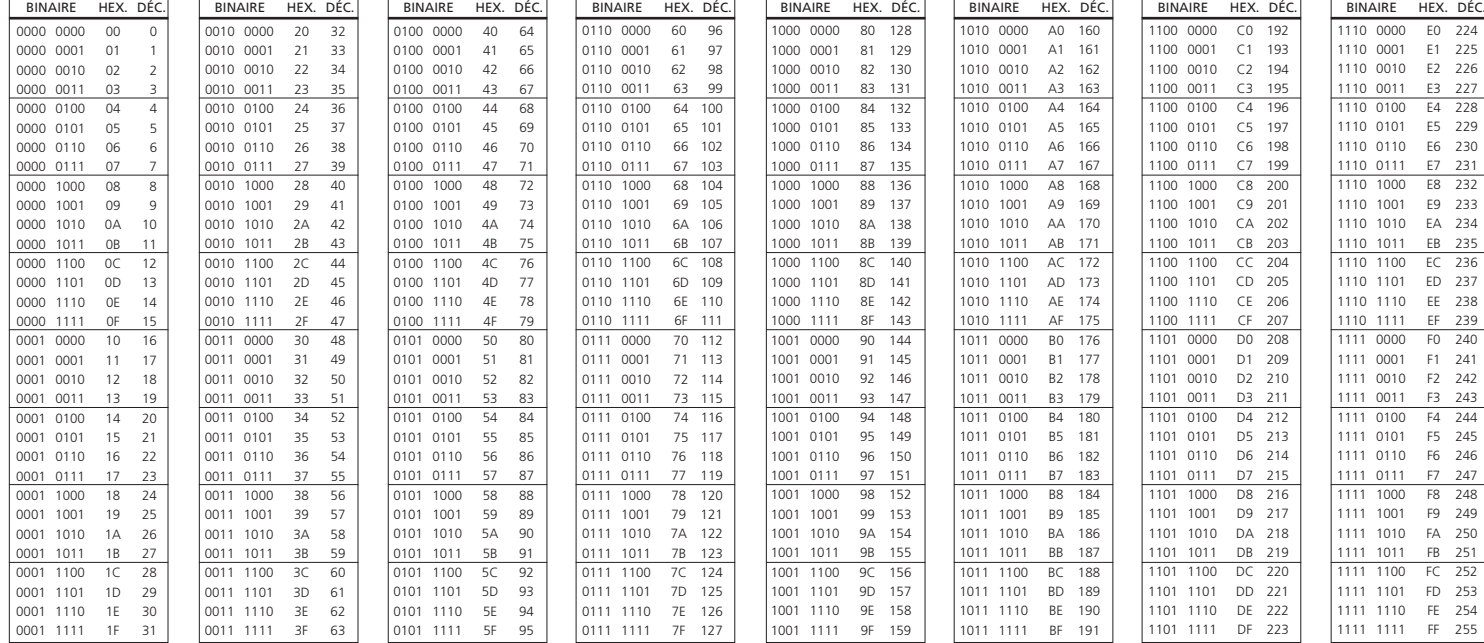

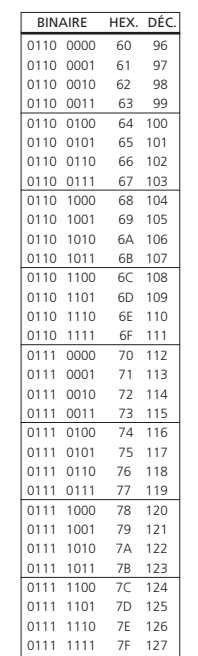

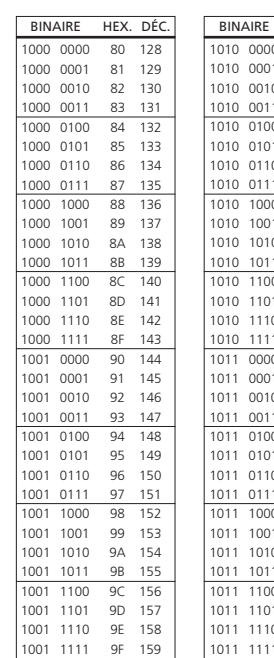

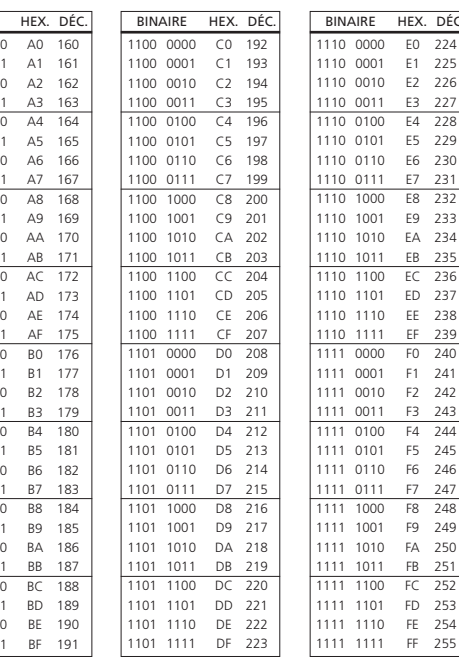

#### **Voir le tableau ci-dessous :**

225

227

239

241

254

# <sup>72</sup> **<sup>13</sup> Plaque d'identification de l'actionneur**

Les informations suivantes sont gravées sur la plaque d'identification de l'actionneur :

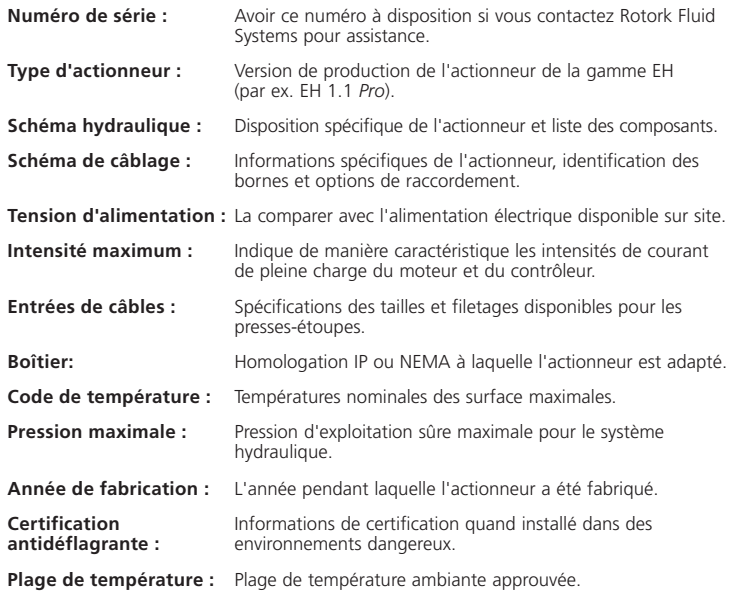

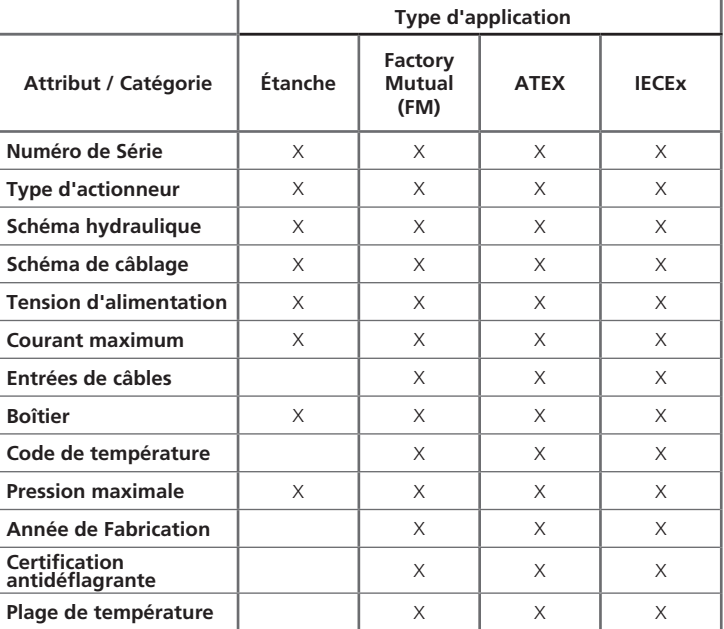

#### **Se référer à la plaque d'identification de l'actionneur pour les informations d'homologation détaillées de l'unité.**

Les actionneurs Rotork Fluid Systems sont certifiés conformément à de nombreuses normes. Visiter www.rotork.com pour obtenir des informations récentes.

Rotork peut fournir les actionneurs aux normes nationales non listées ci-dessous. Veuillez contacter Rotork pour toute information.

#### **Europe**

#### **EH 1.1** *Pro* **:**

ATEX (94/9/CE) II 2 G. EEx d(e) IIB T4 Gb Température : -20 °C à +60 °C \*Option : -40 °C à +60 °C \*Option : -50 °C à +60 °C

#### **International**

#### **EH 1.1** *Pro* **:**

IECEx. Ex d(e) IIB T4 Gb Température : -20 °C à +60 °C \*Option : -40 °C à +60 °C \*Option : -50 °C à +60 °C

#### **Canada**

#### **EH 1.1** *Pro***:**

Rotork fournit des moteurs, câbles, presses-étoupes et accessoires certifiés CSA. Certification locale aux normes CSA indispensable.

#### **États-Unis**

**EH 1.1** *Pro* **:** 

FM. Classe I, Division 1, Groupes de gaz C & D (XP/I/1/CD) FM. Classe II, Division 2, Groupes de gaz E, F & G (DIP/II/1/EFG) Boîtier : NEMA Type 6 Code de température : T4 Température : -40 °C à +60 °C \*Option : -50 °C à +60 °C

\* Le dispositif de boîte à bornes à sécurité renforcée "e" n'est disponible que sur les versions monophasées et CC, si spécifié.

**Remarque : les températures de certification ne sont pas des températures d'exploitation, voir la plaque d'identification de l'actionneur où sont indiquées les températures d'exploitation.**

**Voir le schéma de câblage sur l'étiquette d'informations contenant des détails sur les fusibles approuvés.**

**Le tableau ci-dessous indique les références de spécification des fusibles.**

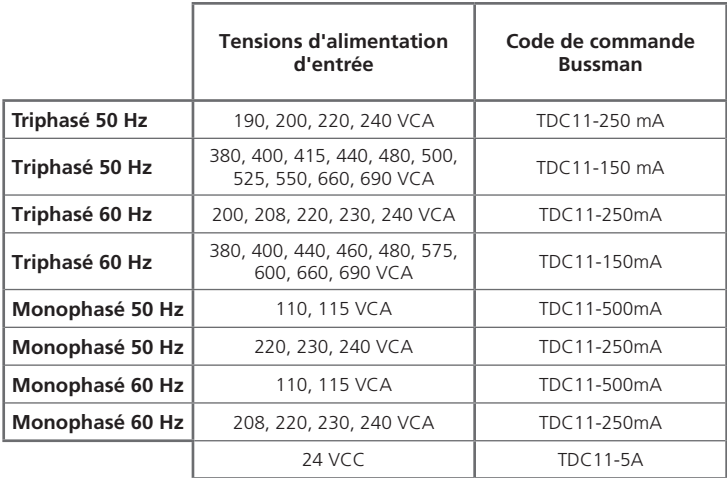

#### **15 Conditions spéciales d'utilisation en toute sécurité (actionneurs résistants à l'explosion)**

Conformément à la clause 5.1 de l'EN 60079-1, les dimensions critiques de chemin de propagation de la flamme correspondant au EH1.1 sont les suivantes :

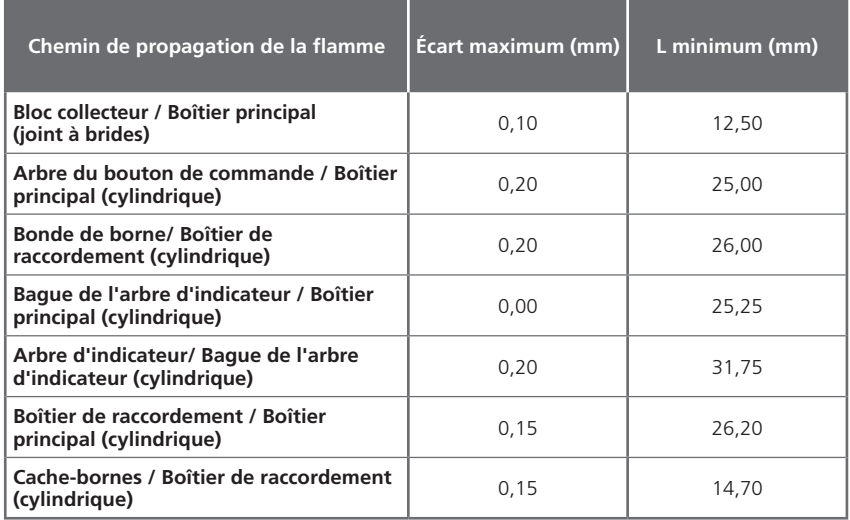

### **Annexe A – Précharge et dépose de l'accumulateur**

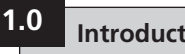

**1.1** Ce document décrit les procédures de précharge de l'accumulateur, de vérification de la pression de précharge et de dépose de l'accumulateur.

Un ensemble de charge tel qu'illustré ci-dessous est nécessaire. Les composants requis sont disponibles auprès de fournisseurs industriels ou bien l'ensemble complet est disponible auprès de Rotork Fluid Systems. Demander le numéro de pièce Rotork 90-183 (flexible non compris).

Un gaz inerte, comme de l'azote, est également requis pour la précharge.

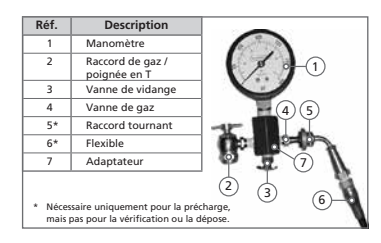

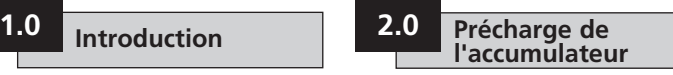

**2.1** Déposer le bouchon de la vanne de gaz.

2.2 Sur l'ensemble de charge, tourner la poignée en T du raccord (2) au maximum dans le sens antihoraire puis attacher le raccord sur l'accumulateur.

2.3 S'assurer que la vanne de vidange (3) est bien serrée.

**2.4** Fixer le raccord tournant (5) sur la vanne de gaz de l'ensemble de charge (4) puis serrer à 1-2 Nm / 10-15 po-lb.

**2.5** Tourner la poignée en T (2) au maximum dans le sens horaire. Cette action ouvre la vanne.

**2.6** Ouvrir la bouteille d'azote et remplir DOUCEMENT l'accumulateur. Couper l'alimentation en azote dès que le manomètre indique 110 % du niveau de précharge souhaité.

2.7 Laisser la précharge reposer pendant 10 à 15 minutes pour que la température du gaz se stabilise. Ouvrir doucement la vanne de vidange (3) jusqu'à obtenir la pression souhaitée. Fermer à fond la vanne de vidange (3).

2.8 Une fois la précharge terminée. tourner la poignée en T (2) au maximum dans le sens antihoraire, puis ouvrir la vanne de vidange (3) pour relâcher le gaz résiduel.

**2.9** Utiliser une clef pour empêcher l'ensemble de la vanne de gaz de tourner puis déposer l'ensemble de charge de l'accumulateur.

**2.10** Reposer le bouchon de la vanne.

#### **2.0 Vérification de la précharge 3.0**

**3.1** Utiliser la vanne appropriée dans le système hydraulique pour décharger l'huile de l'accumulateur.

**3.2** Retirer le couvercle de protection et le joint secondaire de l'accumulateur.

**3.3** Tourner la poignée en T (2) au maximum dans le sens antihoraire. Fixer l'ensemble de charge en visant le raccord de gaz sur la tige de la vanne de l'accumulateur. Serrer à 1-2 Nm / 10-15 po-lb.

**3.4** Fermer la vanne de vidange (3).

**3.5** Tourner la poignée en T (2) dans le sens horaire pour relâcher la précharge de l'accumulateur vers le manomètre afin de vérifier la pression.

2.8 Une fois que la précharge a été vérifiée, tourner la poignée en T (2) au maximum dans le sens antihoraire, puis ouvrir la vanne de vidange (3).

**3.7** Utiliser une clef pour empêcher l'ensemble de la vanne de gaz de tourner puis déposer l'ensemble de charge de l'accumulateur.

**3.8** Reposer le bouchon de la vanne de gaz.

### **Annexe A – Précharge et dépose de l'accumulateur** *suite*

#### **U** Dépose de **l'accumulateur 4.0**

**4.1** Attacher l'ensemble de charge puis suivre les étapes 3.2 à 3.5.

**4.2** Ouvrir la vanne de vidange (3) jusqu'à ce que le gaz de précharge soit entièrement relâché de l'accumulateur.

**4.3** Déposer l'ensemble de charge. L'accumulateur peut maintenant être déposé du système.

#### **Service commercial et Assistance Rotork**

Si votre actionneur Rotork Fluid Systems a été correctement installé et étanché, il offrira des années d'exploitation sans aucun problème.

Si vous avez besoin d'assistance technique ou de pièces détachées, Rotork garantit le meilleur service au monde. Contactez votre représentant Rotork local ou l'usine directement à l'adresse mentionnée sur la plaque d'identification, en fournissant le type d'actionneur et le numéro de série.

Une liste complète de nos réseaux de vente et d'entretien mondiaux est disponible sur notre site Internet **www.rotork.com** 

# **rotork Fluid Systems**

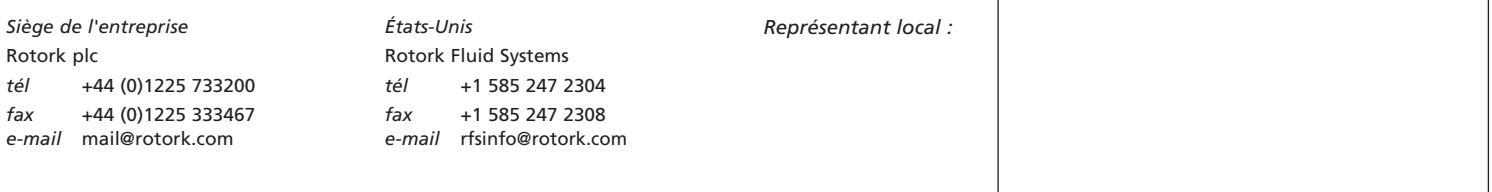

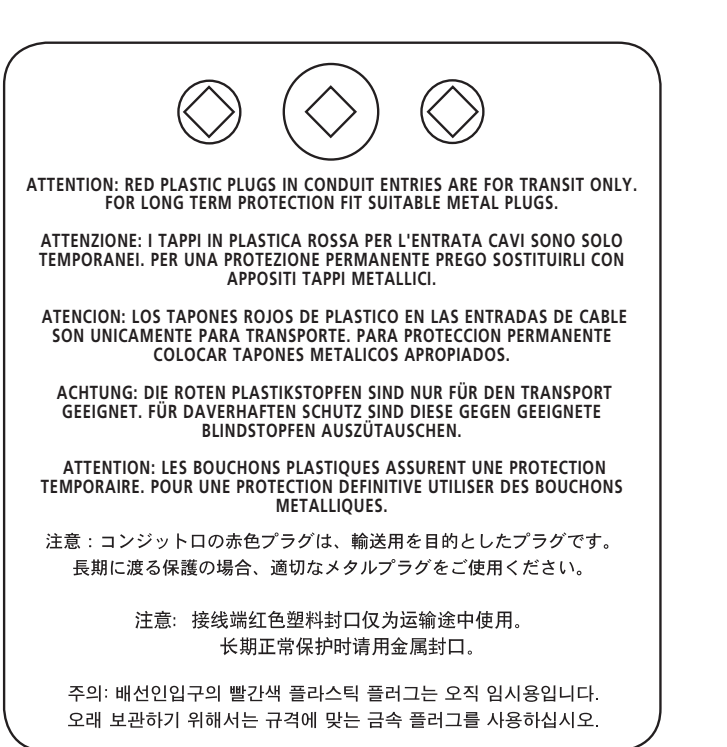

Comme nous développons constamment nos produits, la conception des actionneurs Rotork est sujette à modification sans avertissement préalable. Les derniers produits et informations techniques sont disponibles sur notre site web : **www.rotork.com**

Les noms Rotork et Rotork Fluid Systems sont des marques de commerce déposées. Rotork reconnaît toutes les marques déposées.